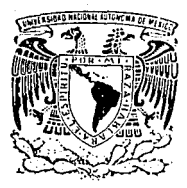

# $2e<sub>1</sub>$ UNIVERSIDAD NACIONAL AUTONOMA DE MEXICO

**FACULTAD DE CIENCIAS** 

# "SISTEMA COMPUTARIZADO PARA EL INTERCAMBIO ACADEMICO"

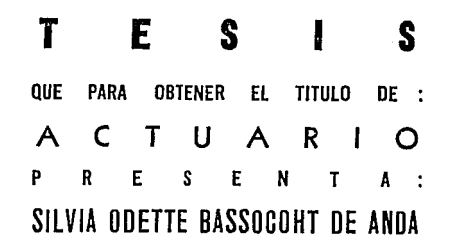

MEXICO, D. F.

TESIS CON **FALLA DE ORIGEN** 

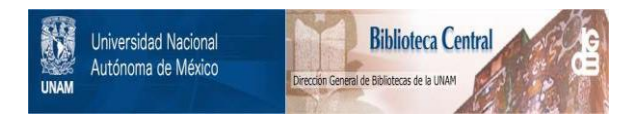

# **UNAM – Dirección General de Bibliotecas Tesis Digitales Restricciones de uso**

# **DERECHOS RESERVADOS © PROHIBIDA SU REPRODUCCIÓN TOTAL O PARCIAL**

Todo el material contenido en esta tesis está protegido por la Ley Federal del Derecho de Autor (LFDA) de los Estados Unidos Mexicanos (México).

El uso de imágenes, fragmentos de videos, y demás material que sea objeto de protección de los derechos de autor, será exclusivamente para fines educativos e informativos y deberá citar la fuente donde la obtuvo mencionando el autor o autores. Cualquier uso distinto como el lucro, reproducción, edición o modificación, será perseguido y sancionado por el respectivo titular de los Derechos de Autor.

# INDICE

합문

전 사람

an K

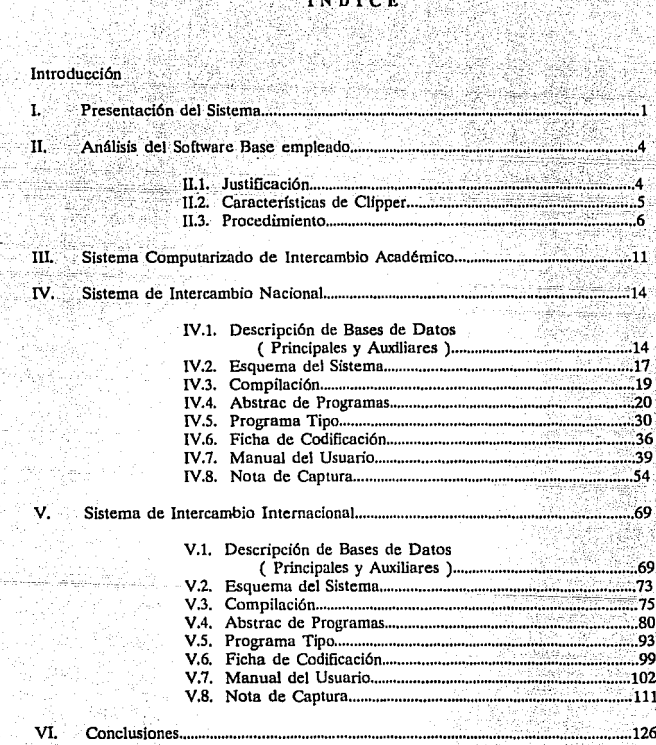

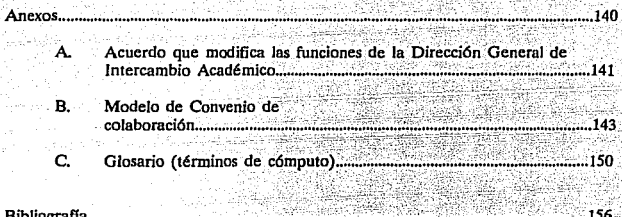

# INDICE DE REPORTES

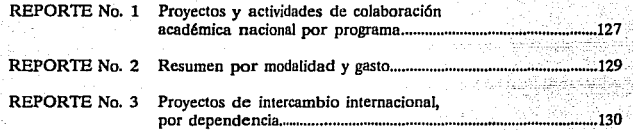

 $\cdot$ 

# INDICE DE CUADROS

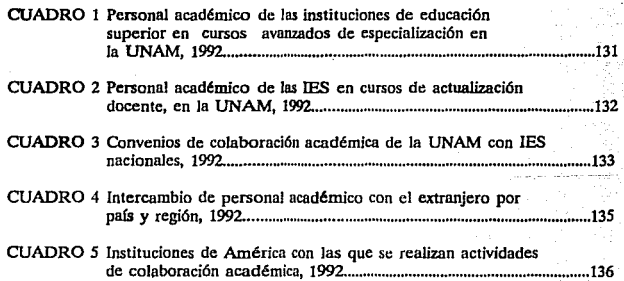

# INTRODUCCION

La Universidad Nacional Autónoma de México tiene como funciones impartir educación superior para formar profesionistas, investigadores y profesores universitarios útiles a la sociedad; organizar y realizar investigaciones principalmente aceren de las condiciones y problemas nacionales, y extender con la mayor amplitud posible los beneficios de la cultura, arL lo. del estatuto general de la UNAM.

As( entonces el requerimiento para este último punto, es administrar eficientemente la información, para así apoyar el intercambio académico a nivel nacional e internacional, además como otras universidades necesita sistematizar grandes cantidades de información para conocer sus recursos con un alto grado de confiabilidad para poder utilizarlos de manera óptima en los programas de docencia, investigación y difusión de la cultura. Por otro lado, la UNAM requiere establecer vínculos más cercanos con otras universidades para difundir su quehacer académico y así promover programas de colaboración.

Para llevar a cabo con eficiencia esas actividades, la institución cuenta con más de 80 dependencias que se encargan de su realización.

Así pues en nuestra casa de estudios la Dirección General de Intercambio Académico (D.G.IA) es la encargada de todas aquellas tareas relacionadas con el "Intercambio Académico'\ considerando lo siguiente:

- $\mathbf{u}_\perp$ Que el proceso de reorganización de Ja estructura administrativa de Ja UNAM, promovido por el Rector, concibe Ja realización de acciones que permitan, entre otras, promover una mayor eficiencia operativa y evitar la duplicación de funciones y la dispersión de recursos;
	- Que en los esfuerzos por elevar los niveles académicos de la Universidad adquieren especial importancia los vínculos de cooperación e intercambio académico con otras universidades, instituciones y organismos cientfficos y culturales del país y del extranjero;
	- Que In participación de la UNAM en los sistemas nacionales de educación superior y de ciencia y tecnología es de gran relevancia, y que ello implica responsabilidades consecuentes, particularmente en lo que se refiere a la colaboración, mediante programas de intercambio académico con instituciones de educación superior del país, cuya acción tienda a mejorar la distribución de oportunidades educativas y a incrementar la calidad de la enseñanza, y

Que para lograr lo anterior se considera necesario modificar las funciones del órgano con que cuenta la UNAM para promover y apoyar las acciones de  $intercambio académico que se deriven de los acuerdos y convenios que celebre con$ las universidades, instituciones científicas y culturales y fundaciones del país y el extranjero, así como de los que se deriven de los acuerdos y convenios celebrados por el gobierno federal. *"*<sup>1</sup>

las funciones de esta dirección son:

- "l. Fomentar y apoyar el intercambio académico entre In UNAM y las universidades e instituciones científicas y culturales del país y del extranjero.
	- 2. Representar a la UNAM en las comisiones mixtas de cooperación cultural y educativa, científica y técnica que coordine la Secretaria de Relaciones Exteriores con base en los convenios que el Gobierno de México haya suscrito con otros paises.
	- 3. Establecer la coordinación con la Secretaria de Educación Pública, el Consejo de Ciencia y Tecnología y la Asociación Nacional de Universidades e instituciones de educación superior en materia de intercambio académico.
	- 4. Presentar institucionalmente, ante los organismos internacionales y fundaciones nacionales y extranjeras, proyectos de intercambio académico de la UNAM para su financiamiento.
	- *S.* Informar a las universidades e instituciones cientfficas y culturales, nacionales y del extranjero sobre programas docentes y de investigación, y otras actividades culturales de la UNAM.
	- 6. Proporcionar a las dependencias de la UNAM información sobre becas, cursos, seminarios *y* otros apoyos que ofrecen organismos internacionales, gobiernos extranjeros y otras instituciones y fundaciones nacionales y extranjeras.<sup>12</sup>

Dado que el volumen de información a controlar es excesivamente grande, ya que se efectúan actividades de colaboración con más de 32 instituciones de educación superior del pafs y 20 extranjeras, con las que se tienen establecidos convenios de colaboración, se puede proponer como solución para agilizar todas y cada una de ellas, crear un sistema de cómputo que permita contar con la información en el momento preciso, para presentarla a las instancias correspondientes, en un formato accesible, ya que para realizar una evaluación es necesario disponer de información cuantitativa y cualitativa que realmente facilite el proceso de planeación de las actividades y Ja toma de decisiones.

ò. lbldom, Gaceta UNAM

 $\mathbf{I}$ Gacota UNAM, 6 de abril de 1989

Como la D.G.I.A. para efectuar el control de tales actividades las divide en dos grandes áreas: Intercambio Nacional e Intercambio Internacional, se diseñó un sistema para cada una.

El campo de acción del actuario incluye el área de cómputo, que en la actualidad esta teniendo cada día más importancia. ES por tal razón que el realizar el diseño y programación de los sistemas antes mencionados se perfiló como una excelente opción de trabajo para obtener el título profesional de Actuario, y es este documento uno de los resultados de dicha actividad, ya que en la Dirección Genc:ral de Intercambio Academico se encuentran en operación actunlmente.

El desarrollo del sistema siguió varias etapas (diseño, programacióa, evaluación), en el presente trabajo se presenta o describe como se efectuó su programación cuales son sus requerimientos de uso y sus funciones.

En el capítulo primero se lista la infonnación que controla cada una de las dos áreas de la D.G.I.A. encargadas del intercambio académico, misma que evidencia la necesidad de un sistema de cómputo para cada una; se incluye una breve descripción de los objetivos de los sistemas y de su fácil operación por medio de menús. Así, en el capítulo segundo, se explica que software (Clipper) se empleó para la programación del sistema, justificándo y descnbiendo brevemente sus características principales, as{ como el procedimiento a seguir al utilizarlo. En el capítulo tercero se describen los requerimientos de hardware y software para el uso de los sistemas, así como el procedimiento para su instalación y la configuración del equipo en donde operarán. El sistema desarrollado paro el área de intercambio nacional se explica en el capftulo cuatro, donde se describe la información que se capta y como efectuar dicha captura, cómo se opera el sistema e incluso cómo se generó el programa ejecutable. En el capitulo quinto se hace lo propio para el área de intercambio internacional, y en el capitulo sexto, la conclusión, se hace una evaluación de la operatividad de los sistemas y de los beneficios obtenidos en la utilización de los mismos.

# l. PRESENTACION DEL SISTEMA

**Las dos áreas encargadas del intercambio académica en la D.G.I.A. son, como ya se indicó, las subdirecciones de Intercambio Académico Nacional e Internacional, cada una de las cuales controla por sf sola un gran volumen de información, ya que la colaboración**  académica se realiza con un número considerable de instituciones nacionales y extranieras.

**El primer análisis realizado, en el cual pueden apreciarse las serias diferencias en la información captada en cada érea, es el siguiente:** 

#### INTERCAMBIO NACIONAL

Clave del proyecto Fecha de actualización Nombre del Proyecto Inst. de Educación Sup. Nacional Dependencia UNAM Objetivo Subprograma **Arca del conocimiento**  Año de Inicio Año de Fin Actividades<br>------Sujeto Participante Dependencia l.E.S. Modalidad Estado de Avance Solicitud (IES ó UNAM) Fuimos (Sede UNAM o IES) Tipo de Apoyo **Observaciones**  Capturó . . . *.* . . Apoyo DGIA Fecha de inicio de la actividad

Fecha de terminación de la actividad

## INTERCAMBIO INTERNACIONAL

**Registro**  Fecha de Actualización Nombre del Proyecto Inst. de Educación Sup. Internacional Dependencia UNAM  $- - - - -$ **Aren del conocimiento**  <u>. . . . . .</u> Actividades Responsable **Participante** País con el que se colabora Estado del Proyecto Procedencia (UNAM o Ext.) Pafs Sede Tipo de Apoyo **Observaciones Convenio**  Apoyo DGIA Fecha de Estado del Proyecto **Fecha de inicio de la actividad Fecha de terminación de In actividad** 

Como resultado de este análisis se decidió implementar sistemas de cómputo independientes para cada subdirección, razón por la que el Sistema Computarizado de Intercambio Académico cuenta con dos subsistemas, uno para cada 6rea: Sistema de Intercambio Nacional y el Sistema de Intercambio Internacional, que se diseñaron con la intención de ngilizar d control de la información de estas áreas y consideran la integración de los datos esenciales para un control general de las actividades de la dependencia.

Cabe señalar que la información contenida en los sistemas es la que se considera más importante en virtud. de las necesidades propias de cada subdirección y que fue el resultado de un profundo análisis por parte de la dirección general, el departamento de sistemas y las respectivas áreas.

Técnicamente estos sistemas se componen de una serie de programas y rutinas escritas en dBase lll+ y Oipper, compiladas en este último, para obtener un programa ejecutable en cualquier computadora PC o compatible.

- Objetivos

El objetivo principal de los sistemos es permitir una consulta 6gil de la información que se maneje en cada área, es decir, facilitar el manejo y recuperación de la misma a través de un sistema de cómputo que permita de forma sencilla la captura de la información, as( como su constante actualización, ya que, como se sabe, un sistema de información es valioso en la medida en que la información en él contenida sea confiable. AJ mismo tiempo implementar una consulta eficiente en términos tanto de rapidez como de accesibilidad a la información.

Además ambos sistemas buscan satisfacer la necesidad de una interfase de valor agregado entre sus dos tipos de usuario:

l) 2) Usuarios Primarios: Usuarios Terminales: Personal que tiene a su cargo el seguimiento de la infonnación, asi como la captura y actualiznción de la misma en el sistema

Personal de mandos medios y altos, que requieren de los reportes que se emiten para la toma de decisiones en la búsqueda del uso racional de los recursos de que se dispone

Teniendo en cuenta a la vez que el personal administrativo de la dependencia que estará a cargo del sistema (usuarios primarios), no cuenta con una preparación en el área de cómputo, y el cubrir los objetivos antes expuestos, la operación de estos sistemas está diseñada a partir de menús sencillos que guian al operador o usuario a través de todas las fases que se involucran en la alimentación y consulta de la información, de este modo brindan un manejo ágil y sencillo. Estos menús son los siguientes:

Altas, Bajas y Modificaciones

Menús para actualización de la información contenida en el sistema

Consuitas, Reportes

Para la recuperación de la información

**Utilerías** 

Para respaldar la información

Ambos sistemas proporcionan múltiples opciones de búsqueda y generan reportes con la información principal de los proyectos y actividades, permitiéndose la impresión de los mismos con diversas presentaciones y ordenamiento.

# D.. ANALISIS DEL SOFfWARE BASE EMPLEADO.

Dado que para la programación del sistema se requería utilizar software ya elaborado (lenguaje, paquete, etc.), se presenta aquí el análisis sobre el que se sustenta la elección efectuada.

ka sekara dibanggalan kolonis secara pa

#### ILI. Justificación

Después de un análisis exhaustivo de la información que se maneja en las áreas y en la búsqueda de organizarla y manejarla de manera ágil y eficiente, se decidió captarla en un archivo de datos, que almacenara ciertos "datos" de cada proyecto y actividad de intercambio, tanto nacionales como internacionales.

Una vez seleccionado un archivo, base de datos (.DBF), se procedió a seleccionar el paquete mediante el cual manejar dicho archivo; aquí se abrían varias posibilidades entre  $\frac{1}{2}$  aue podemos mencionar dBase III+, dBase IV, Fox, SOL, paquetes que en sí mismos permiten una cierta manipulación de la información contenida en los archivos de datos, pero que exigen en mayor o menor medida conocimientos básicos del mismo.

Cabe mencionar que el espectro de posibilidades debia marcarse dentro de los lineamientos generales que el "Consejo Asesor de Cómputo de la UNAM<sup>13</sup> establece como requetimientos minimos que permitan el intercambio, transferencia, etc, de información entre las diferentes dependencias de nuestra casa de estudios.

En este contexto y persiguiendo como objetivo el contar con un sistema que casi <le manera automática y sin necesidad de conocimientos amplios de informática, considerando el carácter multidisciplinario del personal que tendría a su cargo el manejo del sistema. es decir de sus usuarios primarios, va que sólo el del Departamento de Sistemas está capacitado en el área de la informática y la computación, pudiera permitir actualizar la información por el personal que la maneja, se eligió usar el dBase  $\overline{\text{11}}$  + y Clipper, que es un compilador profesional que acelera de forma vertiginosa la ejecución de programas escritos en dBase, además de proveer de un conjunto de mandatos y funciones complementarias, que lo han hecho una herramienta popular entre los programadores, ya que ni aún el dBase lV logra desbancarlo aún cuando proporciona algunas posibilidades de Clipper, debido a que su rendimiento es temporal tanto en la compilación como en Ja ejecución.

q,

El Conaoio Asosor de Cômputo de Ja UNAM es la instancia que proporciona las pautas sobre el desarrollo do Software para actividados administrativas

Resumiendo, se programaron las aplicaciones en dBase 111+ y CJipper, compilándose en Clipper para obtener un archivo ejecutable (.EXE) independiente.

Una vez que se han planteado las razones de la elección de este software, se presenta algunas características de Clipper que lo hacen tan atractivo.

# II.2. Características de Clipper

La versión de Clipper utilizada en este sistema es Clipper Summer 87, pues se puede utilizar tanto en el entorno monousuario como en red de área local. En este sentido es también uno de los mejores productos del mercado, pues corre directamente sobre el sistema operativo de la red sin necesidad de un producto adicional, esta cualidad resultó de importancia relevante, ya que implementar una red interna de cómputo es un proyecto ambicioso y a consolidarse a mediano pinzo.

Capacidad del Sistema:

Número máximo de registros por base de datos Número máximo de caracteres por registro Número máximo de campos por registro Número máximo de caracteres por campo Número de dígitos de precisión en operaciones de cálculo Número máximo de caracteres en una clave de indexación Número máximo de indices por área de trabajo Número máximo de Arrays

1,000,000,000 Ram disponible Ram disponible 32 kb 18 250 15 2048

Requerimientos de Hardware:

IBM PC, XT, AT, 386 o compatible 256 Kb en RAM 1 disco duro

En la dependencia se cuenta con equipos 386 con 2 Mb en RAM y disco duro de 50 Mb.

**Requerimientos de S:istemn Operativo:** 

MS-DOS o PC-DOS versión 2.0 ó superior para la versión monousuario y 3.1 ó **superio: para la multiusuario.** ·

Configuración del DOS:

#### CONFIG.SYS con las lineas

#### $Files = 20$ Buffers=S

Actualmente en la dependencia se cuenta con la versión 5.0 del MS-DOS

Compatibilidad con dBase lll+

**Oipper puede compilar cualquier programa realizado en dBase 111+, no obstante existen algunos elementos de este último no soportados por Clipper.**  Los indices que usa Clippcr (.NTX) están optimizados con respecto a los de dBase  $III + (NDX)$ .

**Peculiaridades de Clipper que no funcionan en dBase 111** +

**Ejecución hasta 10 veces más rápida que dBase lll+ y por lo menos 3 veces más**  rápida que dBase IV.

**Compilador y enlazador profesionales que generan ficheros ejecutables (.EXE). Inclusión de procedimientos dentro del mismo archivo .PRG que contiene el**  programa principal.

### U.3. Procedimiento

**Para desarrollar un programa en Clipper se necesitan las siguientes herramientas:** 

- a) Un editor que genere código ASCII estándar
- b) El compilador CLIPPER.EXE
- c) Las librerías CLIPPER.LIB y EXTEND.LIB
- d) Un ligador (enlazador), por ejemplo: PLINK86 de Clipper, el LINK de MS-DOS, el TLINK del turbo C, etc.

Los pasos u seguir son:

#### l. Escritura del Programa

La escritura del programa se hace usando la sintaxis correcta de Clipper, y dando la extensión .PRG al archivo. A este archivo se le denominará archivo fuente.

#### 2. Compilación

La compilación es una traducción del fichero fuente (.PRG) para obtener un fichero objeto (.OBJ). Este procedimiento consiste en traducir cada instrucción desde el lenguaje  $s$ imbólico en que este escrito (en este caso Clipper y dBase III+) a código entendible por el enlazador del sistema operativo con que se está trabajando (en este caso MS-DOS), In sintaxis a emplear es:

### CLIPPER <Vía> <Fprg>

la cual no requiere de que se anote la extensión del archivo (.PRG), pues de ser otra no trabajará.

Por otro lado, el programa puede contener diversas llamadas DO a otros módulos (.PRG) o a procedimientos del mismo programa, y si no se especifica Jo contrario, Oipper compilará en forma automática el fichero llamado por el DO.

El compilador tiene diversas opciones pero la siguiente es utilizada en el presente trabajo:

-m Hace que las llamadas DO o SET PROCEDURE TO no se compilen

Esta opción es utilizada al trabajar en programación segmentada u OVERLAYS, ya que éstos obligan a compilar por separado cada uno de los ficheros que estarán sobre cada una de las áreas de trabajo.

Cuando se realiza la labor de compilación aparecen en pantalla mensajes que indican el bloque de 100 líneas que se está compilando, así como Jos errores de sintaxis, si es que existen. Por último informa del número de símbolos, de constantes y del tamaño de código.

#### 3. Enlace

El fin de un enlazador es el de asociar Jos módulos objeto que se obtienen mediante el compilador con Jas librerías que contienen las traducciones máquina de cada una de Jas sentencias, llamadas, etc., que aparecen en el módulo objeto. Las librerías con las que cuenta Clippcr son: CLIPPER.LIB, EXTEND.LIB.

El producto proporcionado por el enlazador es un módulo ejecutable (.EXE) que es el que se puede hacer funcionar invocando simplemente su nombre.

Para enlazar un programa se puede usar el PLINK86, que es su propio enlazador, muy adaptado al uso avanzado de Clipper.

El PLINK86 puede usarse de tres maneras distintas, dos de las cuales se usan en- este sistema:

i) Especificar en una sola línea la totalidad de las instrucciones de enlace:

PLINK86 FI <archobi> LI <librerías>

aplicada quedó:

PLINK86 FI NACIONAL LI C:\CLIPPER\CLIPPER.LIB,C:\CLIPPER\EXTEND.LIB

donde: Fl,LI mandato del enlazador que sirve para relacionar los módulos objeto y las librerías respectivamente

NACIONAL módulo objeto a enlazar

C:\CLIPPER\CLIPPER.LIB, C:\CLIPPER\EXTEND.LIB

direccionamiento de las librerías

8

ii) Usando un fichero de enlace:

Todas las claúsulas que deben indicarse al enlazar se pueden situar en un fichero de enlace (.LNK). El enlazador usa uno de estos ficheros conforme a Ja siguiente sintaxis:

PLINK86 @<Vía> <Flnk>

aplicado al sistema de Intercambio Internacional, queda:

PLINK86 @ PRUEBALNK

La ventaja que ofrecen Jos ficheros .LNK es In de poder automatizar todas aquellas operaciones que se habrían de indicar en modo interactivo a lo largo de varios pasos. Se crean al igual que los .PRG con un editor ASCII, y su contenido debe estar compuesto únicamente por comandos del enlazador, escribiéndolos con mayúsculas, ya que algunos al no estarlo no se ejecutan.

#### OVERLAYS

El mayor problema que se puede encontrar al hacer una aplicación con Clipper, es que ésta no quepa en la memoria de trabajo. El único medio para solucionar esto es proceder a lo que se denomina segmentación, programación por capas, solapes u ovcrlays.

Cuando se programa usando esta técnica, lo que se hace es dividir la memoria RAM en dos o más áreas de trabajo. En Ja primera de ellas (área principal) se carga el módulo ejecutable y en las áreas de solape se cargan y descargan, conforme se van usando, los diferentes módulos OVERLAY que se hayan definido.

Por ejemplo, supongamos que el archivo ejecutable (.EXE) mide 620 Kb. y se tiene una memoria RAM de 512 Kb., dado que se debe tener cargado previamente el DOS, se ve que hay que segmentar la aplicación de manera que se use cada segmento cuando se necesite.

Los overlays en Clipper permiten diversas configuraciones. La básica consiste en dividir la memoria de trabajo en una área principal y una área de solape (Fig. 1). Una seguntla forma es dividir la memoria en una área principal y varias de solape (Fig. 2). La tercera, y última, es la que trabaja con una área principal y varias de solape, teniendo éstas otros segmentos anidados (Fig. 3).

AREA PRINCIPAL PROGPRIN

AREA DE OVERLA Y MODULOI 6 MODULO<sub>2</sub>

#### AREA PRINCIPAL PROGPRIN

AREA DE OVERLAY 1 MODULOI 6 MODUL02

AREA DE OVERLAY 2 MODUL<sub>03</sub>

*9* 

Fig. 1

 $\label{eq:1} \left\langle \psi_{\alpha\beta} \psi_{\alpha\beta} \psi_{\alpha\beta} \psi_{\beta\beta} \psi_{\beta\beta} \$ Silvers of a series presented Fig. 2

#### AREA PRINCIPAL PROGPRIN

## AREA DE OVERLA Y MODULOL 6 MODULO<sub>2</sub> 6

#### MODUL03 con SUBMODULO1 6 SUBMODULO2

#### Fig. 3

En el caso presente el archivo PRUEBA.LNK contiene las instrucciones, de acuerdo n la tercera forma, para la creación de tos overlays y se explica en el capftulo quinto para el módulo de Intercambio Académico Internacional.

Al programar con Overlays se debe tener presente:

- 1. Una función de usuario, un procedimiento, etc, que deba emplearse de igual forma por dos o más programas que se cargan en dos segmentos distintos; no debe escribirse en cada módulo segmentado, sino en el módulo principal para que siempre esté disponible cuando uno de los otros programas lo solicite, ya que el módulo principal siempre está en la memoria.
- 2. En tanto que esta técnica necesita tener la aplicación distribuida en varios ficheros .QBJ, tu opción " -m" del compilador debe ser usada sistemáticamente.
- 3. Todos los segmentos programados deben tener una dimensión similar. La memoria que Oipper necesita para ejecutar un programa con overlays está en función del tamaño del módulo principal y del segmento mayor.

Si se diseñan modularmente los programas, estos pueden segmentarse sin mayor dificultad, agilizando el proceso.

Una ayuda a Ja hora de compilar y enlazar empleando esta técnica es crear un fichero Batch que contenga toda la secuencia de instrucciones necesarias. Para el caso del Sistema de Intercambio Internacional los detalles de como se aplicaron las opciones de compilación y enlace se dan en el capítulo quinto en la sección respectiva.

El SÍstema de Intercambio Académico, técnicamente hablando, es un conjunto de "bases" de datos: proyectos y actividades de colaboración y otras auxiliares para el manejo de estas bases principales¡ se divide en dos sistemas, a saber, Intercambio Académico Nacional e Intercambio Académico lnternncional y la información se encuentra almacenada en dBast! IU +, que es un manejador de archivos de datos.

Cada Sistema se provee al usuario en un programa ejccutahlc que se encuentra compilado en Clipper, por lo que no es necesario contar con d ambiente dBasc 111+ para operarlo, lo que sí se requiere es que la versión de Sistema Operativo con el que se cuente sea mayor o igual al 2.0.

Para manejar cada sistema se necesita una computadora personal tipo PC modelo XT ó AT, o una tipo PS, con un mínimo de 3 Mbytes de memoria en disco duro. Por otra parte es necesario que ta computadora tenga una capacidad mínima de 1 Mbytes en memoria Ram y que cuente con unidad de disco flexible de 5 1/4". La impresora debe ser de impacto (no láser), con carro de 15", pues en esta versión del Sistema las reportes y listados se imprimen en papel de  $8.5" \times 11"$  (tamaño carta) y en papel  $15" \times 11"$  (tamaño grande).

Para organizar los sistemas y hacerlos óptimos en su manejo, es necesario utilizar directorios con el nombre de Nacional para el de Intercambio Académico Nacional y otro Internal para el de Intercambio Académico Internacional.

Con el fin de facilitar las consultas se han incluido en la base, campos que contienen siglas de las dependencias UNAM y de las instituciones de educación superior nacionales *e*  internacionales respectivamente.

Para identificar los proyectos se les debe asignar una clave cuando la información se incorpora a la base.

Es importante mencionar que la fecha de última actualización es tomada automáticamente por el sistema al efectuar una alta o alguna modificación de un registro.

Para manejar los sistemas se requiere sólo un operador por sistema, a quien se considera responsable de él. Debe ser una persona cuidadosa, ya que de una captura eficiente dependerá el óptimo rendimiento de los sistemas.

El Departamento de Sistemas capacitará al personal que las áreas asignen a los sistemas, para que puedan manejarlos de forma correcta.

- **Discos del** Siste~a **y discos de datos** 

Los Sistemas se presentan en disco flexible de 5  $1/4$ <sup>n</sup> de alta densidad, y uno o dos **disCos más coitteniendo In información registrada en la base de datos principal de cada uno. es decir se reciben los discos etiquetados como:** 

**Intercambio Académico Nacional:** 

. INSTALACION. que contiene los archivos:

INSTALA.EXE NACIONAL.EXE

y los Catálogos: . SIGLAS2.DBF . CONACyT2.DBF . MODALIDA.DBF . PROGRAMA.DBF

. **DATOS, que contiene:** 

PROYECTOS.DBF último respaldo de la Información del área ACTIVIDAD.DBF

**Intercambio Académico Internacional:** 

• INSTALACION. que contiene los archivos:

INSTALA.EXE INTERNALEXE

y los Catálogos:

• SIGLAS2.DBF • PAISES.DBF . CONVENIO.DBF . SIGINTER.DBF . REGION.DBF . CONACyT2.DBF . TIPOAPOY.DBF . EDO\_PROY.DBF

#### . DATOS, que contiene:

**INTERPRO.DBF** último respaldo de la Información del área

# - Instalación

Para su instalación, los sistemas cuentan con un programa de instalación automática, el cual realiza las operaciones necesarias en caso de no tener experiencia en la instalación de software.

- Archivos especiales del sistema operativo

CONFIG.SYS, permite configurar el sistema operativo. MS-DOS para poder usar eficazmente los sistemas. Debe incluir los siguientes comandos:

 $R$ UFFERS' = 10  $FILES<sup>5</sup> = 20$  $DOS = HIGH<sup>6</sup>$ 

Si no existe éste, se crea uno con el nombre anterior y se incluyen los comandos mencionados.

El archivo ejecutable asignado con el nombre AUTOEXEC.BAT, permite, entre otras cosas, establecer una ruta (path) para operar los sistemas, y en él hay que verificar que en la ruta PATH se incluya el nombre del directorio donde se encuentra el sistema operativo MS-DOS, puesto que los sistemas ocupan muchos de sus comandos y funciones, por ejemplo, si el sistema operativo se encuentra en el directorio llamado DOS, el PATH debe incluir:

PATH=CADOS

<sup>4</sup> Ŕ.

Blogues o éreas de memoria que se usarán para almacenar datos

Número de archivos que MS-DOS puede abrir al mismo tiempo

El usar el parámetro HIGH provoca que el MS-DOS cargue parte de sí mismo en el área de memoria alta (HMA): esto liberatá mamoria convencional para la elecución de los sistemas. Funciono, en cuelquier computadora con memoria extandida

## IV. INTERCAMBIO ACADEMICO NACIONAL

Este sistema pnra su funcionamiento requirió de 51 programas, 32 procedimientos y 4 funciones, mismos que ni compilarse y ligarse proveyeron el programa ejecutable que se puede utilizar invocando su nombre, para la actualización de In información, para la emisión de reportes y pnra una rápida consulta.

#### IV.1. Bnses de Dotos

Los archivos de datos donde se guarda la información que se manipula con el sistema son archivos .DBF, en este caso bases de datos de dBase III+, las cuales pueden ser manejadas desde el sistema o bien por medio del paquete antes mcncionudo, ya que, como se comentó, es un manejador de archivos de datos muy sencillo. Asf mediante el uso del sistema se podrá actualizar la información y consultarla.

El Sistema de Intercambio Nacional se compone de dos tipos de bases de datos:

 $\mathbf{I}$ La que contiene la información relativa a los Proyectos de Colaboración Nacional, a la cual se denomina:

#### PROYECTO.DBF

y la de Actividades de Colaboración Nacional, denominada:

## ACTIVIDAD.DBF

11 Bases auxiliares, a saber:

Catálogo de instituciones de educación superior nacionales as{ como de dependencias de la UNAM, denominado SIGLAS2.DBF Catálogo de áreas del conocimiento, ta cual se denomina CONACyT2.DBF

Catálogo de Modalidades de las actividades

Catálogo de tipos de Programa que albergan a los proyectos y actividades

- Auxinter, base auxiliar que guarda cierta información de los proyectos y actividades para efectuar la impresión de reportes
- Auxilio, base auxiliar que guarda cierta información de los proyectos y actividades para efectuar la impresión de reportes
- Valida, base auxiliar donde se guarda el número dc las actividades, asf como su clave, para que al capturar no se repitan

Ahora bien, cada registro de la base PROYECTO.DBF tiene una longitud de 982 caracteres, repartidos en 29 campos<sup>7</sup>, los cuales son de acuerdo al orden en que se presenta la información en Ja hoja de codificación: ang ang Lalays Kalimbas

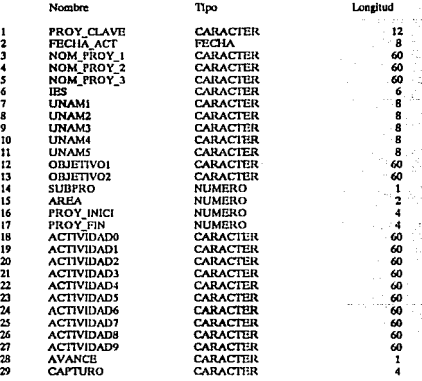

Cada registro de la base ACTIVIDA.DBF tiene una longitud de 676 caracteres, repartidos en 29 campos<sup>8</sup>, los cuales son de acuerdo al orden en que se presenta la información en Ja hoja de codificación:

7 8

LA definición do coda uno do ollol 10 dotalla en la aoccl6n octava do oato capitulo. (Nota de Captura)

lbldem, La definición

st kathistika gillis olib.

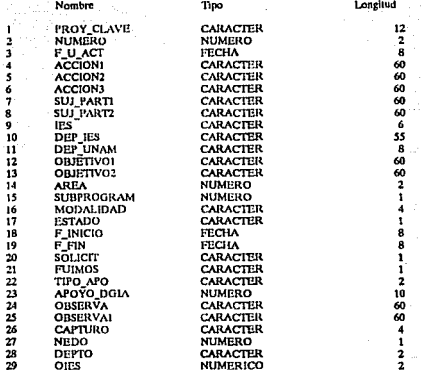

Las descripciones de las bases auxiliares:

# SIGLAS2.DBF

1 Á ś ó 1

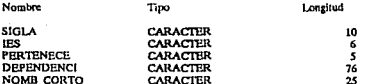

5 campos con una longitud total de 122 caracteres

# CONACYT2.DBF

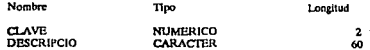

2 campos con una longitud total de 62 caracteres

# PROGRAMA.DBF

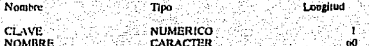

2 campos con una longitud total de 61 caracteres

# MODALIDA.DBF

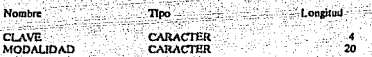

2 campos con una longitud total de 61 caracteres

# IV.2. Esquema del Sistema

 $\mathbf{9}$ 

Como ya se indicó, el sistema está diseñado modularmente para facilitar su operación. La descripción gráfica de sus módulos es la siguiente:<sup>9</sup>

> Nótese que la representa .<br>A práfica no describe la relación entre los programas que se diseñaron para el funcionan ento del sistema, sino los módulos con los que cuenta para agilizar su operación

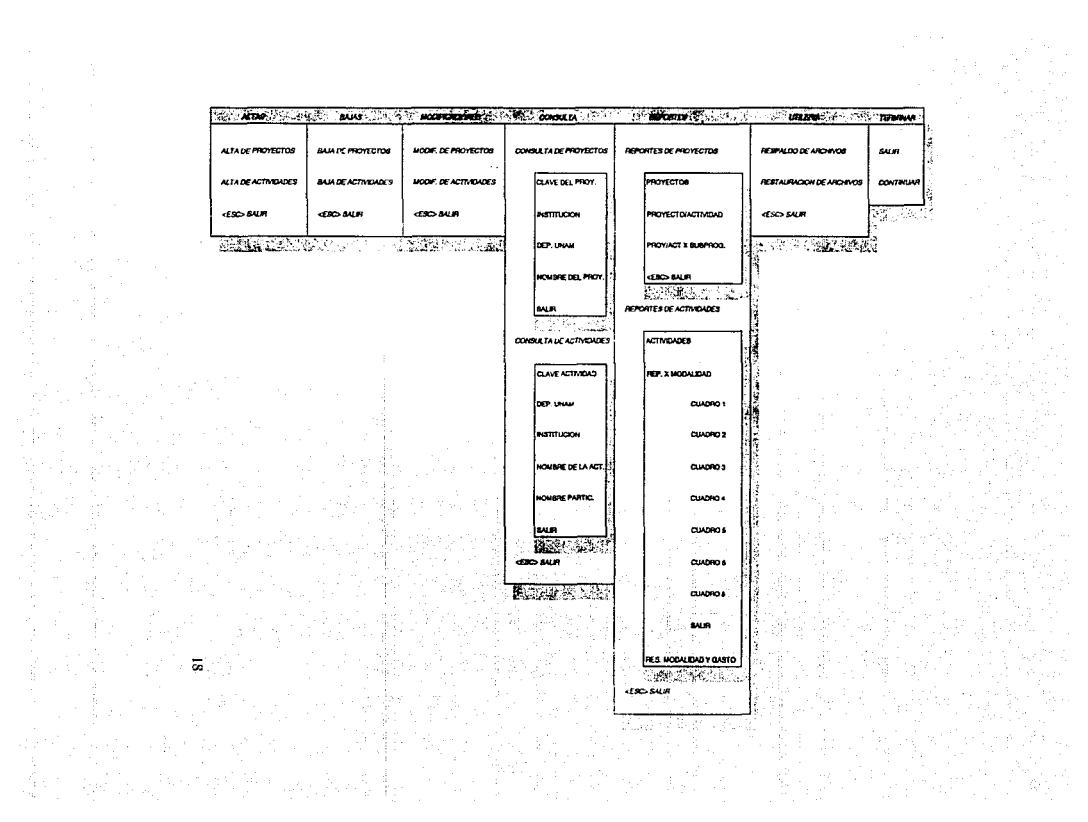

#### IV.3. Compilación

El sistema de Intercambio Nacional se puede obtener como resultado de una compilación y liga de los 51 programas (archivos .PRG) que lo conforman, sin problemas de memoria RAM. En el capítulo II sección 3, se explicó que para obtener un archivo ejecutable se requería efectuar un procedimiento consistente en compilar y ligar los archivos que componen un sistema, en este caso la "aplicación", es decir, el ejecutable se obtuvo utilizando el siguiente archivo Batch, llamado COLIGO.BAT, para su generación:

```
REM ARCHIVO BATCH PARA LA COMPILACION Y EL LIGADO DE LOS
REM PROGRAMAS QUE COMPONEN EL SISTEMA DE INTERCAMBIO NACIONAL
CLIPPER<sub>$1</sub>
LINK %1, C\CLIPPER\EXTEND.LIB C\CLIPPER\CLIPPER.LIB
DEL .OBJ
94
```
donde:

Es una macro aceptada por Clipper que hace las veces del nombre del programa que se va a compilar y ligar. En este caso será Nacional el nombre con el cual se desplegará en la pantalla el proceso; la macro permite que este archivo batch sea utilizable para compilar y ligar cualquier aplicación, siempre y cuando quepa en la memoria RAM.

Con cata instrucción se eliminarán, del directorio de disco duro en el que se esté trabajando.

**LINK** 

 $741$ 

Ligador del Sistema Operativo

CNCLIPPERVEXTEND.LIB CNCLIPPERVCLIPPER.LIB Dirección de las librerías de Clipper

DEL .OBJ

Para iniciar el proceso bastará con teclear:

COLIGO NACIONAL <ENTER>

el resultado final será el archivo NACIONAL-EXE

PAGUP

**REPACT** 

El orden en que se compilan los programas que conforman el sistema es el siguiente:

CONVRESP

**CONVREST** 

PASAPROY

PASAACCI

**PROGCONS** 

**ACCICONS** 

**PRUMENUE** 

**REPROGRA** 

PRUMENUA

**ARTIECLA** 

**SOLICITA** 

COLOR4

**COLORS** 

los archivos objeto que resultaron de compilar el archivo

**NACIONAL FUNCION VENTANA PRESENTA COLOR0** COLOR1 **ALTAS BAJAS MODIES CONSULTA REPORTES** CONVUTI. **SALIR** 

**NUPRESE LEECLAVE PROGALTA ACCIALTA PROGBAJA ACCIBAJA** PROGCAMB **ACCICAMB PROYCONS ACCYCONS REPSPRO** 

CUADRO22 **MODAPRES CONDPAG IMP\_PROY** IMP\_ACCI **CENTRA DINERO** PRONURED **NURFP** COLORIA **CUENTA RESUMEN** 

Nota: Esta lista presenta el orden en que se van compilando los diferentes programas fuente que integran el sistema. Sólo se ennumeran los programas que se consideran independientes, los no mencionados están en el mismo archivo que los llama o en alguno de los archivos Función o Ventana, que contienen rutinas que se utilizan en diferentes módulos.

# IV.4. Abstrae de Programas

A continuación se presenta una relación de los programas que se desarrollaron para el funcionamiento del sistema, con una breve descripción del objetivo de cada uno de ellos, así como los nombres de los programas a los que "Llama".

Programa: NAClONAL.PRG Rutina : Programa Principal Objetivo: Desplegar el título del sistema, abrir la base principal, solicitar la clave de acceso y desplegar ayuda de codificación, as{ como presentar los módulos que integran el sistema Proyecto y Activida (Principales), Siglas2, Conacyt2, Programa y Bases ÷ Modalida Funcion, Ventana, Glosario, Presenta, Color0, Color1, Cuadrol, Menu, Llama: Altas, Bajas, Modifs, Consulta, Reportes, Convutl, Salir, Pagup Procedimiento: GLOSARIO Objetivo: Desplegar en pantalla la descripción de los campos de las bases principales Llama: Color<sub>1</sub>, Pagup Procedimiento: FUNClON.PRG Objetivo: Serie de procedimientos para la elaboración de la "cara" del Sistema, los cuales son: Procedimiento: **CUADROL** 

CAIDA

el renglón final **CASCADA** 

Objetivo: Parámetros:

Pintar un cuadro en forma lenta de izquierda a derecha Las coordenadas del extremo superior izquierdo y tas del inferior derecho

Simula la caída de un texto en la pantalla El texto, el renglón inicial, la columna inicial, y

Procedimiento: Objetivo: Parámetros:

Procedimiento: Objetivo:

Parámetros:

Desplegar el contenido de una tabla de arriba hacia abajo La tabla, el renglón y columna iniciales de donde

se desea que empiece el despliegue de la tabla.

### Procedimiento: Objetivo:

#### Parámetros:

[부서 : 144 1

#### RESBALA

Despliega y mueve N elementos de una cadena a una posición dada, para finnlmente simular que el N carácter cae a un renglón inferior Renglón y la columna iniciales de donde se

iniciará el despliegue, la columna final donde se desea que aparezca el último curácter de la cadena, el renglón a donde se desea que cnign el carácter, y el número de caracteres a ser movidos

Procedimiento: Objetivo:

#### VENTANA.PRG

Función: Objetivo:

Parámetros:

Función: Objetivo:

Contener el conjunto de utilcrías que necesita el programa principal paro la consulta y las utilerías, los cuales son:

#### Window

Se utiliza como utilcría para desplegar una ventana en las coordenadas pasadas como parámetro o en el centro por default

Se le pasa un arreglo donde están las cadenas que irán en el menú, la tabla de mensajes o cero si no hay y las coordenadas (0,0 para el centro), el centro está calculado para el menú standard

#### **MENU**

Despliega el menú y obtiene la selección de acuerdo a los desplegados pasados como parámetros

Procedimiento: Objetivo:

Parámetros:

Procedimiento: Objetivo:

Parámetros:

#### CUADRO

Se utiliza como utilerfa para desplegar un cuadro en las coordenadas pasadas como parámetro o en e1 centro por default

Las coordenadas y el color, el centro esta calculado para el menú standard

#### CUADR02

Se utiliza como utilerfa para desplegar un cuadro en las coordenadas pasadas como parámetro o en el centro por default, en el color que le den. Las coordenadas y el color, el centro esta calculado para el menú standard

# **CAPWINDOW**

Función: Objetivo:

Parámetros:

rikonista tirantako 1...

Procedimiento: Objetivo:

Parámetros: Función: Objetivo: Parámetros: Procedimiento: Objetivo:

Se utiliza como utilería para desplegar una ventana en las coordenadas pasadas como parámetro o en el centro por default, para objeto de captura. Difiere de window en que despliega el título del menú

Se le pasa un arreglo donde están las cadenas que irán en el menú, el título del menú y las coordenadas (0,0 para el centro), el centro esta calculado para el menú standard

#### CONVCONC

Función que genera la consulta con operadores booleanos, utiliza Ja instrucción "achoice" acompañada por una función que controla la selección

TABLAl,PARRENGLON,PARCOLUMNA

#### FUNCONS

Control de la selección del campo por donde se consultará

MOD,ELEMENTO,POSIC

SEL CAMPO Seleccionar el campo por donde se consultará

Procedimiento: Objetivo: SEL OPERADOR Seleccionar el operador booleano para la consulta

> FIN SES!ON Indicar el final de la sesión

**ESCAPAR** Salir de Ja consulta

Procedimiento: Objetivo: CUADR03

Pintar un cuadro en el renglón-columna indicados en la consulta CUADROS,REN,COL

Parámetros:

Procedimiento: Objetivo: Procedimiento: Objetivo:

#### PRESENTA.PRG

Objetivo: Llama:

Despliega las pantallas iniciales del sistema, llamando a las funciones respectivas

ColorO, Cuadral, Nuprese, Leeclave, Resbala

# Programa:

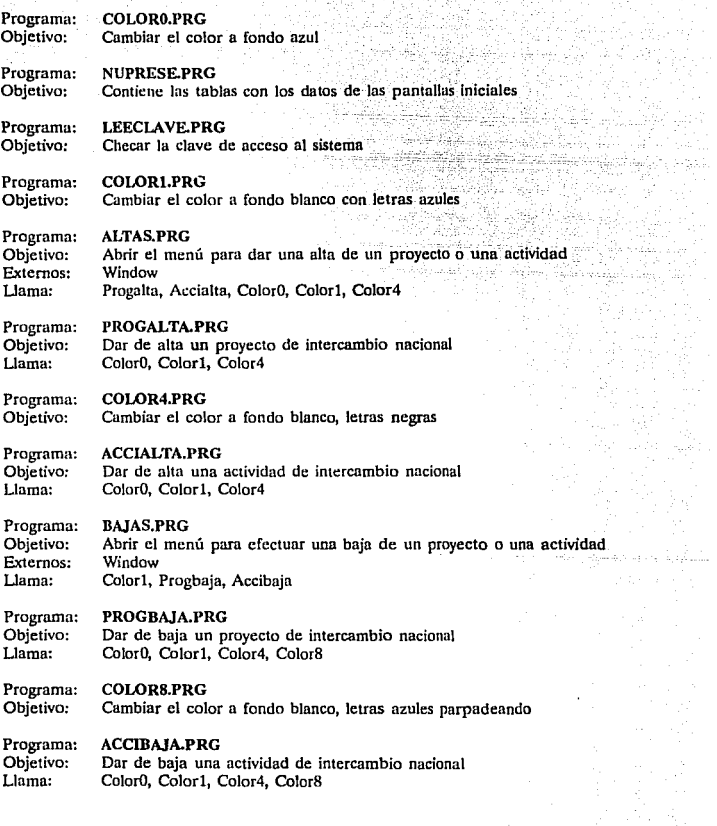

#### Progruma: MODIFS.PRG

Objetivo: Abrir el menú para efectuar una modificación de un proyecto o una actividad 1940년 1월 20일 Externos: Window

Llama: Colorl, Progcumb, Accicamb

#### Programa: PROGCAMB.PRG

Objetivo: Llama: Hacer una modificación a un proyecto de intercambio nacional Color0, Color1, Color4, Pasaproy

#### Programa: PASAPROY.PRG

Objetivo: Llenado de las variables auxiliares con la información contenida en el registro para modificarlo, así, si no se desea salvar Jos cambios, no se efectúa

#### Programa: ACCICAMB.PRG

Objetivo: Llama: Hacer una modificación a una actividad de intercambio nacional Color<sub>0</sub>, Color1, Color4, Pasaacci

#### Programa: PASAACCI.PRG

Objetivo: Llenado de las variables auxiliares con la información contenida en el registro para modificarlo, así, si no se desea salvar los cambios, no se efetúa

#### Programa: CONSULTA.PRG

Objetivo: Externos: Llama: Abrir el menú para efectuar una consulta de un proyecto o una actividad Window

Colorl, Proycons, Accycons

#### Programa: PROYCONS.PRG

Objetivo: Llama: Hacer una consulta a un proyecto de intercambio nacional Consu\_fun (Procedimiento Interno)

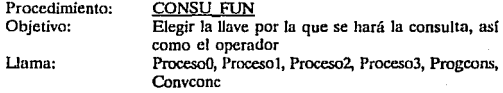

Procedimiento: Objetivo:

U ama:

#### PROCESOU

Solicitar la clave del proyecto que se consultará Color<sub>0</sub>, Color<sub>1</sub>

**Procedimiento:** Objetivo: **Llama:** 

PROCESO1 Solicitar la sigla de la IES Color<sub>0</sub>, Color<sub>1</sub>

**Procedimiento:**  Objetivo:

Llama:

PROCES02 **Solicitar la dependencia**  UNAM Color<sub>0</sub>, Color1

Procedimiento: Objetivo:

PROCES03 Solicitar el nombre del **proyecto** 

#### **Programn:**  PROGCONS.PRG

Objetivo: Llama: **Desplegar en la pantalla la información contenida en el registro Coloro, Colorl, Color4, Contpag, Imp\_proy** 

#### **Programa:**  CONTPAG.PRG

**Objetivo:**  Llama: **Paginar el despliegue de la consulta**  Contpag

#### **Programa:**  IMP PROY.PRG

Objetivo: Permite imprimir el proyecto de intercambio nacional presente en ese **momento** 

#### **Programa:**  ACCYCONS.PRG

Objetivo: **Llama: Hacer una consulta a una actividad de intercambio nacional Consul\_fun (Procedimiento Interno), Accicons** 

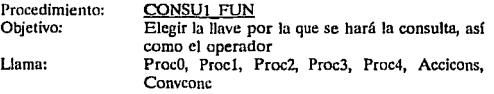

**Procedimiento:**  Objetivo:

PROCO Solicitar la clave del proyecto **que se consultará** 

**Procedimiento:**  Objetivo:

PROC1<br>Solicitar **Solicitar la dependencia**  UNAM

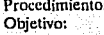

PROC2 Solicitar la sigla de la IES

Procedimiento: Objetivo:

PROC3 Solicitar el nombre de la actividad

Procedimiento: Objetivo:

PROC4 Solicitar el nombre del participante en la actividad.

#### **ACCICONS.PRG** Programa:

Desplegar en la pantalla la información contenida en el registro Objetivo: Llama: Color0, Color1, Color4, Contpag, Imp acci

#### Programa: IMP ACCLPRG

Objetivo: Permite imprimir la actividad de intercambio nacional presente en ese momento

#### **REPORTES.PRG** Programa:

Objetivo: Desplegar el menú de selección para generar los reportes de las bases Window Externos: Llama: Color1, Repspro, Repsact

Programa: **REPSPRO.PRG** 

Objetivo: Desplegar el menú de selección para generar los reportes de proyectos Llama: Color1, Prumenui, Reprogra

#### Programa: PRUMENULPRG

Objetivo: Permite imprimir el reporte de provectos de intercambio nacional por diferentes campos, tamaño carta, Llama: Color<sub>0</sub>, Color1, Color4, Centra

#### Programa: **CENTRA.PRG**

Objetivo: Centrar una cadena de caracteres en un renglón de 80 caracteres

#### Programa: **REPROGRA.PRG**

Objetivo: Traspasar la información de proyectos y actividades a bases auxiliares para imprimir el reporte de proyectos/actividades, en las versiones: simple y por subprograma

Llama: Color0, Color1, Color4, Dinero, Pronured, Nurep

#### Programa: **DINERO.PRG**

Objetivo: Escribir con el signo de pesos, las cantidades

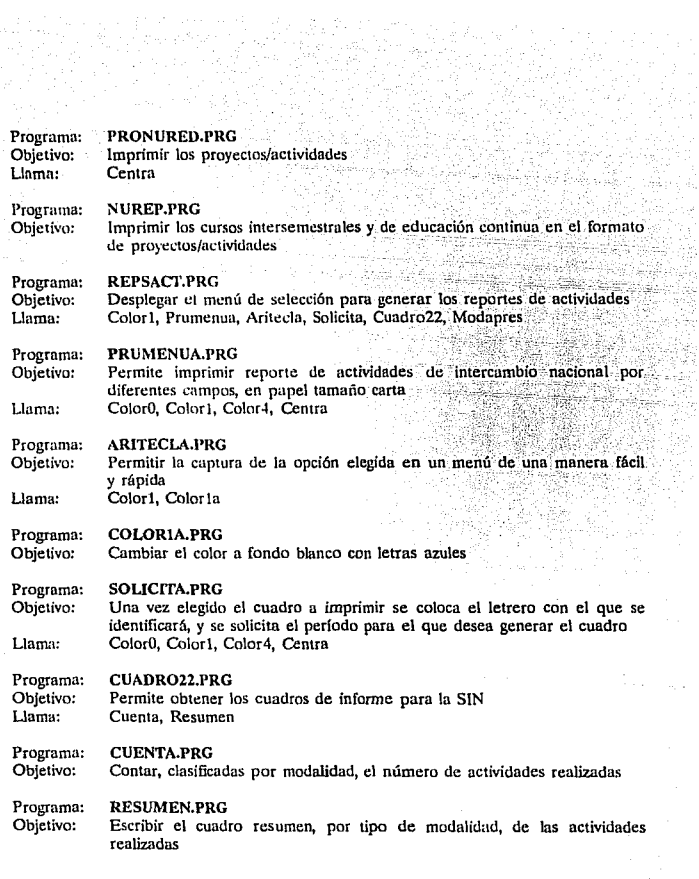

aparasi kacamat<br>1986-1987 (Sali<br>1989-1988 (Sali

27

ni (1960)<br>Matildan<br>Matildan

#### Programa: MODAPRES.PRG

Objetivo: Permite obtener el cuadro resumen de modalidad y presupuesto de la subdirección

Llama:

ColorO, Color1, Color4, Centra, Encamopr

Procedimiento: Objetivo:

**ENCAMOPR** Colocar el encabezado del cuadro de modalidad y *costo* por página

Programa: CONVUTL.PRG<br>Objetivo: Desplegar el me Desplegar el menú de opciones de las utilerías EXTERNO: Window<br>Llama: Color1, 0 Color1, Convresp, Convrest

Programa' CONVRESP.PRG

Objetivo: Externos: Llama: Respaldar un archivo en uno o más discos Window, Capwindow Color<sub>0</sub>, Color1, Rundbf, Calculo, X partes

> Procedimjento: Objetivo: Externos: Llama:

# RUNDBF

Elegir unidad y nombre del archivo destino Menú Calculo, Cuadro

Procedimiento: Objetivo: Llama:

CALCULO

Calcular el número de discos a utilizar X\_partes, Color8, Cuadro2, Cuadro

Procedimiento: Objetivo: Llama:

X PARTES

Graba y solicita los Jiscas Color8, Cuadro2, Cuadro

#### Programa: CONVREST.PRG

Objetivo: Llama:

Restaurar un archivo de uno o más discos Color1, Color0, Color4, Color8, Archdest, Cuadro

> Procedimiento: Objetivo:

# ARCHDEST

Elegir si se sobregraba sobre un archivo del disco duro, o se le cambia el nombre o bien se añade a la cola de otro

Llama:

Color0, Color4, Canwindow, Escribe, Anade, Cuadro
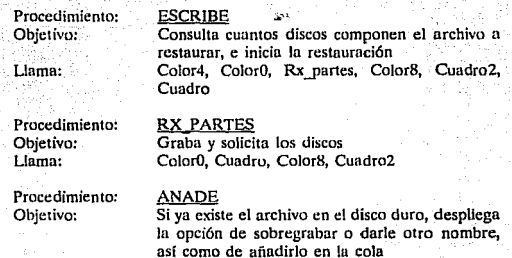

Llama:

#### Programa: SALIR.PRG

Objetivo: Llama: Salir del sistema al MS-DOS o bien continuar trabajando en él Color<sub>1</sub>

#### Programa: PAGUP.PRG

Objetivo: Llama: Paginar la ayuda que se despliega, ayuda de definición de campos Pagup

#### Programas de apoyo externo:

#### Programa: CREAVALI.PRG

Objetivo: Guardar en una base las claves de las actividades, así como el número de las mismas para que no se dupliquen al capturar

Escribe

#### **IV.5. PROGRAMA TIPO**

Un ejemplo de los programas realizados para el sistema se puede ver en el siguiente listado, que muestra uno de los reportes que se pueden generar con el sistema.

\* PROGRAMA: MODAPRES.PRG Objetivo: Permite obtener el cuadro resumen por Modalidad con presupuesto de la subdirección \* Bases **ACITVIDA v SIGLAS2** Nota-Este programa es llamado desde el módulo de reportes del programa principal 21 de septiembre de 1992 Fecha: Act. Silvia Odette Bassocoht de Anda ٠ Programd: Los comandos SET que pueden conmutarse entre ON y OFP, configuran determinados aspectos de las aplicaciones en dos estados opuestos, y por eso se declaran al principio Por ejemplo: La primera línea de SET declara que la fecha será considerada en el formato británico dd/mm/as, y la segunda que el medio de salida de datos será la pantalla, mientras no se indique lo contrario **SET DATE BRIT** SET DEVICE TO SCREEN SET TALK OFF Lo primero que se realiza en el programa es el salvar la pantalla que estaba presente cuando se invocó esta opción SAVE SCREEN TO XPANTZI Luego se limpia la pantalla y se escribe el formato de la pantalla según el sistema, la cual indica el modulo en el que se está y la opción seleccionada en él DO COLORO @ 0, 0 CLEAR XVARC=SETCOLORO @ 1.0 TO 25.80 DOUBLE DO COLORI XVARC=SETCOLORO A WALE -BELOUING<br>
(@ 0, 4 TO 2, 75 DOUBLE<br>
(@ 1, 6 SAY SPACE(70)<br>
(@ 1, 6 SAY Teportar<br>
(@ 1, 45 SAY Tesumen por Modalidad y Gasto" DO COLORI XVARC-SETCOLORO @ 24, 65 SAY "SJ.D.G.IA" TITULO='Generación del Cuadro Resumen de la Subdirección' LENTIT - LEN(TRIM(TITULO)) LUGTIT=(80-LENTIT)/2 @ 6 LUGTIT SAY TITULO  $\bar{x} - \bar{s}$ Se pregunta si se desea efectuar el proceso, pues puede haberse entrado a la opción equivocada o haberse cambiado de opinión por alguna otra razón @ 9, 21 SAY 'Se Desca el Proceso ( S 6 N ) ' GET X PICTURE '@!' READ Si no se desea continuar se sale al menú anterior, restaurándose la pantalla del mismo

 $IFX = W$ RETURN ENDIE ٠ ٠ Si se prosigue se solicitan los parámetros para los que se quiere generar el reporte, en este caso, el parámetro es el período ٠. dei cual interesa la información DO WHILE X<>N'  $\ddot{\ }$ SIN FECHA =  $CTOD('1.1.5.1)$ WFT = SIN FECHA<br>WFF = SIN FECHA<br>@ 8, 10 SAY SPACE(60) @ 8.15 SAY 'Para que fecha de Inicio (DDMM/AA) DO COLOR4 @ 8.55 GET WFT DO COLORI @ 9, 10 SAY SPACE(60)<br>@ 9,15 SAY y hasta que fecha de Inicio (DD/MM/AA) ' DO COLORA @ 9,55 GET WIFE<br>READ **DO COLORI** Se seleccionan o filtran los datos de la base ACITVIDA, los cuales previamente se indexan para que se presenten en el orden deseado TTULO - Filtrando la información. **DO CENTRA** @ 12, 10 SAY SPACE(60)<br>@ 12LUGTIT SAY TITULO SELECT<sub>2</sub> USE ACTIVIDA **INDEX ON OIES TO IESEDOAC** GO TOP SET FILTER TO (ESTADO='R') .AND. (F\_INICIO>=CTOD(DTOC(WFF)) .AND. F\_INICIO<=CTOD(DTOC(WFF))) GO BOTT GO TOP Se confirma la orden de imprimit, por si hubo algún error al dar los parámetros @ 12, 10 SAY SPACE(60)<br>@ 12, 21 SAY 'Deses generar el reporte (S 6 N)' GET X PICTURE '@!' **READ** Si no se desea continuar se internanpe el proceso y se regress IF  $X - N'$ LOOP **ENDIF** Si se continúa, se indica el tipo de pspel que se usará TITULO2=" @ 14,17 SAY 'Coloque Papel de 8.5 x 11" en la Impresora' Z-'<ENTER>' @ 16,23 SAY 'Cuando este lista oprima' GET 2 READ  $PAG = 0$ Se direcciona la salida de datos a la impresora SET DEVICE TO PRINT IMODE LPTI:132>NULL  $L = 60$ 

```
Se llama al procedimiento, que está en este mismo programa, el cual escribe el encabezado
DO ENCAMOPR
٠
        Se inicializan con cero las variables en las que se acumularán los totales para la subdirección
\lambdaTOTREA=0
                                                                    SS.
TOTCLIADRO1=0
                                                                                    in Alba
TOTCUADRO2=0
TOTCUADRO3=0
TOTCLIADRO4=0
TOTCUADROS=0
TOTCUADRO6=0
TOTCUADROS-0
TOTT-0
TOTTO-0
                            ù alt
                                                                                                \mathcal{D} .
         Mientras no sea fin del archivo (ACTIVIDA), se tomará una IES como testigo
\overline{\phantom{a}}\ddot{\phantom{1}}٠
SELECT<sub>2</sub>
DO WHILE NOT EOFO
                                                      terak kelalan ka
.,
   J.
         \bulletSe escribe en la pantalla la Sigia de la IES y se regresa a la impresión
         ×
         TESTIGO-ACTIVIDA->IES
                                                                                 i.
         SET DEVICE TO SCREEN
         @ 20.60 SAY TESTIGO
         SET DEVICE TO PRINT
                                                                      G
                 Se inicializan con cero las variables para acumular los valores por IES.
                                                                         38
         CUADRO1-0
         CUADRO2=0
         CUADRO3=0
         CIIADRO4 = 0CUADROS-0
         CUADRO6=0
         CUADRO8-0
         SUMREA-0
         TOTAL=0
         SELECT<sub>2</sub>
                  Mientras no sea fin del archivo (ACTIVIDA), y no cambie la IES considerada como testigo
         DO WHILE NOT. EOF() AND. TESTIGO-IES
         ^{\bullet}SELECT<sub>2</sub>
                 \bulletSe acumula el apoyo económico proporcionado a cada actividad, para el total por IES
                  ٠
                 DO CASE
                          CASE ESTADO='R'
                                  SUMREA-SUMREA+APOYO_DGIA
                 ENDCASE
                 \bulletSe cuentan cuantas actividades de cada modalidad se hicieron
                 DO CASE
                          CASE SUBSTR(MODALIDAD.1.3)='CUR'
                                  CUADROI-CUADROI+1
                          CASE SUBSTR(MODALIDAD,1,3) = 'SEM'
                                  CUADRO1=CUADROI+1
                          CASE SUBSTR(MODALIDAD,1,3)='ASE'
                                  CUADRO2=CUADRO2+1
                          CASE SUBSTR(MODALIDAD.1,3)='EST'
                                  CUADRO3-CUADRO3+1
```
CASE SUBSTR(MODALIDAD.1.3)='PRF CUADRO-CUADRO-+1 CASE SUBSTRONODALIDAD.L31="VIS" CHADROS-CUADROS+1 CASE SUBSTRIMODALIDAD.1.21=CP CUADROS-CUADROS+1 CASE SUBSTRONODALIDAD.1.21-PE CHADROS CHADROS+1 CASE SUBSTR(MODALIDAD.1.2) = EC CUADROS-CUADROS+1 CASE SUBSTR(MODALIDAD.1.3) - 'PUB'  $C[14DROA-C][14DROA+1]$ CASE SUBSTRIMODALIDAD.L31 = COE CUADROS=CUADROS+1 CASE SUBSTRANODALIDAD.1.31-OTR CUADROS-CUADROS+1 CASE SUBSTR(MODALIDAD.1.3) = 'DON' CUADROS=CUADROS+1

**ENDCASE** TOTAL SUMRPA

Se toms el siguiente registro y, si no es de otra IPS, se continta acumulando sus camidades

-25

33

SELECT<sub>2</sub> **SKIP** 

 $\blacksquare$ 

ż

ENDDO -3 ٠  $\ddot{\phantom{0}}$ 

¥

ä,

Si no fue la misma IES se procede a acumular en las variables, para la subdireción, los totales de ella

TOTCUADRO1=TOTCUADRO1+CUADRO1 TOTCUADRO2=TOTCUADRO2+CUADRO2 TOTCUADRO3=TOTCUADRO3+CUADRO3 TOTCUADRO4=TOTCUADRO4+CUADRO4 TOTCUADROS=TOTCUADROS+CUADROS TOTCUADRO6=TOTCUADRO6+CUADRO6 TOTCUADROS=TOTCUADROS+CUADROS @ L 4 SAY "I"

> Se busca en la base SIGLAS2 el nombre corto de la IES, cuya sigla sea la testigo, y se escribe, junto con los valores que para ella se han calculado

SELECT<sup>4</sup> USE SIGLAS2 **INDEX ON SIGLA TO SIGLAS2** SEEK TESTIGO IF NOT. EOF() @ L 5 SAY SIGLAS2->NOMB CORTO **BLSR** 

@ L. 5 SAY TESTIGO ENDIF SELECT<sub>2</sub>

 $@L 4$  SAY: IF CUADRO1>0 @ L, 32 SAY CUADRO1 PICTURE 999 **ENDIF** @ L 41 SAY "|"

IF CUADRO2>0

@ L, 44 SAY CUADRO2 PICTURE 999 **ENDIP** 

@ L 53 SAY \*|\*<br>IF CUADRO3>0

@ L, 56 SAY CUADRO3 PICTURE '999' **ENDIF** 

@ L 65 SAY "|"<br>IF CUADROI>0

```
@ L, 68 SAY CUADRO4 PICTURE 999
ENDIF
                                          l si
Q L 77 SAY *|*<br>IF CUADROS>0
        @ L, 80 SAY CUADROS PICTURE 999
ENDIF
@ L 87 SAY "|"
         @ L, 91 SAY CUADRO6 PICTURE '999'
ENDIF.
@ L 99 SAY "|"
         @ L102 SAY CUADROS PICTURE 999
ENDIP
                             mis ú Theor
@ LIII SAY "|"<br>@ LII3 SAY TOTAL<br>@ LI27 SAY "|"<br>L=L+1
                         PICTURE '999,999,999'
                                  ord <sup>C</sup>ast
                        \sigma_{\rm{max}} and
TOTTO -TOTTO +TOTAL
```
En este punto se ha terminado con una de las IES 网络鳞科

**ENDDO** 

é

 $\overline{\cdot}$ En este punto se ha terminado con la subdirección, ya que se ha ilegado al final del archivo ACTIVIDA ٠ in koled  $\bullet$ stråller P الموداد ger p 0000000000 L. 4 SAY 1 GGG-100  $L$  41 SAY  $L, H$  SAY Ï  $L$  87 SAY L 99 SAY ě L.127 SAY Li 1 99999  $L \approx$  SAY  $L \ddot{a}$  say  $\ddot{b}$ L, 53 SAY ٠Ι,  $L$  65 SAY ě ĕ L, 87 SAY L 99 SAY @ ĕ L<sub>111</sub> SAY ŏ L127 SAY \* Ū.  $1 + 1$ @ L, 5 SAY REPLICATE('-',122)  $GTT0$ GT-TOTTO Se escriben los totales calculados para toda la subdirección ä L,  $\,$  4 SAY "|"<br>| L,  $\,$  8 SAY "|TOTAL:"<br>| L,  $\,$ 8 SAY "|TOTAL:"<br>| L,  $\,$  29 SAY "|"<br>| L,  $\,$  22 SAY |"|TOTCUADRO| PICTURE "999" Q 0000000000 L, 41 SAY 1"<br>L, 41 SAY 1"<br>L, 44 SAY TOTCUADRO2 PICTURE '999  $L$ , 53 SAY '|\* L, 56 SAY TOTCUADRO3 PICTURE '999 L, 65 SAY 1<br>1. 68 SAY TOTCUADRO4 PICTURE 999<br>1, 77 SAY 1  $\frac{8}{9}$ 

.<br>Rođeni

34

 $\sim 10^7$ 

```
@ L, 80 SAY TOTCUADROS PICTURE '999'
        \alpha \sum \alpha \sin \cdots@ L 91 SAY TOTCUADRO6 PICTURE TOP
        @ L 99 SAY "I"
        @ L102 SAY TOTCUADROS PICTURE '999
        \sigma Lill say \Gamma@ LILL SAY OT PICTURE 999.999.999
        @ L127 SAY "I"
       L - L + 1@ L 5 SAY REPLICATE(-122)
       .
               Se pasa a la siguiente hoja para poder cortar el reporte
        t
                                    PIRCT-
        \ddot{\phantom{0}}Se regresa la salida a la pantalla para preguntar si se quiere generar otro reporte
        ä
        SET DEVICE TO SCREEN
       X = N@ 24.19 SAY 'Desea generar otro reporte (S o N)' GET X PICTURE '@!'
        READ
                   in a shekarar na katal<u>ifiya</u> d
               Si la respuesta es sí, se regresa a la solicitud de parámetros
ENDDO
51
\bulletEn caso de no quererse otro reporte se restaura la pantalla y se clerran las bases de datos empleadas
\bulletSET COLOR TO AXVARC
RESTORE SCREEN FROM XPANT21
CLOSE ALL
RETURN
PROCEDURE ENCAMOPR
        Su objetivo es escribir el encabezado del reporte en cada hoja, previniendo que sean más de una
\bulletIF L > 50PAG = PAG + 11, 47 SAY DIRECCION GENERAL DE INTERCAMBIO ACADEMICO*
        ĠФ.
        ĕ
           1,116 SAY DATED
        ā
           2, 50 SAY 'SUBDIRECCION DE INTERCAMBIO NACIONAL'
        ĕ
          4, 25 SAY 'ACTIVIDADES DE COLABORACION ACADEMICA REALIZADAS EN EL PERIODO.
        ĕ
           4, 89 SAY WFI
        ě
           4, 97 SAY TITULO2
        ĕ
           4, 98 SAY WFF
        ē
           4,116 SAY 'Pág'
        ĕ
           4.122 SAY PAG PICTURE '99'
        ă
           5, 53 SAY 'RESUMEN FOR MODALIDAD Y GASTO'
           6. 5 SAY REPLICATE("-'122)
        ē
        ē
           7. 4 SAY "I
        ĕ
           7, 9 SAY MSITIUCION
           7. 9 SAY ' INSTITUCION'
        Ó
           7, 29 SAY
        \boldsymbol{\omega}000
                     CURSOS '
           7, 41 SAY 1"
           7, 42 SAY 'ASESORIAS'
        ø
           7, 53 SAY "I"
           7, 54 SAY ESTADIAS'
        G
           7, 65 SAY *
        @
           7, 66 SAY PROFESORES
        ē
        ě
           1.77 SAY "I"
       \tilde{\mathbf{e}}7, 78 SAY VISITAS
           7, 87 SAY *|*<br>7, 88 SAY *|*
        ė
```
35

 $\boldsymbol{\Theta}$ 

 $\ddot{\phantom{0}}$ 

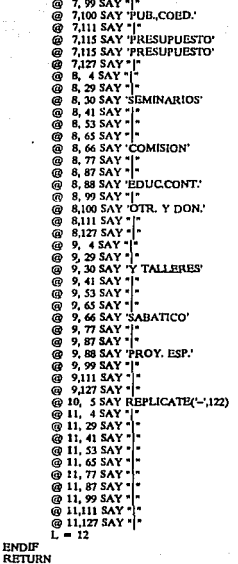

IV.6. Ficha de codificación

**ENDIF** 

La ficha de codificación es el formato con el que se realiza Ja captación de la información directamente del expediente, y es con la que se efectúa la captura en el sistema, mediante el módulo de altas, ya que el despliegue de las pantallas es análogo al de dicha ficha; en este caso se trata de dos formatos, uno para proyectos y otro para actividades:

36

# SUSTENIAL DE INFORMACION DE LA DGIA<br>MODULO DE INTERCAMBIO NACIONAL<br>MODULO DE INTERCAMBIO NACIONAL

Ru

R ÷.,

- 55

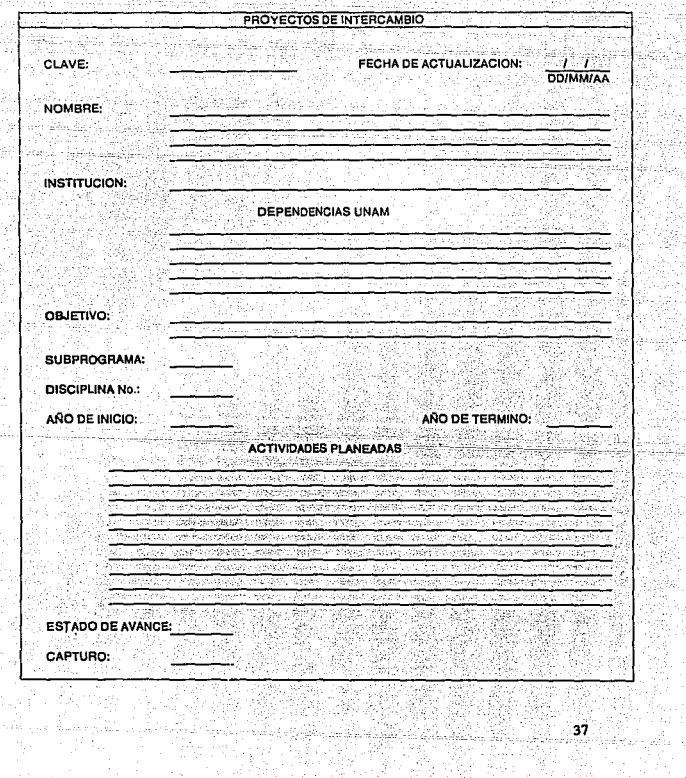

e de Caralho<br>1950 - Angel Caralho<br>1950 - Angel Caralho

in ya matsari<br>1990 - André Villa

9

 $\frac{1}{2}$ 

39.

Rena atin

ita.<br>Tav

## the grid of the Co SISTEMA DE INFORMACIÓN DE LA DOIA<br>MODULO DE INTERCAMBIO NACIONAL<br>MODULO DE INTERCAMBIO NACIONAL

ù,

ey 24

ing.<br>Prop وتهاويا إعهال

19

- - - - - -

n ak<br>Wa

성년 사<br>1번 30

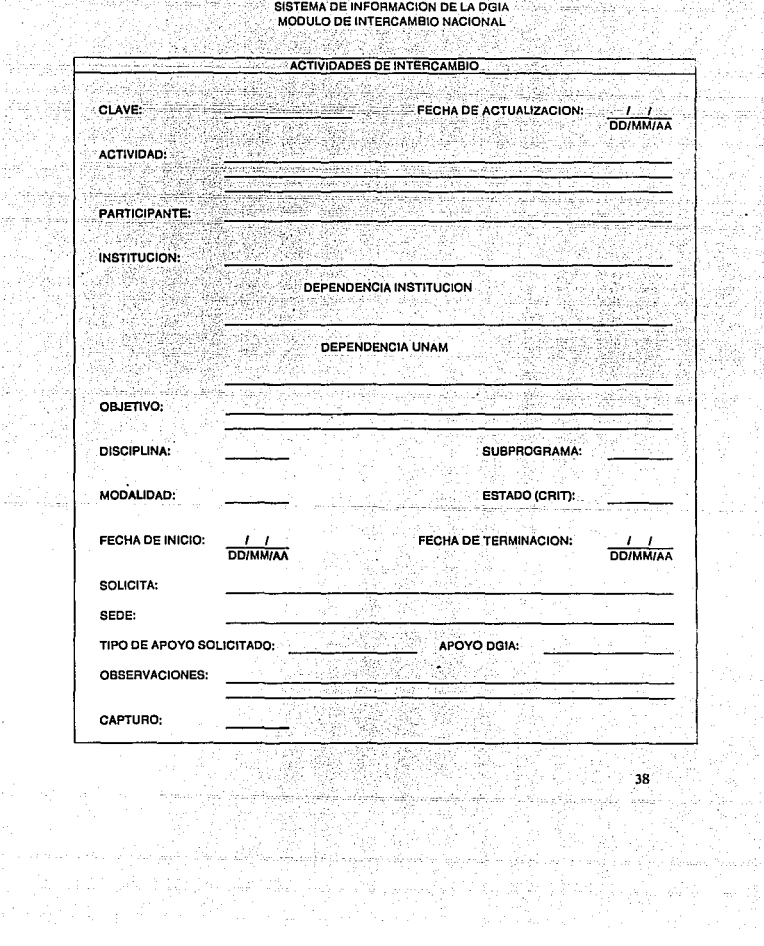

#### IV.7. Manual del Usuario

El Sistema de Intercambio Nacional permite el acceso a la información de dos bases de datos principales, a saber, la de Proyectos de Colaboración (PROYECTO.DBF) y la de Actividades de Colaboración (ACTIVIDA.DBF) y permite manipularlas en combinación con otras bases auxiliares como, por ejemplo, catálogo de Siglas, catálogo de Claves Conacyt, etc.

Al Sistema, en una primera fase, se debe "alimentarlo", es decir proporcionarle la información correcta, y en una segunda fase, se podrá recuperar la información de manera impresa o en consulta por pantatla. En el Sistema estas opciones se manejan a partir de un menú de procedimientos a escoger.

Dichos procedimientos pueden ser clasificados dentro de cuatro rubros informales:

A) Mantenimiento

El que incluye los procesos de Altas, Bajas y Modificaciones

B) Recuperación

Con los procesos de Consultas y Reportes

C) Apoyos

En estos se tiene a ias Utilerlas

D) Salida

Se cuenta con el proceso para terminar una sesión o continuarla

Se debe estar atento a Jos mensajes que el Sistema irá desplegando en la pantalla, los cuales nos ayudarán en su operación.

También se deben tener en cuenta las características de los datos que se proporcionarán al sistema, o sea, el número de caracteres y su naturaleza; esto sobre todo ayudará en los procesos de Consulta; se puede invocar una ayuda durante Ja operación del sistema tecleando <F3> para confirmar la información que se capta en cada campo.

Ahora bien, para empezar a trabajar en el Sistema Nacional, se debe estar en el directorio Nacional, de disco duro, introducir la palabra NACIONAL y oprimir <ENTER>, aparecen a continuación dos pantallas de identificación del sistema, y la solicitud de la clnve de acceso al mismo.

Al dar la clave, como respuesta, se despliega una pantalla en la que aparecen en la parte superior las opciones o procedimientos mencionados (Menú Principal), y abaio de la sigla del sistema en el centro, los archivos básicos que se utilizarán con el número de registros que tiene, así como la fecha y hora de la máquina.

Los procedimientos se seleccionan oprimiendo la tecla correspondiente a la inicial de la opción o bien posicionándose en ella por medio de las teclas de navegación.

#### A) Mantenimiento

Este conjunto de procedimientos corresponde a aquellos que ayudan a captar la información, corregirla o borrarla de ser necesario.

#### 1 ALTAS

Al elegir la opción Altas, se despliega un submenú que nos ofrece las opciones:

Alta de Proyectos Alta de Actividades <ESC> Salir

#### i) Alta de proyectos

Si se selecciona esta opción, el Sistema se posiciona en el final de la base de datos que contiene los Proyectos de Colaboración, y está listo para agregar como registros nuevos todos aquellos que se le proporcionen.

La captura de los datos se efectúa en cada una de las dos pantallas que se irán desplegando confonne son llenadas y que guardan el orden de Ja hoja de codificación.

40

in Basi

Es bueno recalcar que en Ja primera pantaJln de captura se debe llenar la "Clave del Proyecto", nunca debe dejarse vacío o con una clave repetida; esto último lo cuida el sistema, ya que verifica que la clave que se Je dé al capturar no se encuentre repetida.

Por, otro lado, el Sistema cuenta con una serie de valores asignados, capturados automáticamente, que facilitan este proceso y que corresponden a Jos datos:

"Fecha última actualización" "Orden IES"

#### ii) Alta de Actividades

Al optar por esta opción, el Sistema se posiciona en el final de la base de datos que contiene las Actividades de Colaboración, y está listo para agregar como registros nuevos todos aquellos que se le proporcionen.

Ln captura de Jos datos se efectúa en cada una de las dos pantallas que se irán desplegando conforme son llenadas y que guardan el orden de la hoja de codificación.

Es importante señalar que en la primera pantalla de captura se debe Henar Ja "Clave del Proyecto-Actividad", así como el número que le corresponde a la actividad, nunca debe dejarse vacío o con una clave repetida; esto último lo cuida el sistema, ya que verifica que In clave y número que se le den ni capturar no se encuentren repetidos.

Por otro lado, el Sistema cuenta con una serie de valores asignados, capturados automáticamente, que facilitan este proceso y que corresponden a Jos datos:

41

"Fecha última actualización" "Orden de Estados de Avance" "Orden !ES"

#### iii) SALIR

Con esta opción se regresará al menú principal.

## 2 BAJAS <u> 대화작품 :</u>

Al pulsar esta opción se despliega un submenú que ofrece las opciones:

#### Bajo de Proyectos Baja de Actividades <ESC> Salir

#### i) Baja de Proyectos

El elegir esta opción permite borrar registros incluidos en la base de proyectos, que por alguna razón no se desea conservar; cabe mencionar que esta sólo se utiliza para el caso en que se haya detectado algún error fuera del proceso dc altas. El sistema identificará el registro a dar de baja mediante la clave del proyecto con Ja que se haya guardado en la base.

#### ii) Baja de Actiyidades

Esta opción permite borrar registros incluidos en la base de actividades, que por alguna razón no se desea conservar; cabe mencionar que sólo se usa para el caso en que se haya detectado algún error fuera del proceso de altas. El sistema identificará el registro a dar de baja mediante la clave de la actividad con Ja que se haya guardado en la base.

#### iii) SALIR

Al elegir esta opción se regresará al menú principal.

#### 3 MODIFICACIONES

En esta opción se despliega un submenú que ofrece las opciones:

#### Modificación de Proyectos Modificación de Actividodes <ESC> Salir

#### i) Modificación de Proyectos

Con esta opción se puede cambiar o ampliar la información contenida en los registros im:luidos en la base de datos PROYECTO del Sistema, a través de la Clave de Proyecto con la que se haya dado de alta en la base de datos.

#### ii) Modificación de Actividades

Esta opción pennite cambiar o ampliar la información contenida en los registros incluidos en la base de datos ACTIVIDA del Sistema, a través de la Clave de Actividad y Número con la que se haya dado de alta en la base de datos.

### iii)<sup>5</sup> SALIR

Al elegir esta opción se regresar6 al menú principal.

#### B) Recuperación

En este conjunto de procesos se logra obtener (recuperar) la información contenida en las bases de datos principales (PROYECTO.DBF y ACTIVIDA.DBF) que cumple ciettas condiciones ó ciertos requerimientos, en forma impresa o desplegándola únicamente en la pantalla.

#### 4 CONSULTAS

Al elegir la opción Consultas oprimiendo la tecla <ENTER>, se despliega la pantalla:

Consulta de Proyectos Consulta de Actividades <ESC> Salir

#### Consulta de Provectos

i)

Al seleccionar esta opción se desplegará el menú siguiente:

Clave de Proyecto Institución Dependencia UNAM Nombre del Proyecto Salir

Este menú da las opciones mediante las cuales se puede recuperar en pantalla la infofmación contenida en la base de datos de PROYECTO, a través de una "búsqueda exhaustivaº.

El Sistema se posiciona en la base de Proyectos y presenta la pantalla de "búsqueda exhaustiva" en la que se debe indicar los campos específicos por donde se realizará la consulta, asi como la información que se deberá buscar en ellos, lo que constituirá los parámetros tic la consuJta; el o los proyectos que contengan dichos parámetros se irán desplegando uno a uno.

En una consulta se debe saber con mucha precisión lo que se quiere buscar, es decir, se debe tener claro la cobertura que se desea (una dependencia, varias dependencias, una institución, varias instituciones, tal o cual proyecto, etc.), esto es, los campos en los que se buscará, asi como la infommción que se buscará en ellos. Pura esto se puede intentar dar una clasificación a la información contenida en tos registros de estn base de la siguiente manera:

44

Campos de alcance "geográfico":

Instilución Contraparte (siglas) Dependencia UNAM (siglas)

Campos de control:

Clave del Proyecto (caracteres)

Campos temáticos:

Nombre del Proyecto (caracteres)

De esta suerte, si se desea encontrar todos los proyectos que se realizan con la Facultad de Ciencias de la UNAM, se tiene que la cobertura es toda una dependencia de la UNAM, por lo que se buscará en los proyectos que contengan en el campo de Dependencia "Facultad de Ciencias"

Ya concluida la captura de la información a buscarse, basta oprimir <ENTER> para que se comience con la búsqueda. Como resultado se desplegarán una a una las dos pantallas con la información del o los proyectos que cumplieron con los parámetros que se proporcionaron.

Aquí se cuenta con la posibilidad de imprimir el proyecto consultado

#### ii) Consultn de Actividades

Al escoger esta opción se desplegará el menú siguiente:

#### Clave de la Actividnd Dependencia lnstitucióo Nombre de la Actividad Salir

Pudiéndose recuperar en pantalla la información contenida en la base de datos ACTIVIDA, a través de una ''búsqueda exhaustiva".

El Sistema se posiciona en la base de Actividades y presenta la pantalla de "búsqueda exhaustiva" en la que se debe indicar los campos específicos por donde se realizará la consulta, así como la información que se deberá buscar en ellos, lo que constituirá los parámetros de la consulta; la o las actividades que contengan dichos parámetros se irán dcsplcgando uno a uno.

En una consulta se debe saber con mucha precisión lo que se quiere buscar, es decir, se debe tener claro In cobertura que se desea (una dependencia, varias dependcncias, una institución, varias instituciones, tal o cual actividnd, etc.), esto es, los campos en los que se buscará, así como la información que se desea. Para esto se puede intentar dar una clasificación a la información contenida en los registros de esta base de Ja siguiente manera:

45

Campos de alcance "geográfico":

Institución Contraparte (siglas) Dependencia UNAM (siglas)

Campos de control:

Clave del Actividad (caracteres)

Campos de Ejecutantes;

Nombre del Participante (caracteres)

Campos temáticos:

Nombre de Ja Actividad (caracteres)

De. esta suerte, si se desea encontrar todos las actividades que se realiznn con la Facultad de Ciencias de la UNAM, se tiene que la cobertura es todu una dependencia de la UNAM, por lo que se buscará en las actividades que contengan en el campo de Dependencia "Facultad de Ciencias"

Ya concluida la captura de la información a buscarse, basta oprimir <ENTER> para que se comience con Ja búsqueda; como resultado se desplegarán una a una las dos pantallas con la información de la o las aclividadcs que cumplieron con los parámetros que se proporcionaron.

También se cuenta aquí con la posibilidad de imprimir la actividad consultada

iii) SALIR

Al elegir esta opción se regresará al menú principal.

#### *s* REPORTES

Al elegir la opción Reportes oprimiendo la tecla <ENTER>, se despliega Ja pantalla:

Reportes de Proyectos Reportes de Actividades <ESC> Salir

#### i) Reportes de Proyectos

Seleccionando Reportes de Proyectos al oprimir la tecla <ENTER>, el Sistema se posiciona en la base de Proyectos y se despliega un submenú:

#### Proyectos Proyectos/Activldodes Proy/Act por Subprog. <ESC> Sollr

Escogiendo una de estas opciones se puede imprimir la información contenida en In base de datos PROYECTO en el formato que se necesite:

La primera opción: Proyectos

Genera una página con toda la información del registro, es decir, con todos Jos datos del proyecto, en papel tamaño carta, considerándose, como opciones de solicitud las siguientes:

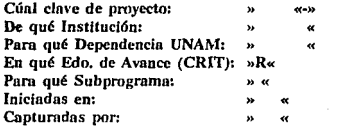

La segunda opción: Proyectos/Actividades

Genera una o más páginas, en papel de 15<sup>"</sup> X 11", combinando la información de las dos bases principales PROYECTO y ACTIVIDA ordenada por Clave del Proyecto, en el orden siguiente:

47

Base: PROYECTO

Datos: Nombre del Proyecto

Base: ACTIVIDA

Datos: Nombre de Ja Actividad Participante Dependencia U.N.A.M. Dependencia 1.E.S.

Sede de la actividad Fecha de Inicio de Ja actividad Fecha de Terminación de Ja actividad Apoyo D.G.I.A. Estado de Avance

Al invocar este tipo de reporte se cuenta con las opciones siguientes:

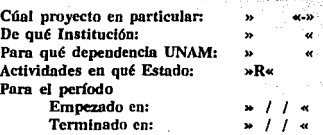

La tercera opción: Proy/Act por Subprog.

Genera una o más páginas, en papel de 15" X 11", combinando la infonnación de las dos bases principales PROYECTO y ACTIVIDA, ordenada por Subprograma y Clave del Proyecto, en el orden siguiente:

Base: PROYECTO

Datos: Nombre del Proyecto

Base: ACTIVIDA

Datos: Nombre de la Actividad Participante Dependencia U.N.A.M. Dependencia I.E.S. Sede de Ja actividad Fecha de Inicio de la actividad Fecha de Terminación de Ja actividad Apoyo D.G.l.A Estado de Avance

AJ invocar este tipo de reporte se tienen las posibilidades siguientes:

Cúnl proyecto en particular: De qué Institución: Pera qué dependencia UNAM: Actividades en qué Estado: Para el periodo Empezado en: Terminado en:

 $nR$ » I I « » I I «

#### La cuarta opción: <ESC> Salir

Regresa el control al menú principal del módulo

#### ii) Reportes de Actividades

Al elegir la opción Reportes de Actividades oprimiendo la tecla <ENTER>,el Sistema se posiciuna en la base de Actividades *y* se despliega un submenú:

#### Actividades Reportes por Modalidad Resumen Modalidad y Gasto <ESC> Snllr

Seleccionando alguna de las opciones se puede imprimir la información contenida en la base de datos ACTIVIDA en el formato que se necesite:

La primera opción: Actividades

Genera una página con toda la información del registro, es decir, con toda los datos de la actividad, en pape1 tamaño carta.

AJ invocar este tipo de reporte se le puede imprimir para alguna de las opciones siguientes:

Cúnl clave de actividad: (Cúnl clave de actividad: (Cúnl component) De qué Institución: Para qué Dependencia UNAM: En qué Edo. de Avance (CRIT): »R« Iniciadas en qué período: » Capturadas por:

Ln segunda opción: Reportes por Modalidad.

Genera una o más páginas, en papel de 15<sup>"</sup> X 11<sup>"</sup>, de la base principal **ACTIVIDA, Jos datos se despliegan en et orden siguiente:** '·

Datos: Nombre de Ja 1.E.S.

**Nombre de la actividad Participante**  Sede de la actividad Dependencia U.N.AM. Dependencin l.E.S. **Fecha de inicio de Ja actividad Fecha de Terminación de la actividad**  Costo (Apoyo D.G.I.A)

**Al invocar este tipo de reporte se tienen las siguientes opciones:** 

Cuadro 1 Cuadro 2 Cuadro 3 Cuadro 4 Cuadro 5 Cuadro 6 Cuadro 8 Salir

donde:

Cuadro 1:

Generación del Cuadro 1 Cursos y Seminarios

Cuadro 2:

Generación del Cuadro 2 **Asesorías o Proyectos de Investigación** 

Cuadro 3:

## Generación del Cuadro 3

#### Estancias de Personal Académico de las Universidades en la UNAM

Cuadro 4:

Generación del Cuadro 4 Personal Académico de la UNAM Comisionado en las Universidades

Cuadro 5:

Generación del Cuadro 5 Visitas del Personal Académico

Cuadro 6:

#### Generación del Cuadro 6 Pers. Acad. de las Univ. que asistió a Cursos Intersem. de Actualización

Cuadro 8:

#### Generación del Cuadro 8 Otras Actividades de Colaboración Realizadas

Al final de cada cuadro se incluye un resumen por estado de avance de las actividades listadas en el reporte y el costo total de las mismas.

#### La tercera opción: Resumen por Modalidad y Gasto

Genera una o dos páginas de información, en papel tamaño carta; como su nombre lo indica, se genera un cuadro estadístico en donde se concentra por institución de educación superior, el número de las actividades por tipo de modnlidad, incluyéndose el total de apoyo dado a dichas actividades.

La cuarta opción: < ESC> Salir

Regresa el control al menú principal del módulo.

#### C) Apoyos

Como soporte al manejo de las bases de datos principales PROYECTO y ACTIVIDA,<br>el Sistema Nacional para PC cuenta con un conjunto de procesos mediante los cuales se pueden realizar operaciones para respaldar y/o restaurar las bases de datos.

> - Hotel HANDARD 202 <u>hatiya dike alah k</u>

#### 6 UTILERIAS

Al ubicarse en la opción Utilerías, y oprimir <ENTER>, se despliega un submenú que muestra las distintas operaciones a invocar - 44 44 45 46

#### Respaldo o Copia de un Archivó Restaurar un archivo <ESC> Snlir

i) Respaldo o Copia de un Archivo:

De la base seleccionada para ser respaldada, se efectúa una copia, en otra unidad de disco o en otro archivo.

#### ii) Restaurar un Archivo

Copia del archivo "respaldo" en el disco duro, sustituyendo o agregándose al que está en él, o copiándose con otro nombre.

52

üi) <ESC> Salir

Salir del menú de utilerías, regresando al menú principal

## D) Salida

#### $\tau$  : **TERMINAR**

Se despliega un menú con dos opciones:

#### Salir Continuar

Elegir Salir lleva al sistema operativo en el directorio Nacional, leyéndose el Prompt:

#### "C:\NACIONAL>"

53

y Continuar deja en el Menú principal para poder seguir trabajando en el Sistema.

#### IV.8. Nota de captura

La Captura en el Sistema de Intercambio Académico Nacional se efectúa en dos bases principales, a saber, PROYECTO y ACTIVIDA, cuyos campos difieren¡ su captura, por to tanto, presenta diferencias.

Por necesidades del Sistema {la recuperación de la información y el mantenimiento de la misma) se requiere seguir estrictamente ciertas especificaciones al efectuar la captura de la información, pues de este proceso dependerá en gran medida cómo se obtengan los listados de Ja información.

La función de la Nota de captura es el aclarar la forma de realizar dicha captura, considerando las dos bases antes mencionadas.

Se debe aclarar que deben usarse Mayúsculas al capturar toda la información, evitar cortar palabras y no utilizar guión de continuación al efectuar la entrada de los datos, por ejemplo:

#### USAR MAYÚSCULAS

No cortar palabras:

[DEBO EVITAR CORTAR PALAB] <----------- NO<br>IRAS  $\overline{R}$ AS

No utilizar guiones para dividir las palabras:

[DEBO EVITAR CORTAR PALA-] <---------- NO<br>IBRAS **BRAS** 

Forma correcta tomando en cuenta las especificaciones:

[DEBO EVITAR CORTAR **PALABRAS**  $1 \leftarrow$  SI

Otra especificación que se debe cumplir es la de empezar el llenado de los campos en el primer lugar asignado para tal efecto, por ejemplo:

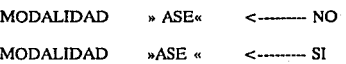

Por último cabe señalar que no se deberá hacer uso de comillas en ningún campo, pues esto puede provocar pérdidas de información si se utiliza la opción Delimited de dBase III+ para respaldar la base.

#### **PROYECTO**

Está base capta la siguiente información:

Asignada al Proyecto **CLAVE** 

FECHA DE ACTUALIZACION Fecha de actualización de la Información

NOMBRE DEL PROYECTO SIGLAS IFS

Nombre dado al Proyecto

Obietivo del Provecto

Siglas de la IES con la cual se desarrolla el Provecto

Que colaboran en el Provecto, hasta cinco,

Para el Subprograma que alberga el Provecto

DEPENDENCIA UNAM

OBJETIVO

**SUBPROGRAMA** 

**DISCIPLINA** 

FECHA DE INICIO

FECHA DE TERMINO

**ACTIVIDADES PLANEADAS ESTADO DE AVANCE CAPTURADO** 

Hasta 10 actividades para el Provecto Estado de Avance del Provecto

En la que se enmarca el Proyecto

Año de terminación del Proyecto

Año de inicio del Proyecto

Iniciales del técnico que Capturó la información

55

La captura para esta base se agrupa en 2 pantallas, la primera es:

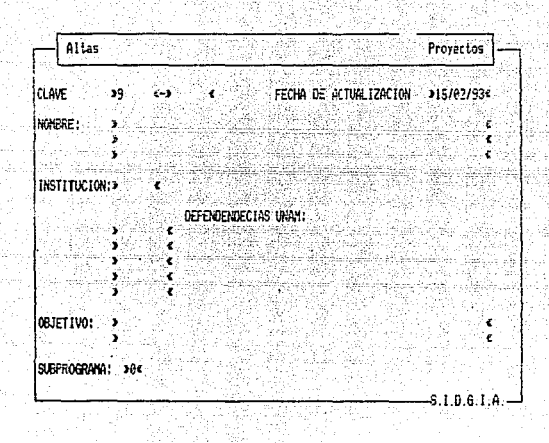

y la forma adecuada de llenarla, analizada campo por campo, es la siguiente:

**CLAVE** 

En este campo que consta de 12 lugares se escribirá la clave asignada a un proyecto. Como se sabe, la clave se conforma de dos partes: 1) La Sigla de la IES que ocupa las primeras 6 posiciones, para la que se adoptó la convención de que deberá empezar en la primera de estas posiciones; 2) Los siguientes seis lugares se dividen como sigue: 2 lugares para el subprograma, 2 lugares para el número del provecto y los últimos 2 para el año en que se realiza. Estos lugares o posiciones se cuentan a partir del guión que se ve en la pantalla de captura.

#### CLAVE  $1<sup>a</sup>$  Parte  $2<sup>a</sup>$  Parte  $*123756$  with  $*123756$   $*$

#### Ejemplo:,

Para el Subprograma 3, el proyecto 2 (estos son **consecutivos que el téCnico asigna de acuerdo a**  su información) que se realiza en 1992 para la UJAT, Ja clave es:

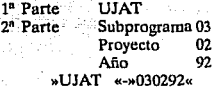

FECHA DE ACTUÁLIZACION Este campo se llena automáticamente con la fecha **cargada en el equipo, por to cual es conveniente la actualización de la fecha al encender la**  máquina

NOMBRE DEL PROYECTO Corresponde al nombre del proyecto y tiene **capacidad máxima de 180 caracteres, recordando que no se deben partir palabras al llenar este** 

campo SIGLA IES **Es la Sigla con la que se identifica a la IES**, según

**el catálogo de SIGLAS, y ocupa seis lugares** 

DEPENDENCIAS UNAM La Sigla de la(s) Dependencia(s) UNAM que **participa(n) en el Proyecto, ocupa 8 lugares y se pueden capturar hnsta** *5* **dependencias** 

**OBJETIVO Aqui se anota el Objetivo que se pretende cubrir con el Proyecto, sin dejar palabras cortadas y**  hasta un máximo de 120 lugares

**SUBPROGRAMA Cuenta con un lugar, que corresponde al Subprograma que alberga la Actividad, a saber:** 

- 1 Consolidación de la Planta Docente<br>2 Consolidación de los Programas
- 2 Consolidación de los Programas de **Posgrado e Investigación**
- 3 Servicios de Apoyo

En este momento se termina la captura de la primera de las dos pantallas, y se tiene la posibilidad de revisar la información que se vació. El Sistema despliega en ese momento:

#### <ESC> Salir <M> Modificar <ENTER> Seguir »M«

En caso de haber un error bastará con dar una M para que el cursor se coloque en el primer campo de la pantalla, es decir, en la CLAVE DEL PROYECTO y se pueda corregir la información errónea según las indicaciones de captura.

Si se pulsa <ESC>, se saldrá al menú principal sin guardar la información y, por consiguiente, se tendrá que volver a capturar si se desea.

Si la información es correcta, se teclea <ENTER> y se presentará la segunda pantalla de captura que es la siguiente:

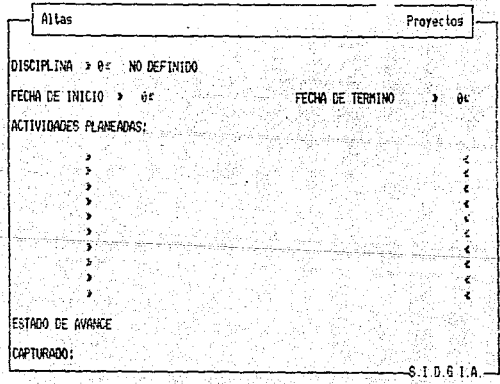

Esta pantalla contiéne los siguientes campos que se llenan como sigue:

#### **DISCIPLINA**

Consta de 2 lugares y es para anotar el número del área de conocimiento o disciplina (según catálogo CONACYf), en la cual se enmarca el Proyecto

Es de 4 lugares y en él se capta el año en que se inicia el Proyecto

FECHA DE.TERMINO

FÉcHA DE ÍN1Cío.

ACI'IVIDADES PLANEADAS

De 4 lugares también y, análogamente, se capta el año, en el que finaliza el Proyecto

En esta área se capturan las actividades que se tiene previsto realizar; se pueden escribir hasta 10 actividades, una por renglón

ESTADO· DE AVANCE (CRIT) Se captura una letra que define el estado de avance en que se encuentra el Proyecta, teniéndose:

> C CANCELADO<br>R REALIZADO R REALIZADO I INCOMPLETO<br>T EN TRAMITE T EN TRAMITE<br>D DESARROLLO **DESARROLLO**

#### **CAPTURADO**

Tiene 4 lugares en donde se anotan las iniciales del técnico que capturó la información

Después de llenar todos los datos de esta segunda pantalla se pueden revisar y, en caso necesario, proceder a corregirlos pues se despliega:

#### <ESC> Salir <M> Modificar <ENTER> Gmbar »ENTER«

En caso de haber un error bastará con dar una M para que el cursor se coloque en el primer campo de la pantalla, es decir, en la CLAVE DEL PROYECTO y se puoda corregir la información errónea según las indicaciones de captura.

Si se pulsa <ESC>, se saldrá al menú principal sin guardar la información y, por consiguiente, se tendrá que volver a capturar si se desea.

Si la información es correcta, se teclea <ENTER> y se guardará la información, y se presentará la leyenda:

#### Desea seguir capturando (S o N) »S«

La respuesta negativa (N) a esta pregunta llevará al menú anterior y la respuesta afirmativa (S) presentará otra primera pantalla de captura

Nota: En caso de detectarse un error antes de terminar de capturar una pantalla, se cuenta con la facilidad de poder regresarse con las teclas direccionales (las flechas) y poder corregir el error descubierto; en caso de no hacer uso de esto, se corregirá hasta que terminada la información de la pantalla el Sistema permita el regreso con la opción M

## **ACTIVIDAD**

Con la información siguiente:

CLAVE DE LA ACTIVIDAD Clave asignada a la Actividad NUMERO DE LA ACTIVIDAD Número de la Actividad en un Provecto FECHA ACTUALIZACION

**ACTIVIDAD PARTICIPANTE**  Fecha de actualización de la información

Nombre dado a la Actividad

Nombre de el(los) participantes en dicha Actividad

SIGLAS DE LA JES DEPENDENCIA IES

DEPENDENCIA UNAM

**OBJETIVO** 

**DISCIPLINA** 

**SUBPROGRAMA** 

**MODALIDAD** 

**ESTADO** 

FECHA DE INICIO

FECHA DE TERMINACION

**QUIEN SOLICITA** 

**SEDE** 

Sigla de la IES que interviene en la Actividad

Dependencia de la IES que esta colaborando en la Actividad

Sigla de la Dependencia UNAM que participa en la Actividad

Objetivo que se pretende conseguir con la Actividad

Area de conocimiento en la que se desarrolla la Actividad

Subprograma que alberga la Actividad

Para indicar el Tipo de Actividad de que se trate

Estado de avance de la Actividad

Fecha de inicio de la Actividad

Fecha de terminación de la Actividad

Definir quien solicita la Actividad, si la IES o la **UNAM** 

61

Lugar donde se realizará la Actividad

TIPO DE APOYO SOLICITADO

APOYO DGIA

**OBSERVACIONES** 

CAPTURO

**NEDO** 

Se capturará aquí el tipo de apovo que se solicita a la DGIA

La cantidad a la que asciende el apoyo financiero de la DGIA a la Actividad

Observaciones referentes a la Actividad

Iniciales del técnico que realizó la captura de la información sobre la Actividad

Campo para ordenar las actividades por ESTADO en el orden R.T.C e I al imprimir, se llena automáticamente al Ilenar el campo ESTADO

Campo para ordenar las actividades por orden alfabético del nombre de la IES, al imprimir, se llena automáticamente al llenar el campo IES

Batos campos no se despliegan en la pantalla por ser su llenado automático en ALTAS y en MODIFICACIONES de Ambddadau

La captura de la información en esta base se efectúa en dos pantallas, de las cuales la primera es:

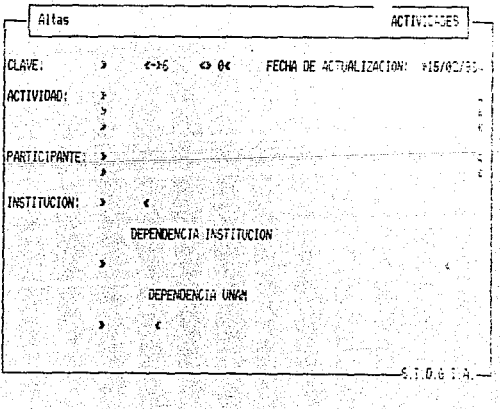

OIES\*

La forma correcta de capturar es de manera análoga a la de la base anterior:

## CLAVE DE LA ACTIVIDAD En este campo, que consta de 12 lugares, se

escribirá la clave asignada a un proyecto. Como se sabe la clave se conforma de dos partes: 1) La Sigla de la IES, para la que por convención se deberá empezar en la primera de sus seis posiciones; 2) Los siguientes seis lugares que se dividen como sigue: 2 Jugares para el subprograma, 2 lugares para el número del proyecto y los últimos 2 para el año en que se realiza. Estos lugares o posiciones se cuentan a partir del guión que se ve en la pantalla de captura.

#### CLAVE

#### 1<sup>n</sup> Parte 2<sup>ª</sup> Parte » 123456«-» 123456«

#### Ejemplo:

Para el Subprograma 3, el proyecto 2 (estos son consecutivos que el técnico asigna de acuerdo a su información) que se realiza en 1992 para la UJAT, la clave es:

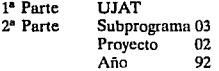

#### »UJAT «-»030292«

Siempre se debe tener presente al asignar In clave que las Actividades que dependan de un Proyecto deben de coincidir en ésta con In que se asignó al Proyecto

En el caso de las actividades sueltas la clave que se tes asignará constará de la Sigla IES en Jos primeros seis lugares, y en los siguientes seis, después del guión, sólo se anotará el año en los primeros 2:

#### $*123456$ <sub>6</sub> $-892$

Ejemplo:

Para una Actividad que no depende de ningún proyecto, pero que se captura en 1992 para la lES UJAT la clave quedaría

»UJAT «-»92

Se capturará aquf el número que le corresponderá a la Actividad en el Proyecto del que depende, consta de 2 lugares, pudiéndose numerar hasta 99 Actividades distintas para cada Proyecto

Anfilogamente a la base de Proyecto, este campo se llena automáticamente con la fecha del equipo

Se tienen 170 lugares para escribir, con mayúsculas y sin partir palabras, el nombre de la Actividad de que se trate

Se anota aquí el nombre de el(los) participantes en la Actividad, se cuenta con 100 lugares y no se deben partir palabras

Tiene seis lugares para anotar la Sigla con la que se identifique a la IES participante en la Actividad

Consta de 55 lugares para anotar el nombre completo de la Dependencia de la IES que está participando en la Actividad, al llenar este campo se debe recordar que no se deben partir palabras y que se usan mayúsculas, como en los demás campos

#### DEPENDENCIA UNAM

Se dan 8 lugares para capturar la Sigla de la Dependencia UNAM que también interviene en la Actividad, se anota desde el primer lugar

64

زوير كالأمان والوارون وزاو NUMERO

1. 오스트 Allendard Holl (

FECHA ACTUALIZACION

ACI'IVIDAD

PARTICIPANTE

#### SIGLA DE LA !ES

DEPENDENCIA IES
Aquí se termina el llenado de la primera pantalla de captura y se presentan los datos codificados para cerciorarse de haber realizado una captura correcta, se presenta el siguiente mensaje:

# <ESC> Salir <M> Modificar <ENTER> Seguir »M«

En caso de haber un error bastará con dar una M para que el cursor se coloque en el primer campo de la pantalla, es decir, en la CLAVE DE LA ACTIVIDAD y se pueda corregir la información errónea según las indicaciones de captura.

Si se pulsa <ESC>, se saldrá al menú principal sin guardar la información y, por consiguiente, si se desea se tendrá que volver a capturar.

Si la información es correcta, se teclea <ENTER> y se presentará la segunda pantalla de captura que es la siguiente:

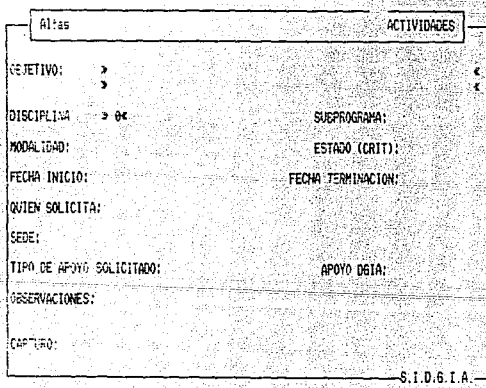

Su captura se debe realizar como sigue:

# $\sim$   $\sim$   $\sim$ OBJETIVO: , \_\_ : ;::'

## DISCIPLINA

MODALIDAD

.<br>Loquenti

## SUBPROGRAMA

Se captura el Objetivo con el que se plantea la Actividad, sin partir palabras y con mayúsculas; tiene una longitud máxima de 120 caracteres

Se llena con el número del área de conocimiento, según catálogo Conacyt, en la que se plantea la Actividad¡ consta de 2 Jugares

Cuenta con un Jugar, que corresponde al Subprograma que alberga la Actividad, a saber:

- 1 Consolidación de la Planta Docente<br>2 Consolidación de los Programas
- 2 Consolidación de los Programas de Posgrado e Investigación
- 3 Servicios de Apoyo

Para definir el Tipo de Actividad de que se trate, se anota una de las siguientes cadenas:

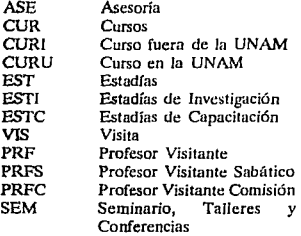

En este campo se debe tener presente que se debe llenar, además de con mayúsculas, desde el primer Jugar del área asignada para esta información pues un blanco antes Jn hace diferente de las establecidas y no se podría contar como una actividad de ese *tipo* 

ESTADO (CRIT) **Consta de un Jugar, y en él se anotará una de las**  letras siguientes, que definen el estado de avance de la Actividad:

- C Cancelada<br>R Realizada
- R Realizada<br>I Incompleta
- **1 Incompleta**
- T En Trámite

FECHA DE INICIO Se anota la fecha de inicio de la Actividad, con el formato mm/dd/aa

per a single

SEDE

TIPO DE APOYO **SOLICITADO** 

APOYO DGIA

**OBSERVACIONES** 

FECHA DE TERMINACION Se captura aquí la fecha de terminación con el **mismo formato que la fecha de inicio** 

QUIEN SOLICITA Se define quien solicita la Actividad, es de un **lugar, y se pone uno de Jos dos siguientes caracteres:** 

> U UNAM<br>I IES 1 !ES

**que indican si solicitó la UNAM o la IES** 

**Se trata de especificar el Jugar donde se realizarla**  la Actividad, la longitud es un lugar y se llenará **con S si la Actividad se realizará en la UNAM, en caso contrario se deja vació el lugar** 

El tipo de Apoyo Solicitado a la DGIA se captura **aquí en dos lugares, poniendo alguna de las siguientes opciones, según el caso:** 

> G Gestión<br>F Financie **F Financiero**  Ambos

En caso de darse el Apoyo Financiero se captura **el monto al que ascendió dicha ayuda, pudiendo anotarse hasta 99,999,999 millones de pesos** 

**En una longitud de 120 caracteres, sin cortar**  palabras y con mayúsculas, se captan aquí las **observaciones que se refieran a la Actividad** 

CAPTURO Las inicfales de) Técnico que capturó la información, ocupando u lo más 4 lugares, escribiendo desde el primero

68

Después de llenar todos los datos de esta segunda pantalla se pueden revisar y proceder a corregirlos en caso necesario pues se despliega:

#### <ESC> Salir <M> Modificar <ENTER> Grnbor »ENTER«

En caso de haber un error bastará con dar una M para que e1 cursor se coloque en el primer campo de Ja pantnl1a y se pueda corregir 1a información errónea según las indicaciones de captura.

Si se pulsa <ESC>, se saldrá o! menú principal sin guardar la información *y* por consiguiente, si se desea se tendrá que volver a capturar.

Si la información es correcta, se teclea  $\leq$ ENTER $\geq$  para guardar la información, y se presentará la levenda:

## Desea seguir capturando (S o N) »S«

La respuesta negativa (N} a esta pregunta nos llevará ul menú anterior y la respuesta afinnativa (S) presentará otra primera pantalla úe captura.

Nata: En caso de detectarse un error antes de terminar de capturar una pantalla, se cuenta con la facilidad de poder regresarse con las teclas direccionales para corregir e1 error descubierto. en caso de no hacer uso de esto se corregirá hasta que tenninada Ja información de la pantalla el Sistema nos regrese con la opción M

## V. INTERCAMBIO ACADEMICO INTERNACIONAL

**Este sistema para su funcianamiemo requirió de 49 programas, 49 procedimientos y 4**  funciones, mismos que al compilarse y ligarse proveyeron el programa ejecutable que con sólo invocar su nombre se puede utilizar tanto para la actualización de la información **i:omo para la emisión de reportes y una rápida consulta** '

## **V. t. Bases de Datos**

Como ya se ha mencionndo, el sistema de Intercambio Internacional se compone de dos **tipos de bases de datos:** 

 $\mathbf{r}$ La que contiene la infonnación relativa a los Proyectos de Colaboración Internacional, que se denomina: INTERPRO.DBF

- **lI Otras bases auxiliares, a saber:** 
	- **Catálogo de Instituciones de Educación Superior Nacionales y**  dependencias de la UNAM, denominado SlGLAS2.DBF
	- Catálogo de Países, que se denomina PA!SES.DBF
	- Catálogo de Convenios, llamado CONVENIO.DBF
	- **Catálogo de Instituciones de Educación Superior Internacionales,**  denominado SIGINTER.DBF
	- Catálogo de Regiones, denominada REG!ON.DBF
	- **Catálogo de áreas del conocimiento, el cual se denomina**  CONACyT2.DBF
	- Catálogo de Tipos de Apoyo a los proyectos, llamado TIPOAPOY.DBF
		- **Catálogo de Estado de Avance del Proyecto, denominado**  EDO\_PROY.DBF

69

Ahora bien, cada registro de la base INTERPRO.DBF tiene una longitud de 2176<br>caracteres, repartidos en 73 campos<sup>16</sup>, los cuales son a detalle y de acuerdo al orden en<br>que se presenta la información en la hoja de codificac

<sup>10</sup>**ta doflnlclón do cada uno se dcrtalla en 1a 1occ\6n octa;Vo do efll11 copltulo. (Nota de captura)** 

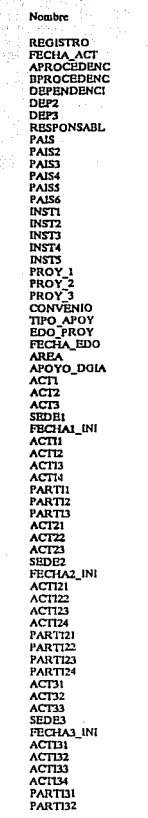

75 Q FL

 $\mathbf{t}$ 

5 Ā

ŝ

6

R,

 $\mathbf{Q}$ 

10

Ĥ,

 $12$ 

13

 $14$ 

īs

16

 $\overline{\mathbf{17}}$ 

18

 $\overline{19}$ 

 $\frac{20}{21}$ 

1223

32333

 $\frac{40}{41}$ 

42 43

 $\frac{44}{45}$ 

46

 $47$ 

48

49

sö.

 $51$ 

 $rac{52}{53}$ 

 $\frac{54}{55}$ 

56

57<br>58<br>59

 $\frac{60}{61}$ 

 $rac{63}{64}$ 

 $\pmb{\tau}$  .

 $\frac{1}{2}$ 

9ĥ

 $\bar{z}$ 

n.Dr.

GC.

394 C

**NUMERICO FECHA CARACTER CARACTER CARACTER CARACTER CARACTER CARACTER** CARACTER **CARACTER** CARACTER CARACTER CARACTER **CARACTER** CARACTER CARACTER **CARACTER CARACTER** CARACTER CARACTER CARACTER CARACTER CARACTER CARACTER CARACTER **FECHA NUMERICO NUMERICO** CARACTER **CARACTER** CARACTER **CARACTER FECHA CARACTER CARACTER** CARACTER CARACTER CARACTER CARACTER CARACTER **CARACTER** CARACTER CARACTER CARACTER **FBCHA CARACTER CARACTER CARACTER CARACTER CARACTER CARACTER CARACTER CARACTER CARACTER** CARACTER **CARACTER** CARACTER **FECHA CARACTER CARACTER CARACTER CARACTER CARACTER** CARACTER

Tipo -

 $\overline{10}$ 10 60  $\frac{1}{2}$  $\overline{\mathbf{z}}$  $\mathbf{z}$  $\begin{bmatrix} 2 \\ 2 \\ 60 \\ 60 \end{bmatrix}$  $\ddot{\bm{60}}$  $388$  $\ddot{\bm{6}}$ ã  $\ddot{\mathbf{6}}$  $\frac{2}{6}$ ā ż  $\bar{\mathbf{8}}$  $\mathbf 1$  $\mathbf{1}$  $\mathbf{1}$  $\overline{2}$ 8 ō  $\frac{88}{60}$  $rac{60}{60}$  $\bf{I}$ ÷  $\mathbf{I}$ 2 ā 60 60 öö ã őõ  $\frac{1}{60}$  $\ddot{\mathbf{60}}$  $\overline{60}$ ï  $\mathbf 1$  $\mathbf 1$  $\frac{2}{8}$ 60 60  $\frac{60}{60}$ 60 ő0

 $\sim 10^{-11}$ Longitud

10

8

 $\mathbf 1$ 

10

ulikan.

rikĝis

(\* 1842)<br>이 사고 있어

uma<br>Kilah

医螺旋

 $\overline{1}$ 

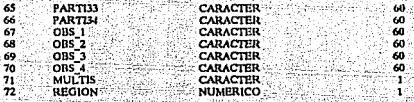

Estos dos campos no se presentan en la hoja de codificación en virtud de que se llenan de manera automática dependier<br>de si es multimacional y de la región a la que pertenece el país, según el catálogo.

Las descripciones de las bases auxiliares, son:

# SIGLAS2.DBF

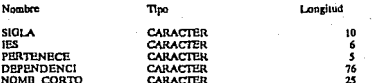

5 campos con una longitud total de 122 caracteres

#### PAISES.DBF

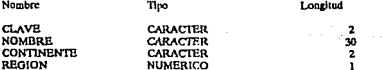

4 campos con una longitud total de 35 caracteres

## CONVENIO.DBF

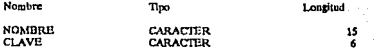

2 campos con una longitud total de 21 caracteres

#### SIGINTER.DBF

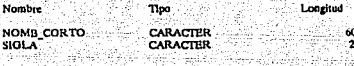

2 campos con una longitud total de 62 caracteres

#### REG!ON.DBF

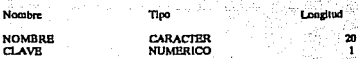

2 campos con una longitud total de 21 caracteres

## CONACYT2.DBF

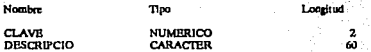

**2 campos con una longitud total de 62 caracteres** 

## TIPOAPOY.DBF

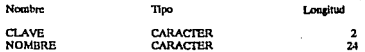

**2 campos con una longitud total de 26 caracteres** 

# EDO\_PROY.DBF

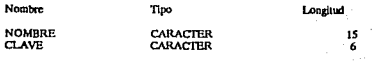

**2 campos con una longitud total de 22 caracteres** 

# COMISION.DBF

Nombre Tipo **NOMBRE** CARACTER CLAVE CARACTER Longitud

1S

7

2 campos con una longitud total de 22 caracteres

#### $V.2.$ Esquema del Sistema

Como ya se indicó el sistema está diseñado modularmente, para facilitar su operación, la descripción gráfica de sus módulos es la siguiente:<sup>11</sup>

11

.<br>Nótese que lo que se está representando gráficamente no es la relación entre los programas que se diseñaron.<br>para el funcionamiento del sistema, sino los módulos con los que cuenta para aglitzar su operación.

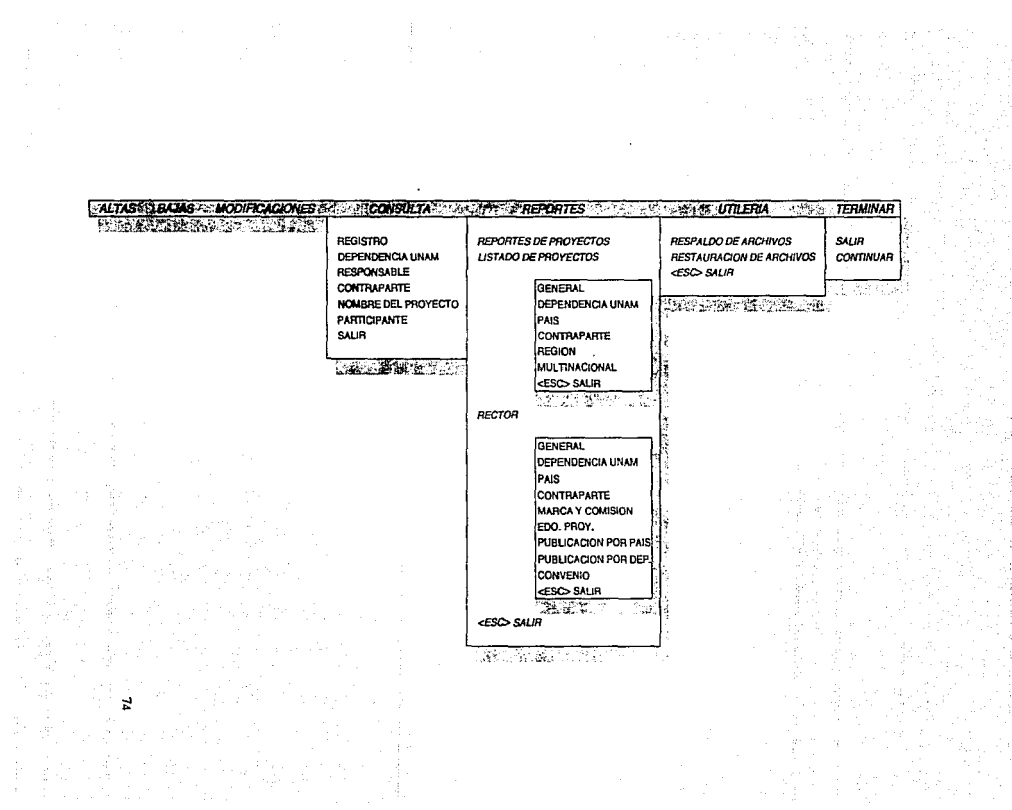

ik van en stijdel<br>Politik van gebied<br>Colonial van stijde

 $\begin{split} \mathcal{F}_{\mathcal{A}}^{\mathcal{A}}(\mathcal{A})&=\mathcal{F}_{\mathcal{A}}^{\mathcal{A}}(\mathcal{A})\otimes\mathcal{F}_{\mathcal{A}}^{\mathcal{A}}(\mathcal{A})\otimes\mathcal{F}_{\mathcal{A}}^{\mathcal{A}}(\mathcal{A})\otimes\mathcal{F}_{\mathcal{A}}^{\mathcal{A}}(\mathcal{A})\otimes\mathcal{F}_{\mathcal{A}}^{\mathcal{A}}(\mathcal{A})\otimes\mathcal{F}_{\mathcal{A}}^{\mathcal{A}}(\mathcal{A})\otimes\mathcal{F}_{\mathcal{A}}^{\mathcal{A}}(\math$ 

En este archivo es donde se puede, una vez que los módulos van funcionando correctamente, colocar la palabra REM, delante de ellos para que no se compilen, lo que indica que son comentarios; de esta forma no se generarán todo el tiempo los archivos OBJ de todos los módulos.

Así mismo se puede apreciar que el ligador que se usa es el PLINK86 que Clipper proporciona y que da la compatibilidad para la aplicación que en este caso se realiza.

Para iniciar el proceso bastará con teclear:

## COMPILAR

para que se ejecuten una a una las instrucciones del archivo batch.

La compilación se efectúa siguiendo el orden dado en el batch, pero al irse realizando se van compilando otros archivos que cada módulo requiere. A continuación se da la relación de los archivos mencionados en el batch con los archivos que se compilan con ellos:

CLIPPER INTERNAL .m

Internal

**CLIPPER FUNCION** 

**Funcion Leedays** Nuprese

**CLIPPER VENTANA** 

Ventana

**CLIPPER COLORES** 

Colores

CLIPPER SALIR

Saile

**CLIPPER ALTA** 

Alia Partirle **CLIPPER REPORTES -m** 

Reporter

**CLIPPER PRUMENUI** 

Promotoil Prosbeca

**CLIPPER LISTADOS -m** 

**Listados** 

**CLIPPER REPOINTI** 

Repoint1 Encabeza

**CLIPPER DEPUNAM** 

Depunam

**CLIPPER REPOINTS** 

Repoint3 Encapals

**CLIPPER CONTRAPA** 

Contrapa Possono

CLIPPER BAIA

Baia

**CLIPPER MODIF** 

Modif Pass Act **CLIPPER PROYCONS** 

Proycons

Contains Contras

Contra 2 lap prov Enimppro

**CLIPPER ULTREP** Ultrep

**CLIPPER ULTREPDE** 

**CLIPPER ULTREPPA** 

CLIPPER ULTREPCO

Ultreade

Resorden

Ultrope

Ultrepoo

**CLIPPER REPOINT4** Repoint4

CLIPPER MULTINAL

Multipal Faceb<sub>2</sub>

CLIPPER RECTOR - a

Rector

**CLIPPER URPAEDO** 

Urpaedo

CLIPPER PUBLICAT

**Publical** 

CLIPPER PUBLICAZ

Public 2

**CLIPPER URPACONV** 

Urpsconv

CLIPPER CONVUTI.

Renciona **CLIPPER ULTREPMC** Ultreprac -

Comuti Converse Convent

Por otro lado, se planteó la utilización de otro archivo para el enlace de los archivos una vez compilados (archivos .OBJ) y la obtención del ejecutable (.EXE), para eso se usa, en este caso, el archivo de enlace PRUEBALNK, que se lista a continuación:

> **# ARCHIVO LNK PARA LIGAR LOS ARCHIVOS .OIU DE LOS** # MODULOS QUE INTEGRAN EL SISTEMA DE INTERCAMBIO # INTERNACIONAL FILE INTERNAL FUNCION.VENTANA.SALIII.COLORES LIB CLIPPER, EXTEND OVERLAY CODE, SCONSTANTS **BEGINAREA** SECTION FILE ALTA SECTION FILE BAIA SECTION FILE MODIF **SECTION FILE PROYCONS** SHCTION FILE REPORTES **BEGINAREA** SECTION FILE PRUMENUE SECTION FILE LISTADOS **BEGINAREA**

SECTION FILE REPOINTI

SECTION FILE DEPUNAM SECTION FILE REPOINTS SECTION FILE CONTRAPA **SECTION FILE REPOINT4** SECTION FILE MULTINAL **ENDAREA SECTION FILE RECTOR BEGINAREA SECTION FILE ULTREP SECTION FILE ULTREPDE SECTION FILE ULTREPPA SECTION FILE ULTREPCO SECTION FILE LILTREPMC** 

**SECTION FILE URPAEDO SECTION FILE PUBLICAL SECTION FILE PUBLICAZ SECTION FILE URPACONV ENDAREA ENDAREA** SECTION FU B CONVULTI

**ENDAREA** 

en donde los comandos:

**BEGINAREA** También BEGIN, determina el comienzo de un área de overlay en la que se situarán los módulos .OBJ que se relacionen tras ella.

**ENDAREA** Termina la definición de una área de solape.

FILE. También FI. Sirve para relacionar todos aquellos módulos .OBJ que deban enlazarse, separadas por comas. El nombre del fichero .EXE que se genera es el del primer módulo objeto que se relaciona, a no ser que se especifique lo contrario. En la especificación de los ficheros pueden anotarse también los discos y vías de acceso.

**LIBRARY** También LI. Relaciona las librerías que se deben enlazar con los módulos objeto. Si se omite este mandato la librería que se tomará por defecto es CLIPPER.LIB. Al igual que los módulos objeto, las librerías pueden relacionarse separadas por comas y contener la vía de acceso. La librería OVERLAY.LIB contiene todo el código necesario para el uso de los overlays. No obstante, nunca debe indicarse su nombre, ya que en el mismo momento que usamos segmentos, el sistema la usa por defecto.

**SECTION** Determina que los módulos objeto que se relacionan tras la palabra FILE estarán en el área de overlay abierta.

La sentencia "OVERLAY CODE, \$CONSTANTS", hace que las constantes de cada programa se distribuyan en cuda uno de Jos módulos segmentados. Si no empleamos esta instrucción, todas las constantes se guardan en el módulo principal. Gráficamente nos quedaría el siguiente esquema:

> **AREA PRINCIPAL** INTERNAL, FUNCION, VENTANA SALIR, COLORES

AREA DE OVERLAY<br>ALTA ó BAJAó MODIF<sub>a</sub> PROYCONS 6 REPORTES con

#### PRUMENUI *6*  LISTADOS con

REPOINTI 6 DI!PUNAMó REPOINTS 6 COmRAPAó REPOINT4 6 MULTtNAI.

UL'IREP 6 ULTREPDE 6 UL'IREPPA 6 ULTREPCO ó ULTREPMC 6 URPAEDO 6 PUBLICAL<sub>6</sub> PUDLICA2ó URPACONV

RECTOR con

CONVUTI.

Se observa que, si se invoca el programa INTERNAL se puede elegir una de las siguientes opciones: Altas, Bajas, Modificaciones, Consulta, Reportes o Utilería, quedando en la memoria la que se ellja; pero si seleccionamos el módulo de Reportes se plantean tres opciones: Prumenui, Listados 6 Rector, quedando en la memoria únicamente la que se seleccione de estas tres. Si además se decide entrar a una de las dos últimas opciones se presentan nuevamente 6 y 9 opciones respectivamente, de las cuales al elegir una de ellas se quedará en la memoria únicamente esa.

> 79 **DEBE**

**BIBLIOTECA** 

A

li:Si~ DE lis

esta

#### V.4. Abstrac de Programas

A continuación se presenta una relación de los programas que se desarrollaron para el funcionamiento del sistema, que incluve una breve descripción del objetivo de cada uno  $\bf{v}$  los nombres de los programas a los que "Llama".

Programa: Rutina · ~Objetivo:

# INTERNALPRG

Programa Principal

Desplegar el título del sistema, abrir la base principal, solicitar la clave de acceso, desplegar ayuda de codificación y presentar Jos módulos que integran el sistema

**Bases** 

Llama:

Interpro (Principal), Siglas2, Conacyt2, Siginter, Convenio, Tipoapoy, Edo\_proy, Países, Región, Comisión

Funcion, Ventana, Glosario, Presenta, ColorO, Colorl, Cuadral, Menu, Alta, Baja, Modif, Proycons, Reportes, Convutl, Salir, Pagup

Procedimiento: Objetivo: U *ama:* 

# GLOSARIO

Desplegar en pantalla Ja descripción de Jos campos de Ja base principal Color!, Pagup

## Programa: Objetivo:

## FIINCION.PRG

Serie de procedimientos para la elaboración de la "cara" del Sistema y para emisión de reportes, Jos cuales son:

Procedimiento: Objetivo: Parámetros: CUADROL Pintar un cuadro en forma lenta de izquierda a derecha Las coordenadas del extremo superior izquierdo y las deJ inferior derecho

Procedimiento: Objetivo: Parámetros: **CAIDA** Simula Ja caída de un texto en Ja pantalla El texto, el renglón inicial, la columna inicial, y el renglón final

Procedimiento: Objetivo: Parámetros:

#### **CASCADA**

Desplegar el contenido de una tabla de arriba hacia abajo

La tabla, el renglón y columna iniciales de donde se desea que empiece *el* despliegue de Ja tabla.

Procedimiento: **Cobietivo:** 

Parámetros:

- 사장 (1,124 원 argyggig in ha si Sol

alah sebagai<br>Sebagai pada tahun kecamatan

Procedimiento: Objetivo:

Llama:

Procedimiento: Objetivo:

Parámetros:

Procedimiento: Objetivo:

Procedimiento: Objetivo:

Parámetro:

Procedimiento: Objetivo:

Procedimiento: Objetivo:

#### RESBALA

Despliega y mueve N elementos de una cadena a una posición dada, para finalmente simular que el N carácter cae a un renglón inferior

Renglón y la columna iniciales de donde se iniciará el despliegue, la columna final donde se desea que aparezca el último carácter de la cadena, el renglón a donde se desea que caiga el carácter, y el número de caracteres a ser movidos

#### PRESENTA

Despliega las pantallas iniciales del sistema, llamando a las funciones respectivas ColorO, Cundro1, Nuprese, Lecclave, Resbala

#### **CENTRA**

Centrar una cadena de caracteres en un renglóri de 80 6 132 caracteres Lpt, ancho del papel o pantalla

DINERO

Escribir las cantidades con el signo de pesos.

#### PARTIR

Cortar un campo en varios segmentos de una cantidad fija que se considera como parámetro, Jos segmentos quedan guardados en variables independientes

Medida, longitud del segmento

#### RESUMEN

Imprimir al final de Jos reportes del menú de listados, un cuadro resumen por estado del proyecto, clastlicados y desglosando el apoyo financiero a ellos, obteniéndose el total global

#### PARTIR2

Cortar un campo en varios segmentos de una cantidad fija que se considera como parámetro, los segmentos quedan guardados en un arreglo (Array} que puede tener hasta 99 casillas, es decir se puede dividir la cadena hasta en 99 segmentos

Procedimiento: Objetivo:

Llama:

Procedimiento: ~Objetivo:

PAGUP Paginar la ayuda que se despliega, ayuda de

Pugup

definición de campos

Procedimiento: Objetivo: Procedimiento: Llama: Procedimiento: Llama: Procedimiento: Objetivo: PROCEDE Imprimir al final de los reportes del menú del rector, un cuadro resumen por procedencia del proyecto, clnsificados y desglosando el apoyo financiero a ellos, obteniéndose el total global RESUOZ Imprimir al final de Jos reportes del menú de financiero a ellos, obteniéndose el total global ENCAULT Imprimir el encabezado de cada hoja, del reporte general y del de país, del módulo rector Centra ENCAULTZ Imprimir el encabezado de cada hoja, del reporte por comisión o sólo marcados, del módulo rector Centra ENCAULT3 Imprimir el encabezado de cada hoja, del reporte sin apoyo financiero pero con estado del proyecto, del módulo rector Centra RENCAD3

Objetivo:

Imprimir el encabezado cada hoja, del reporte por país con tres columnas, del módulo de rector Centra pais con tres columnas, del modulo de rector<br>Centra<br><u>RENCAD4</u><br>Imprimir el encabezado cada hoja, del reporte por

Llama:

Procedimiento: Objetivo:

dependencia con tres columnas, del módulo de rector Centra

Llama:

rector, un cuadro resumen por estado del proyecto, clasificados y desglosando el apoyo

Objetivo:

Uama:

Procedimiento: Objetivo:

#### -Procedimiento: Objetivo:

#### ENCAULT9

Imprimir el encabezado de cada hoja, del reporte sin financiamiento, pero con convenio, del módulo rector Centra

Llama:

NUPRESE.PRG<br>Contiene las tablas con los datos de las pantallas iniciales

#### Programa: LEECLAVE.PRG

Programa: Objetivo:

iliyar

Objetivo: Checar la clave de acceso al sistema

#### Programa: Objetivo: VENTANA.PRG

Contener el conjunto de utilerfas que necesita el programa principal para la consulta y las utileñas, los cuales son: e utiliza como utilería para mentenaria en mentenaria en mundial especiente de utiliza como utilería para desplegar una

## Función: Objetivo:

ventana en las coordenadas pasadas como parámetro o en el centro por default Se le pasa un arreglo donde están las cadenas que irán en el menú, la tabla de mensajes o cero si no hay y Jns coordenadas (0,0 para el centro), el centro está calculado para el menú standard

Parámetros:

#### Función: Objetivo:

Procedimiento: Objetivo:

Parámetros:

Procedimiento: Objetivo:

Parámetros:

# **MENU**

Despliega el menú y obtiene la selección de acuerdo a los desplegados pasados como parámetros

#### CUADRO

Se utiliza como utilería para desplegar un cuadro en las coordenadas pasadas como parámetro o en el centro por default

Las coordenadas y el color, el centro está calculado para el menú standard

#### CUADR02

Se utiliza como utilería para desplegar un cuadro en las coordenadas pasadas como parámetro o en el centro por default, en el color que le den. Las coordenadas y el color; el centro está calcuJado para el menú standard

## Función: Objetivo:

Parámetros:

المستحقق والمنافذ المتعاون فتقاعل والمتوارد والمنادر

ulan ku kab

للرعماء أوال

Procedimiento: Objetivo:

## CAPWINDOW

Se utiliza como utilería para desplegar una ventana en las coordenadas pasadas como parámetro o en el centro por default, para objeto de captura. Difiere de window en que despliega el título del menú

Se le pasa un arreglo donde están las cadenas que irán en el menú, el título del menú y las coordenadas (0,0 para el centro) el centro está calculado para el menú standard

#### CONVCONC

Función que genera la consulta con operadores booleanos; utiliza la instrucción "achoice" acompañada por una función que controla ta selección

TABLAl,PARRENGLON,PARCOLUMNA

FUNCONS Control de la selección del campo por donde se consultará MOD,ELEMENTO,POSIC

SEL CAMPO Seleccionar el campo por donde se consultará

SEL OPERADOR Seleccionar el operador booleano para la consulta

FIN SESION Indicar el final de la sesión

> ESCAPAR Salir de la consulta

Procedimiento:

Procedimiento: Objetivo:

CUADR03 Pintar un cuadro en el rengJón- columna indicados en la consulta CUADROS,REN,COL

Programa: SALIR.PRG<br>Objetivo: Salir del siste Salir del sistema al MS-DOS o bien continuar trabajando en él Llama: Colorl

Parámetros:

Función: Objetivo:

.<br>judi ka Pu

Parámetros:

Procedimiento: Objetivo:

Procedimiento: Objetivo:

Procedimiento: Objetivo:

Objetivo:

Parámetros:

# Programa: COLORES.PRG<br>Objetivo: Archivo donde s

Objetivo: Archivo donde se guardan todos los colores que se usan en el sistema

Cambiar el color a fondo azul

Procedimiento: COLORO<br>Objetivo: Cambiar el color a fon

Procedimiento: COLOR1<br>Objetivo: Cambiar e

ornella, A Cambiar el color a fondo blanco con letras azules

TV THE TART, STRIKE AND WARDER

Cambiar el color a fondo blanco, letras negras

Procedimiento: COLOR4<br>Obietivo: Cambiar e

Procedimiento: COLOR8<br>Objetivo: Cambiar

Cambiar el color a fondo blanco, letras azulcs parpadenndo , Procedimiento: COLOR1A<br>Obietivo: Cambiar el c Cambiar el color a fondo blanco con letras azules

Procedimiento: COLOR3<br>Obietivo: Cambiar e

Cambiar el color a fondo blanco con letras azules

#### Programa: ALTA.PRG

Objetivo: Externos: Llama: Dar de alta un proyecto de intercambio internacional Colorl, ColorO, Coior4, Partir, Centra ColorO, Colorl, Color4, Partir, Centra.Partirle

#### Programa: PARTIRLE.PRG

Objetivo: Llama: Partir una cadena en una medida fija, que no pasa como parámetro Partir

#### Programa: BAJA.PRG

Objetivo: Externos: Llama: Dar de baja un proyecto de intercambio internacional Color1, Color0, Color4, Partir, Color8 ColorO, Color!, Color4, ColorS, Partir

#### Programa: MODIF.PRG

Objetivo: Externos: Llama: Hacer una modificación a un proyecto de intercambio internacional Color0, Color1, Color4, Partir, Centra ColorO, Colorl, Color4, Pasa, Partir, Centra, Act

#### Programa: PASA.PRG

Objetivo: Llenado de las variables auxiliares con la información contenida en el registro para modificarlo, así, si no se desea salvar los cambios, no se hace

Programa:<br>Objetivo:

ACT.PRG Checar que se capte el tipo de actividad para las tres acciones **PROYCONS, PRG** 

# Programa:<br>Objetivo:<br>Llama: PROYCONS.PRG

**Hacer una consulta a un proyecto de intercambio internacional**  Consu fun (Procedimiento Interno)

> **Procedimiento:**  Objetivo:

**Llama:** 

## CONSU FUN

**Elegir In llave por la que se hará la consulta, así como el operador ProcesoO, Procesal, Proceso2, Proceso3, Proceso4, Proceso5, Progcons, Convconc** 

**Procedimiento:**  Objetivo:

#### PROCESOO **Solicitar el número del registro del proyecto que se consultará**  Color4, Color1

**Llama:** 

**Procedimiento:**  Objetivo:

PROCESO1 Solicitar la sigla de la Dependencia de la UNAM Color0, Color1, Color4

PROCES02 **Solicitar el nombre del responsable del proyecto**  Color<sub>4</sub>, Color<sub>1</sub>

PROCES03 **Solicitar el nombre de la institución internacional con**  la que se está atendiendo el proyecto Color4, Color1, Color0

PROCES04 **Solicitar el nombre del proyecto**  Color4, Color!

Llama: **Procedimiento:**  Objetivo:

Llama:

**Procedimiento:**  Objetivo:

Llama:

**Procedimiento:** Objetivo:

Llama:

## Procedimiento: PROCESOS Objetivo:

Solicitar el nombre de] participante en el proyecto Color4, Colorl

87

Llama:

#### Programa; CONSULTA.PRG

Objetivo: Llama: Desplegar en la pantalla la información contenida en el registro Color0, Color1, Color4, Contpag, Imp\_proy

#### Programa: CONTPAG.PRG

·Objetivo: Llama: Paginar el despliegue de la consulta Contpag, Contpag3

Programa: CONTPAGJ.PRG

Objetivo: Auxiliar en la paginación del proyecto en pantalla, sin desplegar opción

#### Programa: IMP PROY.PRG

Objetivo: Permite imprimir el proyecto de intercambio internacional presente en ese momento

#### Programa: ENIMPPRO.PRG

Objetivo: Escnbe el encabezado de cada hoja en el reporte de Ja consulta

#### Programa: REPORTES.PRG

Objetivo: .Externos: Desplegar el menú de selección para generar los reportes de las bases Window, Cuadro, Color0, Color1, Color4, Color8, Centra, Partir, Resumen, Partir2

Llama: Color!, Prumenui, Listados, Rector

#### Programa: PRUMENUI.PRG

Objetivo: Permite imprimir el reporte de proyectos de intercambio internacional por diferentes campos, tamaño carta.

Externos: Color0, Color1, Color4, Dinero, Centra, Partir

Llama: Color0, Color1, Color4, Dinero, Centra, Partir, Encabeca

#### Programa; ENCABECA.PRG

Objetivo: Escribir el encabezado cada hoja del reporte tamaño carta, del menú reporte de proyectos Centra<sup>"</sup>

Llama:

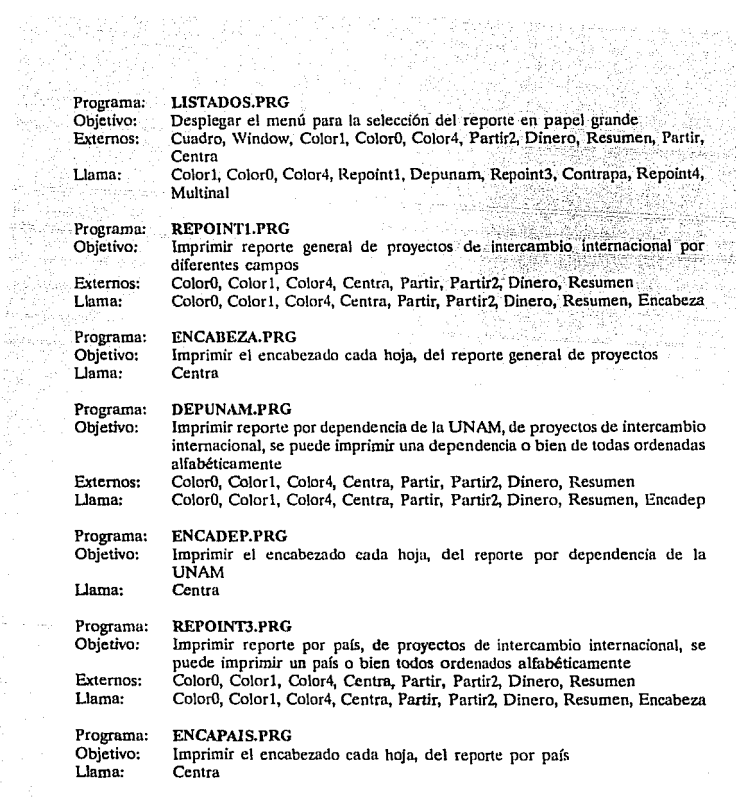

tvi b

in a say

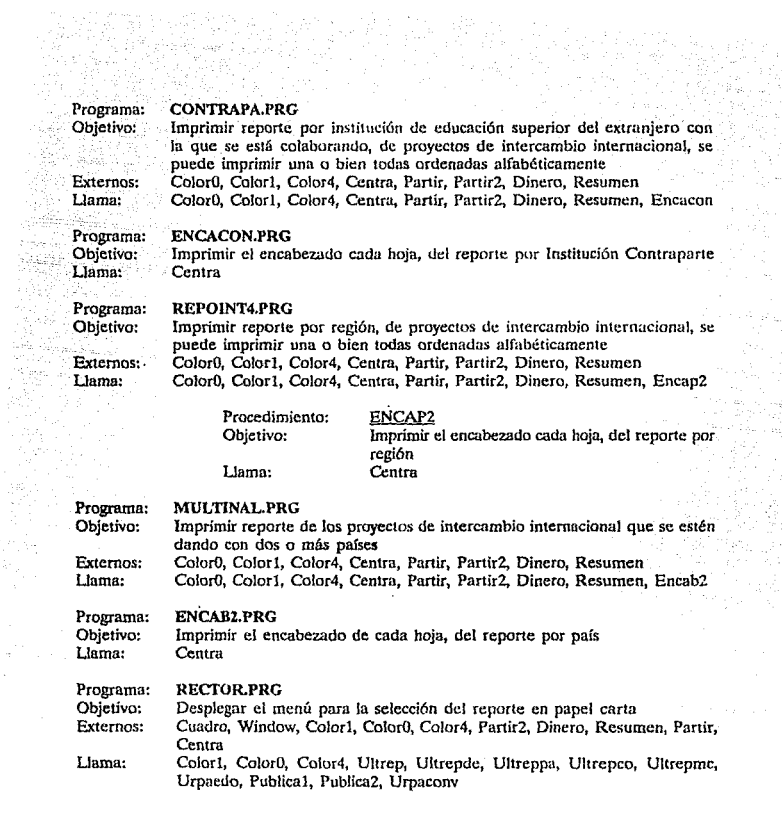

-97

 $\frac{1}{\sqrt{2}}$ 

inik<br>Ru

89

an<br>Malaysia (1999)<br>Milli (1999) and an Alba

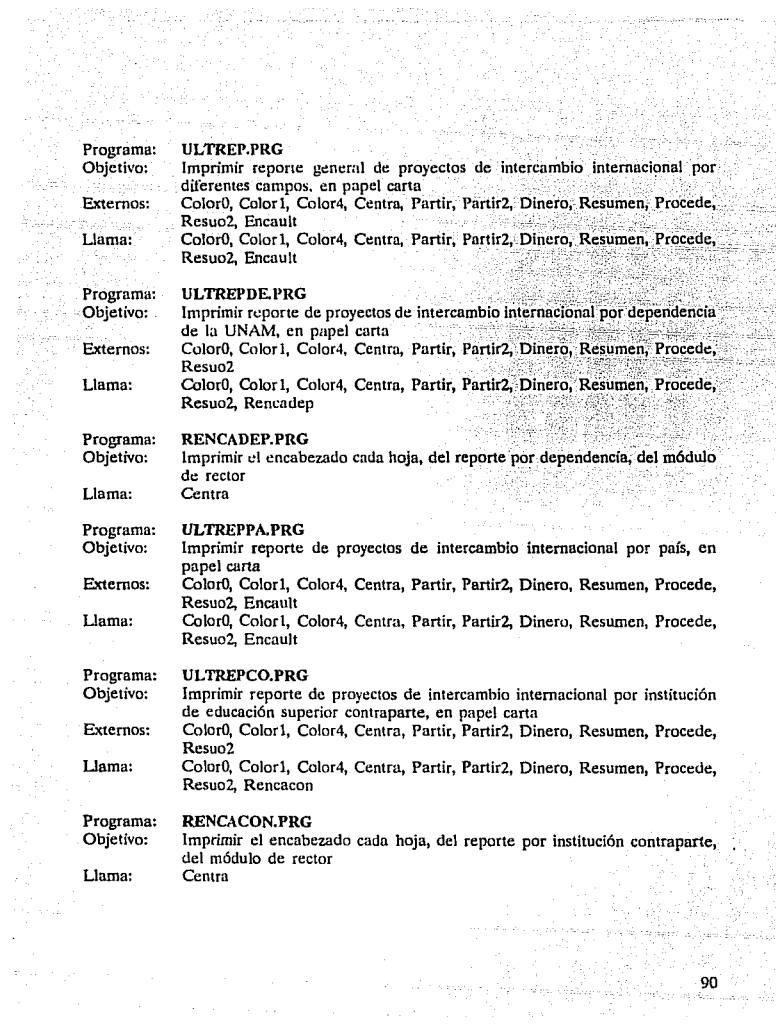

2X) RIK

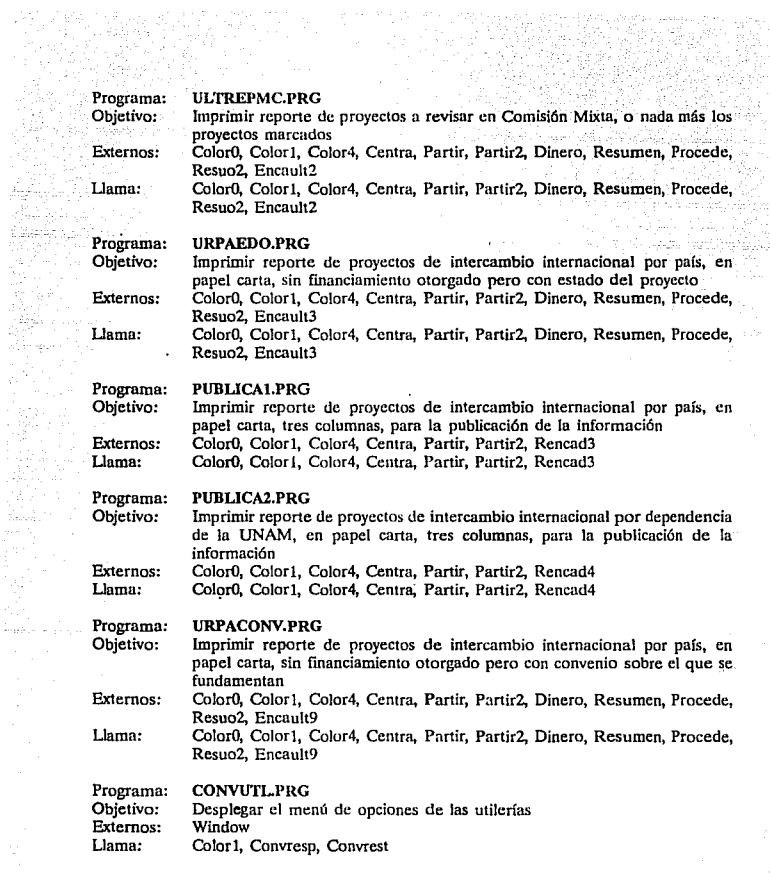

91

 $\label{eq:1} \begin{split} \mathcal{I}^{(1)}(z) &= \mathcal{I}^{(1)}(z) + \alpha z^2 + \alpha z^2 + \alpha z^2, \quad \text{where} \quad z \mapsto \frac{d\mathbf{q}}{d\mathbf{q}} \in \mathbf{Z} \frac{d\mathbf{q}}{d\mathbf{q}} \\ \mathcal{I}^{(1)}(z) &= \mathcal{I}^{(1)}(z) + \alpha z^2, \quad \text{where} \quad z \mapsto \mathcal{I}^{(2)}(z) + \alpha z^2, \quad \text{where} \quad z \mapsto \mathcal{I}^{(1)}(z) \in \mathbb{R} \end{$ 

J.,

## CONVRESP.PRG

Programa: Objetivo: Externos: Llama:

en Karaja

자동차 지수<br>대학교

.<br>1960 - James

Respaldar un archivo en uno o más discos Window, Capwindow Color0, Color1, Rundbf, Calculo, X partes

Procedimiento: Objetivo: Externos: Llama:

RUNDBF<br>Elegir unidad y nombre del archivo destino<br>Menú Calculo, Cuadro

. La constitution <del>in the con</del>

Procedimiento: Objetivo: Llama:

CALCU!.O Calcular el número de discos a utilizar X\_partes, Color8, Cuadro2, Cuadro

Procedimiento: Objetivo: Llama:

X PARTES Graba y solicita los discos Color8, Cuadro2, Cuadro

#### Programa: CONVREST.PRG

Objetivo: Llama:

Restaurar un archivo desde uno o más discos Color1, Color0, Color4, Color8, Archdest, Cuadro

> Procedimiento: Objetivo: Llama: **ARCHDEST** Elegir si se sobregraba sobre un archivo del disco duro, o se le cambia el nombre o bien se añade a Ja cola de otro ColorO, CoJor4, Capwindow, Escribe, Anade, Cuadro Cuadro<br> **ESCRIBE**<br>
> Consulta cuántos discos componen el archivo a

Procedimiento: Objetivo:

Llama:

restaurar, e inicia la restauración Color4, ColorO, Rx\_partes, Color8, Cuadro2,

Cuadro

Procedimiento: Objetivo: Llama:

Procedimiento: Objetivo:

## ANADE

RX PARTES Graba y solicita los discos ColorO, Cuadro, Color8, Cuadro2

Si ya existe el archivo en el disco duro desp1iega la opción para sobregrabar o para cambiarle de nombre, así como de añadirlo en la cola de otro **Escribe** 

Llama:

#### V.5. Programa Tipo. rete para la

ting.<br>Prima

ಕು ಇಡುತ ġŔ

i se glav

أبركي

Un ejemplo de los programas realizados para el sistema se puede ver en el siguiente listado, ya que este muestra el programa para dar de baja registros ya captados en la base de datos: 19663

Romana (1944)<br>Provés de Baltil

 $\tau_{\rm{1}}$   $\tau_{\rm{2}}$   $\sim$ 

i.

andra Sellin<br>Alman Santa<br>Alman Solari

ing tin<br>Single

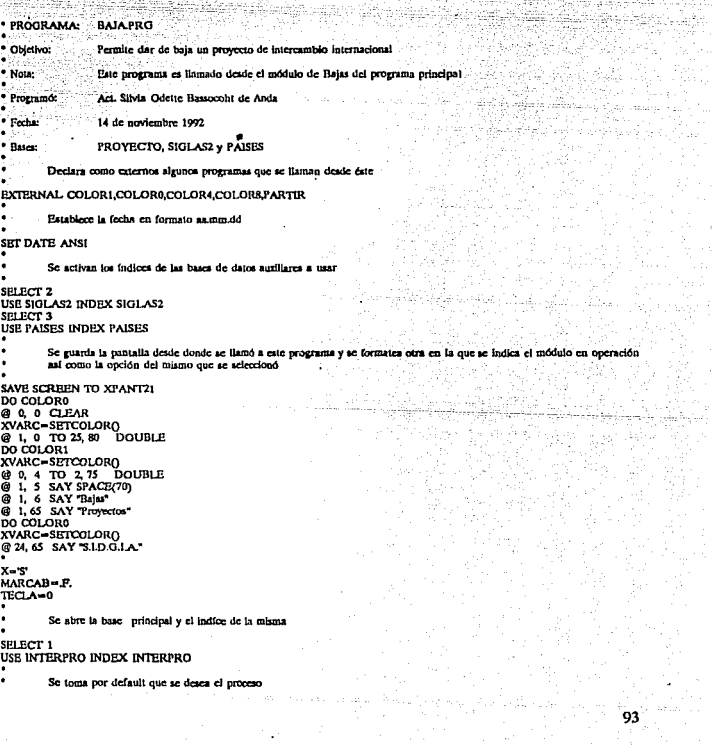

 $DO$  WHILE  $X = 'S'$ ٠

 $\ddot{\phantom{a}}$ 

۰.

 $\cdot$ 

Solicitud de registro a dar de baja

@ 0, 0 CLEAR<br>DO COLORO XVARC-SETCOLORO @ 1, 0 TO 25, 80 DOUBLE XVARC=SETCOLORO @ 0. 4 TO 2.75 DOUBLE @ 1, 6 SAY Bajas" @ 1.65 SAY "Provectos" **DO COLORO** XVARC=SETCOLOR() @ 24, 65 SAY "S.I.D.O.LA." WREGISTRO-0 @ 12, 13 SAY 'Deme el número de registro del proyecto:' DO COLOR4 @ 12. 56 GBT WREGISTRO PICTURE '99999999999 **READ DO COLORI** 

Se busca el registro con ese "número de registro"

#### ٠ SEEK WREGISTRO  $Z = '<$ ENTER>'

Indica al no se encuentra y se pregunta si se desea continuar dando de bala

IF EOFO

TITULOY="Ese registro no se encontro"<br>@ 16, 25 SAY TITULOY<br>@ 18, 23 SAY 'Para continuar oprima' GET Z **READ** 

٠

Si se encuentra se limpla la pantalla y se presenta la información contenida en el registro, para verificar si ese es ci que se desca horrary.

ę.

Ia. pantalla de Bajas  $@0, 0$  CLEAR XVARC-SETCOLOR() @ 1,0 TO 25,80 DOUBLE DO COLORI XVARC=SETCOLORO @ 0, 4 TO 2, 75 DOUBLE @ 1, 5 SAY SPACE(70) @ 1, 6 SAY "Bajas"  $@1.65$  SAY Projector<sup>\*</sup> DO COLORO XVARC-SETCOLORO @ 24, 65 SAY "SLD.O.LA." @ 4, 1 SAY REGISTRO: DO COLOR4 @ 4, 12 SAY REGISTRO PICTURE 99999999999  $L=4$ IF FECHA\_ACT<>CTOD(' / / ') DO COLORO @ L. 50 SAY T. ACTUALIZACION: " DO COLOR4 @ L 68 SAY FECHA ACT **ENDIF**  $L-L+2$ 

DO COLORO @ L I SAY "PROCEDENCIA SOLICITUD:"<br>DO COLOR4 IF LEN(TRIM(APROCEDENC))>0 @ L. 27 SAY UNAM ENDIR IF LENCTRIM(BPROCEDENC))>0 @ L, 27 SAY Extranjera" **RNDIE** IF APROCEDENC=" .AND. HPROCEDENC=" @ L, 27 SAY "Procedencia No Identif." **ENDIF**  $L = L + 2$ **DO COLORO** DEPSUNAM-" @ L, I SAY "DEPENDENCIAS UNAM:"<br>DO COLOR4 IF LENTRIM(INTERPRO->DEPENDENCD)>0 SELECT<sub>2</sub> **USE SIGLAS2 INDEX GLAS2** SEEK INTERPRO->DEPENDENCI IF NOT. EOFO DEPSUNAM=TRIM(NOMB\_CORTO) ELSE DEPSUNAM='No Definida' ENDIE **FNDIE** IF LENCTRIM(INTERPRO->DEP2))>0 SELECT<sub>2</sub> USB SIGLAS2 INDEX GLAS2 **SEEK INTERPRO->DEP2** IF NOT BOFO DEPSUNAM=DEPSUNAM+', '+TRIM(NOMB\_CORTO) **ELSE** DEPSUNAM=DEPSUNAM+', '+'No Definida **ENDIF ENDIF** IF LEN(TRIM(INTERPRO->DEP3))>0 SELECT<sub>2</sub> **USE SIGLAS2 INDEX GLAS2** SEEK INTERPRO->DEP3 IF NOT. EOFO DEPSUNAM=DEPSUNAM+', '+TRIM(NOMB\_CORTO) ELSE DEPSUNAM=DEPSUNAM+', '+'No Definida' ENDIF **ENDIF**  $SUBCI SUBC2 -$ CADENA-" CADENA=TRIM(DEPSUNAM) MEDIDA-60 DO PARTIR WPARTIDEPSUNAM=" WPARTZDEPSUNAM=" WPARTIDEPSUNAM=SUBC1 WPART2DEPSUNAM-SUBC2 @ LIP SAY WPARTIDEPSUNAM  $L = 1 + 1$ @ L.19 SAY WPART2DEPSUNAM  $L-L+1$ SELECT<sub>1</sub> IF LEN(TRIM(RESPONSABL))>0 DO COLORO @ L, I SAY RESP. DEL PROY.: DO COLOR4 @ L IS SAY RESPONSABL

 $L - L + I$ ENDIF DO COLORO **BU CULUM**<br>**G** L 1 SAY TAIS:<br>DO COLOR4 **SELECT 3 USE PAISES INDEX PAI2** SEEK INTERPRO->PAIS tan List IF NOT. EOF() @ L 7 SAY TRIM(NOMBRE) ELSE @ L.7 SAY PAIS NO DEFINIDO **ENDIF** SELECT 1 IF LEN(TRIM(MULTIS))>0 MULTIS-'X'  $L - L + 1$ DO COLORO @ L 30 SAY "OTROS PAISES:" DO COLOR4 @ L, 45 SAY PAIS2 PICTURE '@I' @ L, 50 SAY PAIS3 PICTURE '@!' @ L, 55 SAY PAIS4 PICTURE '@!' @ L, 60 SAY PAISS PICTURE '@I' @ L 65 SAY PAIS6 PICTURE '@I' READ IF LEN(TRIM(INTERPRO->PAIS2))>0 SELECT<sub>3</sub> USE PAISES INDEX PAI2 SEEK INTERPRO->PAIS2 IF NOT. BOFO LEYENDA="PAISES: '+TRIM(NOMBRE)+'' **PLSR** LEYENDA='PAISES: '+'NO DEF.'+ ' ' **ENDIP ENDIP** IF LEN(TRIM(INTERPRO->PAIS3))>0 SELECT<sub>3</sub> **USE PAISES INDEX PAI2 SEEK INTERPRO->PAIS3** IF NOT LOFO LEYENDA=LEYENDA+TRIM(NOMBRE)+ \*\* **ELSE** LEYENDA=LEYENDA+'NO DEF.'+ ' ' **ENDIF ENDIF** IF LEN(TRIM(INTERPRO->PAIS4))>0 SELECT<sub>3</sub> USE PAISES INDEX PAI2 SEEK INTERPRO->PAIS4 IF NOT EOFO LEYENDA=LEYENDA+TRIM(NOMBRE)+" **ELSE** LEYENDA=LEYENDA+'NO DEF.'+ \*\* **ENDIF ENDIF** IF LEN(TRIM(INTERPRO->PAIS5))>0 SELECT<sub>3</sub> USE PAISES INDEX PAI2 SEEK INTERPRO->PAISS IF NOT. EOFO LEYENDA=LEYENDA+TRIM(NOMBRE)+ \*\* ELSE LEYENDA-LEYENDA+'NO DEF !: + \*\* **ENDIR ENDIF** IF LEN(TRIM(INTERPRO->PAIS6))>0

SELECT<sub>3</sub> USE PAISES INDEX PAI2 SEEK INTERPRO->PAIS6 IF NOT. LOFO LEYENDA=LEYENDA+TRIM(NOMBRE) **HI SR** LEYENDA-LEYENDA+'NO DEF.' ENDIT **ENDLF** @L 12 SAY SPACE(66) ENDIF SELECT<sub>1</sub>  $L-L+2$ IF LENGTRIM(INST)))>0 DO COLORO @ L, 1 SAY "INSTITUCION(ES)." DO COLORI  $@L<sub>17</sub>$  SAY INSTI<br>L=L+1 **BNDIF** IF LEN(TRIM(INST2))>0  $@L17$  SAY INST2<br>L=L+1 **ENDIF** IF LEN(TRIM(INST))>0 @ L, 17 SAY INST3  $L = L + 1$ ENDIF IF LEN(TRIM(INST4))>0 @ L, 17 SAY INST4  $1 - 1 + 1$ **ENDIP** IF LEN(TRIM(INSTS))>0  $@L17$  SAY INSTS ENDIF  $L - L + 1$ IF LENTRIM(PROY\_1))>0<br>DO COLORO @ L, I SAY TROYECTO. DO COLOR4 @ L.17 SAY PROY\_I **C-L+1 ENDIF** IF LEN(TRIM(FROY\_1))>0<br>
@ L, 17 SAY PROY\_2<br>
L=L+1 ENDIF IF LEN(TRIM(PROY\_1))>0<br>
G L, 17 SAY PROY\_3  $L = L + 1$ **ENDIF** SELECT<sub>1</sub> @ 24.25 SAY "<ESC> Salir <ENTER> Bonar"  $\cdot$ Si se pulsó <ESC>, se regresa a preguntar si se deses continuar borrando DO WHILE TECLA-0 @ 24, 53 SAY '<ESC>' **TECLA-INKEYO** ENDDO z . Si se pulsó <ENTER>, se marca para borrar el registro ٠ IF TECLA-13 SELECT<sub>1</sub>

97

л.

DELETE FOR REGISTRO-WREGISTRO MARCAB-.T. **ENDIP ENDIF** DO COLORO XVARC-SETCOLORO @ 1, 0 TO 25, 80 **DOUBLE** XVARC-SETCOLORO @ 0, 4 TO 2, 75 DOL<br>@ 1, 5 SAY SPACE(70) **DOUBLE**  $@16$  SAY "Bajas" @ 1.65 SAY "Privectos" **DO COLORE** XVARC=SETCOLORO @ 24, 65 SAY "S.I.D.O.I.A." @ 24.23 SAY 'Desca sexuir borrando (S o N)' GET X PICTURE '@I **READ TRCLA-0 ENDDO** Si no se desea seguir borrando, se procede a borrar aquellos registros marcados para tal electo

 $\ddot{\phantom{0}}$ 

 $\bullet$ 

 $\bullet$ 

IF MARCAB

@ 0, 0 CLEAR DO COLORO XVARC-SETCOLORO @ 1, 0 TO 25, 80 DOUBLE DO COLORI XVARC-SETCOLORO @ 0, 4 TO 2, 75 DOUBLE<br>@ 1, 5 SAY SPACE(70) @ 1, 6 SAY Bajas" DO COLORO XVARC-SETCOLORO @ 24, 65 SAY "S.I.D.O.LA." DO COLORS TTTULOX='Borrando ....... LENTITX=LEN(TRIM(TITULOX)) LUGTITX=(80-LENTTTX)/2 @ 12LUGTTTX SAY TTIULOX SELECT<sub>1</sub> PACK

ENDIF ٠  $\bullet$ 

Se actualiza el índice de la base principal de datos

SELECT<sub>1</sub> **USE INTERFRO INDEX ON REGISTRO TO INTERPRO** 

Se restauran los colores y la pantalla desde donde se llamó esta opción

SET COLOR TO AXVARC **RESTORE SCREEN FROM XPANT21** 

Se cierran todos las bases de datos y sus índices

CLOSE ALL **RETURN** 

## V.6. Ficha de codificación

La ficha de codificación es el formato, de dos páginas, con el que se realiza la captación de la información directamente del expediente, y es con la que se efectúa la captura en el sistema, mediante el módulo de altas, ya 

yap sia di serviti

#### SISTEMA DE INFORMACION DE LA DGIA MODULO DE INTERCAMBIO 1NTEANAClONAL

a megember som beståg i 1933.<br>Magnesia

AC B

달행

ą

 $\sim$   $\sim$ 

er bar

15 X

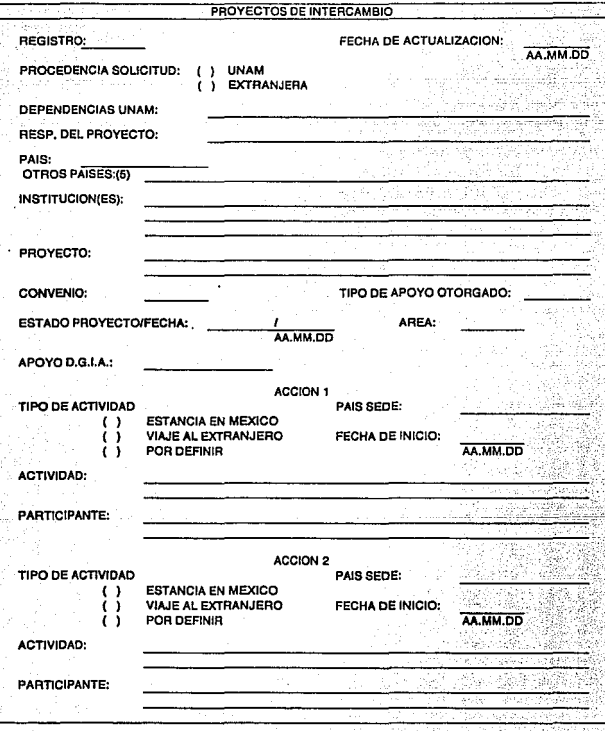

100 ð.

화고

h.

98

tingi.<br>Terjak 

#### SISTEMA DE INFORMACION DE LA DGIA MODULO DE INTERCAMBIO INTERNACIONAL

ź

÷,

na)

n (g)<br>1

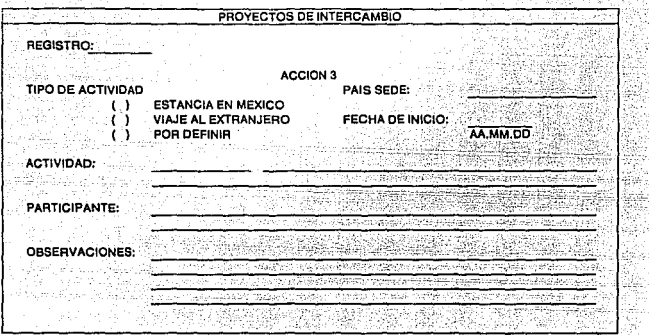

122

a.
## V.7. Manual de Usuurio

El Sistema INTERNAL permite el acceso a la información de una base de datas principal, u saber, la de Proyectos de Colaboración (INTERPRO.DBF) y nos permite manipularla en combinación con otras bases auxiliares, como por ejemplo el catálogo de Países, etc.

Al Sistema debemos, en una primera fase, "alimentarlo", es decir proporcionarle la información correcta, y en una segunda fose, podremos recuperar la información de manera impresa o en consulta par pantalla. En el Sistema estas opciones se manejan a partir de un menú de procedimientos u escoger.

Dichos procedimientos pueden ser clasificados dentro de cuatro rubros informales:

#### A) Mantenimiento

El que incluye los procesos de Altas, Bajas y Modificaciones

B) Recuperación

Con los procesos de Consultas y Reportes

C) Apoyos

Eri estos se tiene a las Utilerfas

#### D) Salir

Se cuenta con el proceso para terminar una sesión o continuarla

Se debe estar atento a los mensajes que el Sistema irá desplegando en la pantalla, los cuales nos ayudarán en su operación.

También se deben tener en cuenta las características de los datos que se proporcionarán ni sistema, o sea, el número de caracteres y su naturaleza, esto sobre todo ayudará en los procesos de Consulta¡ se puede invocar una ayuda durante la operación del sistema para confinnar la información que se capta en cada campo tecleando <F3>.

Ahora bien, para empezar a trabajar en el Sistema lnternal, se debe estar en el directorio INTERNAL, de disco duro, introducir la palabra INTERNAL y oprimir <ENTER>. Se presentan a continuación dos pantallas de identificación del sistema y la solicitud de la clave de acceso al mismo.

AJ oprimirlu, como respuesta se despliega una pantalla en la cual aparecen en la parte superior las opciones mencionadas, y abajo de la sigla del sistema en el centro, el archivo básico que se utilizará con el número de registros que tiene, así como la fecha y hora de la méquinu.

Los procedimientos se seleccionan oprimiendo la tecla correspondiente a la inicial de la opción o bien posicionándose en ella por mediu de las teclas de navegación.

## A) Mantenimiento

Este conjunto de procedimientos corresponde a aquellos que nos ayudan a captar la información, corregirla ó borrarla de ser necesario.

## lALTAS

Al elegir la opción Altas, el Sistema nos posiciona en el final de la base de datos que contiene los Proyectos de Colaboración, y está listo para agregar como registros nuevos todos aquellos que se le proporcionen.

Es bueno recalcar que en la primera pantalla de captura se debe llenar el "Núm. de Registro" con un número consecutivo, nunca debe dejarse vacío o con un número repetido; esto último lo cuida el sistema ya que verifica que el número que se le dé al capturar no se encuentre repetido.

Por otro lado, el Sistema cuenta con una serie de valores asignados, capturados automáticamente, que facilitan este proceso y que corresponden a los datos:

103

"Fecha última actualizaciónº ''Multinacional" "Región"

# 2 BAJAS

El elegir la opción Bajas permite borrar registros incluidos en la base de proyectos, y que por alguna razón no se desea conservar; cabe mencionar que esta opción es sólo para el caso en que se haya detectado algún error fuera del proceso de altas; el sistema identificará el registro a dar de baja mediante el número de registro con el que se haya guardado en la base.

#### 3 MODIFICACIONES

Esta opción nos permite cambiar o ampliar In infonnación contenida en los registros incluidos en la base de datos principal del Sistema, a través del número de registro con el que se haya dado de alta en la base de datos.

### B) Recuperación

En este conjunto de procesos se logra obtener (recuperar) Ja información contenida en Ja base de datos que cumple ciertas condiciones o ciertos requerimientos, en fonna impresa o desplegándola en Ju pantalla.

#### *4* CONSULTAS

AJ elegir Ja opción Consultas oprimiendo In tecla <ENTER>, se despliega Ja pantalla:

Registro Dependencia UNAM Responsable Contraparte Nombre del Proyecto **Participante** Salir

Este menú permite recuperar en pantalla la información contenida en la base de datos, a través de una "búsqueda exhaustiva".

El Sistema se posiciona en la base de Proyectos y presenta la pantalla de "búsqueda exhaustiva" en la que se debe indicar los campos específicos por donde se realizará la consulta. así como la información que se deberá buscar en ellos, lo que constituirá los parámetros de la consulta; el o los proyectos que contengan dichos parámetros se irán desplegando uno a uno.

En una consulta se debe saber con mucha precisión lo que se quiere buscar, es decir, se debe tener claro Ja cobertura que se desea (una dependencia, varias dependencias, una institución, varias instituciones, tal o cual proyecto, etc.); es decir, los campos en los que se buscará, así como la información que se buscará en ellos. Se puede intentar dar una clasificación a la información contenida en los registros de este módulo de la siguiente manera:

Campos de aJcance "geográfico":

Institución Contraparte (siglas) Dependencia UNAM (siglas)

Campos de control:

Número de Registro (numérico)

Campos de ejecutantes:

Responsable (caracteres) Participante (caracteres)

Campos temáticos:

Nombre del Proyecto

De esta suerte, si se desea encontrar todos los proyectos que se realizan con la Facultad de Ciencias de la UNAM, tenemos que la cobertura es toda una dependencia UNAM, por Jo que buscaremos en los proyectos que contengan en el campo de Dependencia "Facultad de Ciencias"

Aquí se cuenta con In opción de imprimir el registro consultado

## S REPORTES

관측 프랑스 프로그램, Sign Big All Senten

Al clegir la opción Reportes oprimiendo la tecla <ENTER>, el Sistema se posiciona en la base de Proyectos y se despliega un submenú:

> Reporte de Proyectos Listado de Proyectos Reporte del Rector <ESC> Salir

Pudiéndose imprimir, Ja información contenida en Ju base de datos en el formato que se necesite:

La primera opción: Reporte de Proyectos

Genera una o dos páginas con toda la información del registro (proyecto), en papel tamaño carta, dependiendo de qué tanta información contiene, dado que omite Ja impresión de los campos que se encuentran vacfos.

Se puede solicitar por los siguientes campos:

- a) Dependencia UNAM<br>b) Institución Contrapart
- Institución Contraparte
- c) País<br>d) Estad
- d) Estado de Proyectos<br>e) Tipo de Convenio
- Tipo de Convenio
- f) Región
- g) Período

La segunda opción: Listado de Proyectos

Genera una o más páginas con determinada infonnnción de cada registro, en papel de 15" X 11".

106

Al invocar este tipo de reporte se tienen las opciones siguientes:

General (1) Dependencia UNAM (2) País  $(3)$ Contraparte (4) Región (5) Multinacional (6)  $<$ ESC $>$ Salir

Número de reporte

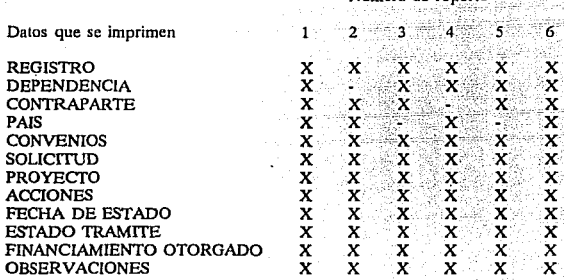

La tercera opción: Reporte del Rector

Genera una o más páginas con determinada información de cada registro, en papel de  $8.5$ "  $X$  11".

Al invocar este tipo de reporte se cuenta con las siguientes opciones:

General (1) Dependencia UNAM (2) País  $(3)$ Contraparte (4) Marca y Comisión (5) Edo. Proy (6) Publicación por País (7) Publicación por Dep. (8) Convenio (9) <ESC> Salir

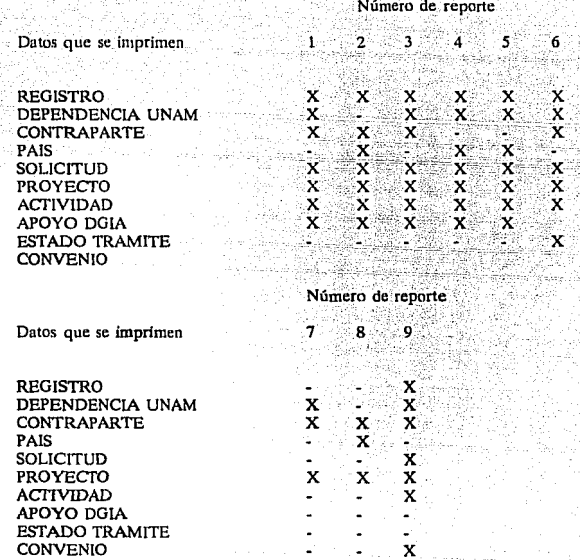

La cuarta opción: <ESC> Salir

Regresa el control al menú principal del Módulo

#### C) Apoyos

Como soporte al manejo de la base de datos principal INTERPRO.DBF, el Sistema INTERNAL para PC cuenta con un conjunto de procesos con los que se pueden realizar las operaciones: respaldar y/o restaurar las bases de datos.

#### **UTILERIAS**  $6$  the size

Al ubicarse en la opción Utilerías, y oprimir <ENTER>, se despliega un submenú que nos muestra las distintas operaciones a invocar aasiyadda Maasida

#### Respaldo o Copia de un Archivo Restaurar un archivo <ESC> Salir

ï) Respaldo o Copia de un Archivo:

> De la base seleccionada para ser respaldada, se efectúa una copia, en otra unidad de disco o en otro archivo.

Restaurar un Archivo ii)

> Copia del archivo "respaldo" en el disco duro, sustituyendo o agregándose al que está en él, o copiándose con otro nombre.

> > 109

#### iii) <ESC> Salir

Salir del menú de utilerías, regresando al menú principal

## D) Salida

#### 7 **TERMINAR**

Se despliega un menú con dos opciones:

## Salir Continuar

Elegir Salir lleva al sistema operativo en el directorio INTERNAL, leyéndose el Prompt:

# "C:\INTERNAL>"

110

y Continuar deja en el Menú principal para poder seguir trabajando en el Sistema.

#### V.8. Nnln de cnpturu

La Captura en el Sistema de Intercambio Académico lntcrnucional se efectúa en unu base principal, a saber, INTERPRO.DBF

Por necesidades del Sistema (la recuperación de la información y el mantenimiento de la misma) se requiere seguir estrictamente ciertas especificaciones al efectuar la captura de la información, pues de este proceso dependerá en gran medida como se obtengan los listados de la información.

La función de la nota es aclarar la forma de realizar la captura, en la base antes mencionada.

El primer punto es aclarar que pueden usarse mayúsculas y minúsculas al capturar toda la información; se debe evitar cortar palabras y utilizar guión de continuación al efectuar la entrada de los datos, por ejemplo:

## USAR MA YUSCULAS Y MINUSCULAS

No cortar palabras:

[Debo evitar cortar palab] <---------- NO  $[$ ras

No utilizar guiones para dividir las palabras:

[Debo evitar cortar pala-] <---------- NO **[bras** 

Forma correcta tornando en cuenta ambas especificaciones:

[Debo evitar cortar [palabras ] <···----SI 1

Otra especificación que se debe cumplir es la de empezar el llenado de los campas en el primer lugar asignado para tal efecto, por ejemplo:

OBSERVACIONES• El proyecto no se realizó porque« <-NO

111

OBSERVACIONES»El proyecto no se realizó porque « <-SI

Por último cabe señalar que no se deberá hacer uso de comillas en ningún campo, pues **esto puede provocar pérdidas de información si se utiliza la opción Delimited de dBase.** UI+ para rcspuldnr Ja base. · ·

## INTERPRO.

Esta base capta la siguiente información:

REGISTRO·· · ·:Registro que le corresponde al proyecto, Jos dos primeros lugares para el año y ocho lugares para **un consecutivo del formato de solicitud** 

FECHA DE ACTUALIZACION ... Fecha en la que se actualizó o capturó la **información** 

**PROCEDENCIA Para indicar si su procedencia es extranjera o es** la UNAM

DEPENDENCIA Dependencias UNAM que participan en el **proyecto hasta tres** 

RESPONSABLE Responsable del Proyecto, desde 1992 los de antes **no se completarán** 

**PAIS País con el que se trabaja; aquí se seleccionará multinacional, si Jo es** 

**OTROS PAISES Otros países que colaboran en el proyecto, se pueden anotar hasta cinco más** 

INSTITUCIONES CONTRAPARTE Nombres de las Instituciones contraparte, hasta **cinco** 

PROYECTO Nombre del Provecto

CONVENIO Para definir el tipo de Convenio bajo el cual tiene **Jugar el proyecto, a saber:** 

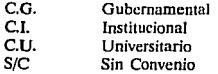

# TIPO DE APOYO OTORGADO

Señalar entre: G Gestión, F Financiamiento o GF Gestión y Financiamiento. Se llenará al final ya que se haya trabajado el proyecto

ESTADO DEL PROYECTO ngo ng

12261-32

Every come come to region

<u>mansan de</u>

1992 - 1992 - 1992<br>1992 - 1993 - 1994 - 199

r van de gebouw.<br>De gebouwen 나는 나라나와 나와 나보고 있네요 a Abadeey ka Marekan (1981)

r Kolina

Estado en que se encuentra el Proyecto, a saber:

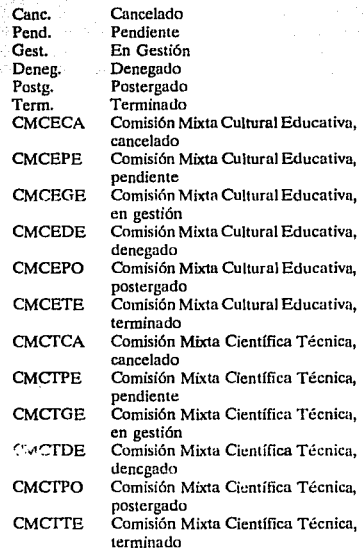

Los que están en Gestión incluirán, a los que antes estaban en estado aprobado y/o vigente

Fecha en que tomó ese estado con formato aa/mm/dd

Disciplina en que se desarrolla el proyecto

113

# FECHA ESTADO

AREA

ا و بخیر

# APOYO DE LA DGIA

ACCION 1

TIPO DE ACTIVIDAD

PAIS SEDE DONDE SE EFECfUARA LA ACTIVIDAD

FECHA DE INICIO DE LA

Apoyo al proyecto, hasta 99,999,999 millones de pesos

Tipo de Actividades que se realizarán en el proyecto, se tienen tres opciones:

> Estancia en México Viaje al Extranjero Por definir

Se anotará una X en la actividad del mismo tipo que se tenga planeada

### País que será sede de la actividad. En los multinacionales el país principal con el que se trabaja

Fecha en la que se inicia la actividad con formato aa/mm/dd

Nombre de la Actividad que se realizará emanada del proyecto

ACTIVIDAD ACTIVIDAD

PARTICIPANTE

ACCION 2. análoga a la anterior

TIPO DE ACTIVIDAD

Nombre del participante en dicha actividad

Tipo de Actividades que se realizarán en el proyecto, se tienen tres opciones:

> Estancia en México Viaje al Extranjero Por Definir

Se anotará una X en la actividad del mismo tipo que se tenga planeada

## PAIS SEDE DONDE SE EFECTUARA LA ACTIVIDAD

País que será sede de la actividad. En los multinacionales será el país principal con el que se trabaje

FECHA DE INICIO DE LA **ACTIVIDAD** 

**ACTIVIDAD** 

الدين ميلي المواقع الأولى.<br>منابع المواقع المواقع الأولى

**PARTICIPANTE** 

ACCION 3, análoga a las anteriores

TIPO DE ACTIVIDAD

Fecha en la que se inicia la actividad con formato aa/mm/dd on na matang kabupatèn Kalénder

Nombre de la Actividad que se realizará emanada del proyecto

Nombre del participante en dicha actividad Alexandria (1991-1991)

Tipo de Actividades que se realizarán en el provecto, se tienen tres opciones:

> Estancia en México Viaje al Extranjero Por Definir

Se anotará una X en la actividad mismo tipo que se tenga planeada

País que será sede de la actividad. En los multinacionales será el país principal con el que se trabaic

Fecha en la que se inicia la actividad con formato aa/mm/dd

Nombre de la Actividad que se realizará emanada del provecto

Nombre del participante en dicha actividad

Espacio para incluir todos aquellos aspectos que se consideren relevantes y particulares, así como para incluir si es multinacional o si es sabático. entre otros

Para identificar si es o no Multinacional

Para identificar la región a la que pertenece el país con el cual se trabaja el provecto, si es multinacional no se llena

Estos campos no se ven en la pantalla en vista de que se llenan automáticamente al hacer una alta o una modificación

PAIS SEDE DONDE SE EFECTUARA LA ACTIVIDAD

FECHA DE INICIO DE LA **ACTIVIDAD** 

**ACTIVIDAD** 

**PARTICIPANTE** 

**OBSERVACIONES** 

MULTINACIONAL\*

**REGION\*** 

La captura para esta base se agrupa en 5 pantallas, la primera es:

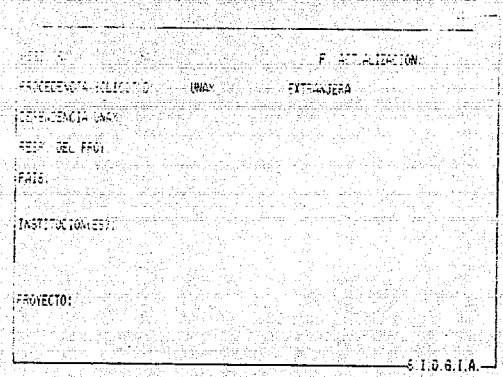

AT DA ASTRONOMIA

La forma adecuada de llenarla, analizada campo por campo es la siguiente:

도건도 초

REGISTRO - Registro, consta de diez lugares, que le corresponde al proyecto los primeros dos lugares para el año y ocho lugares para un consecutivo del formato de solicitud

ini A

FECHA DE ACTUALIZACION Fecha en la que se actualizó o capturó la información, formato aa/mm/dd

PROCEDENCIA Para indicar si es de procedencia UNAM o de procedencia extranjera, se coloca una X en el tipo de procedencia correspondiente

116

1

1 1 1 l. |<br>|-<br>|-

## DEPENDENCIAS UNAM

Dependencias UNAM que participan en el proyecto, se cuenta con catálogo (SIOLAS2); se -deSpJiegu en la pantalla el mismo para elegir las tres que pueden considerarse

Responsable del Proyecto, hasta 60 lugares

## RESPONSABLE

Nombre del País con el que se trabaja, se cuenta con catálogo (PAISES), el cual se despliega en la pantalla, si se tiene que el proyecto se plantea entre varios países, es decir es multinacional, se selecciona dicha opción en el catálogo, además de anotarlo en observaciones

Nombres lle *los* países que cofahoran en el proyecto, por Jo que fue mulrinacional, hasta cinco y también se despliega catálogo al capturur

Nombre de las Instituciones contraparte, hasta cinco, se despliega catálogo al capturar

117

#### **PROYECTO**

**INSTITUCIONES** 

Nombre de) Proyecto

Aquf se termina el llenado de la primera pantalla de captura y se puede checar si se realizó una captura correcta, se presenta el siguiente mensaje:

#### <ESC> Salir <M> Modillcar <ENTER> Seguir »M«

En caso de haber un error bastará con dar una M para que el cursor se coloque en el primer campo de la pantalla, y se pueda corregir según las indicaciones de captura, la infonnación errónea.

Si se pulsa <ESC>, se saldrá *al* menú principal sin guardar la información y por consiguiente si se desea se tendrá que volver a capturar.

Si ta información es correcta, se teclea <ENTER> y se presentará la segunda pantalla de captura que es la siguiente:

# PAISES

PAIS

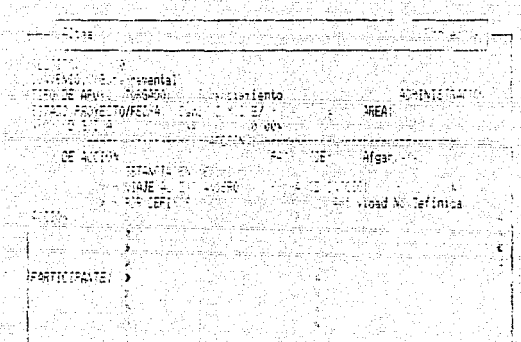

## (ESC) Salin (M) Modifican (ENTER) Seguin (2) (2001) 2 (2014 -

**Su captura se debe realizar como sigue:** 

CONVENIO **Para definir el tipo de Convenio hajo el cual se** clasifica el proyecto, a saber:

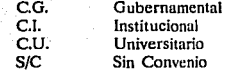

Se despliega catálogo para elegirlos en la pantalla

TIPO APOYO SOLICITADO Identificación de si para el proyecto se solicita **apoyo de: G Gestión, F Financiamiento o ambos, GF Gestión y Financiamiento; se anotará una vez que el proyecto ha sido trabajado, se despliega catálogo para su captura** 

## ESTADO DEL PROYECTO

Estado en que se encuentra el Proyecto, a saber:

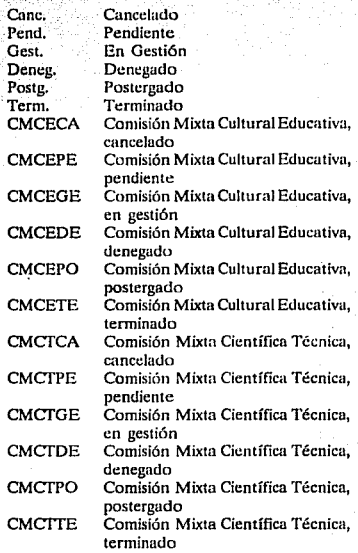

# FECHA DEL ESTADO

Fecha en que tomó ese estado el proyecto, formato aa/mm/úd

# AREA

APOYO DE LA DGIA

Apoyo UNAM al proyecto, en particular de la DGIA, hasta 99,999,999 millones de pesos

Disciplina del Proyecto

# ACCION 1

TIPO DE ACTIVIDAD

Tipo de Actividad que se renlizará en el proyecto, se tienen tres opciones:

> Estancia en México Viaje al Extranjero Por Definir

Nombre del país que es sede de Ja actividad. en el caso de tos multinacionales, seni. el país con el que se trabaje principalmente

Fecha de Inicio del proyecto, formato aa/mm/dd

·ACTIVIDAD' 의도 나프로 도식되기

**SEDE** 

Descripción de la actividad que se involucra en el proyecto

PARTICIPANTE

FECHA DE INICIO

Nombre del o los participante(s) en la actividad

Una vez llena la segunda pantalla de captura, se puede checar si se realizó una captura correcta, y se presenta el siguiente mensaje:

## <ESC> Salir <M> Modincar <ENTER> Seguir »M«

En caso de haber un error bastará con dar una M para que el cursor se coloque en el primer campo de la pantalla, y se pueda corregir según las indicaciones de captura, la información errónea.

Si se pulsa  $\leq$ ESC $>$ , se saldrá al menú principal sin guardar la información y por consiguiente si se desea se tendrá que volver a capturar.

Si la información es correcta, se teclea  $\leq$ ENTER $>$  y se presentará la leyenda siguiente:

Desea capturar otra actividad de este proyecto »N«

Si se responde negativamente (N) o se pulsa <ENTER>, se proseguirá sin desplegar la pantalla 3.

Si se responde afirmativamente (S) se desplegará la tercera pantalln de captura que es Ja siguiente:

ΣÚΣ Provection earótro ø ict (or 2 TIPO DE ACCIGNA -PAIS SEDE: -<br>- < ESTANCIA EN HEXICO<br>- < VIA E AL EXTRANERO<br>- < FOR CEFINIR FECHA DE INICIO: **ACCTORY** PARTICIPANTE: 8.1.0.6.1.A.-

Su captura se debe realizar como sigue:

## **ACCION 2**

TIPO DE ACTIVIDAD

Tipo de Actividad que se realizará en el proyecto, se tienen tres opciones:

> Estancia en México Viaje al Extranjero Por Definir

Nombre del país que es sede de la actividad, en el caso de los multinacionales, será el país con el que se trabaje principalmente

121

**SEDE** 

## FECHA DE INICIO

Fecha de Inicio del proyecto, formato aa/mm/dd

ACTIVIDAD

Descripción de la actividad que se involucra en cl provecto

PARTICIPANTE

Nombre del o los participante(s) en la actividad

122

Una vez llena la tercera pantalla de captura, se puede checar si se realizó una captura correcta, y se presenta el siguiente mensaje:

## <ESC> Salir <M>> Modificar <ENTER> Seguir >M«

En caso de haber un error bastará con dar una M para que el cursor se coloque en el primer campo de la pantalla, y se pueda corregir según las indicaciones de captura. la iníormación errónea.

Si se pulsa <ESC>, se saldrá al menú principal sin guardar la información y por consiguiente si se desea se tendrá que volver a capturar

Si la información es correcta, se teclea <ENTER> y se presentará la leyenda siguiente:

## Desea capturar otra actividad de este proyecto »N«

Si se responde negativamente (N) o se pulsa <ENTER>, se proseguirá sin desplegar la pantalla 4

Si se responde afirmativamente (S) se desplegará la cuarta pantalla de captura que es Ja siguiente:

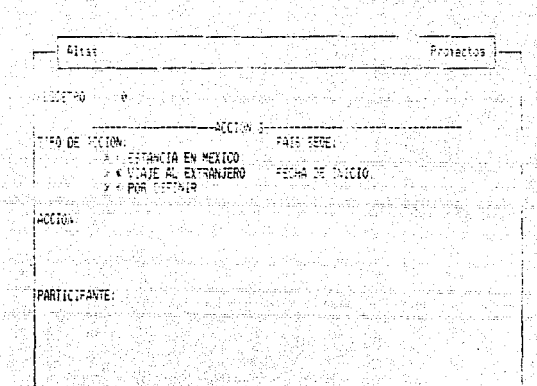

Su captura se debe realizar como sigue:

# **ACCION 3**

TIPO DE ACTIVIDAD

Tipo de Actividad que se realizará en el proyecto, se tienen tres opciones:

7 8 3 1.4

Estancia en México Viaje al Extranjero Por Definir

**SEDE** 

Nombre del país que es sede de la actividad, en el caso de los multinacionales, será el país con el que se trabaje principalmente

**FECHA DE INICIO** 

Fecha de Inicio del proyecto, formato aa/mm/dd

## **ACTIVIDAD**

Descripción de la actividad que se involucra en el proyecto

## **PARTICIPANTE**

Nombre del o los participante(s) en la actividad

Una vez llena la cuarta pantalla de captura, se puede checar si se realizó una captura correcta, y se presenta el siguiente mensaje:

<ESC> Salir <M> Modificar <ENTER> Seguir »M«

En caso de haber un error bastará con dar una M para que el cursor se coloque en el primer campo de la pantalla, y se pueda corregir según las indicaciones de captura, la información erronea.

Si se pulsa <ESC>, se saldrá al menú principal sin guardar la información y por consiguiente si se desea se tendrá que volver a capturar.

Si la información es correcta, se teclea <ENTER> y se desplegará la quinta pantalla de captura que es la siguiente:

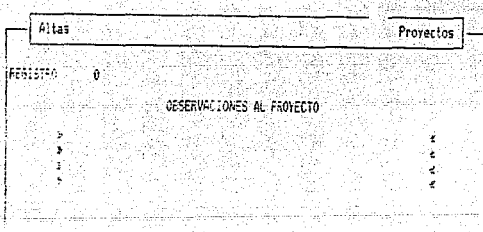

124

计方式

Su captura se debe realizar como sigue:

OBSERVACIONES Se cuenta con cuatro líneas para escribir las Observaciones que se vayan emanando del proyecto; se anotarán aquí los sabáticos y si el proyecto es multinacional

--,,

125

Después de llenar todos los datos de esta última pantalla se pueden revisar y proceder -a corregirlos en caso necesario pues se despliega:

## <ESC> Salir <M>
Modificar <ENTER>
Grabar »ENTER«

En caso de haber un error bastará con dar una M para que el cursor se coloque en el primer campo de la pantalla y se pueda corregir según las indicaciones de captura; In información errónea. ·

Si se pulsa <ESC> se saldrá al menú principal sin guardar la información y por consiguiente se tendrá que volver a capturar si se desea.

Si la información es correcta, se teclea  $\leq$ ENTER $>$  para guardar la información, y se presentará la leyenda:

#### Desea seguir capturando (S o N) »S«

La respuesta negativa  $(N)$  a esta pregunta nos llevará al menú anterior y la respuesta afirmativa (S) presentará otra primera pantalla de captura.

# VI, CONCLUSIONES

Los Sistemas que se describen en este trabajo se encuentran operando en la D.G.I.A.  $(UNAM - 1993)$ , y han constituido un apoyo considerable para el cumplimiento de las funciones de intercambio, que son responsabilidad de la dependencia.

La información que se capta en ellos ha demostrado ser la adecuada para la toma de decisiones, permitiendo la planeación básica de las actividades de intercambio, de una manera racional y consistente, y el seguimiento a las metas mínimas deseadas. En este sentido se deben mencionar los tres programas de colaboración:

> Consolidación de la Planta Docente Consolidación de Jos Planes y Programas de Posgrado e Investigación Servicios de Apoyo

Estos programas se han considerada en los sistemas, como se muestra en el reporte No.1

Ha sido satisfecho el uso racional de los recursos financieros y humanos con los que se cuenta en Ja UNAM para las actividades de intercambio académico, presupuestados n la D.G.I.A. para tal labor y que constituyó uno de los objetivos de Jos sistemas, esto podemos apreciarlo en el reporte No. 2.

En base a lo anterior, se puede concluir que ambos sistemas satisfacen Jos objetivos para los cuales se implementaron, cumpliendo ampliamente la necesidad de una interfase entre sus dos niveles de usuario: Directivos y Técnicos; facilitando y agilizando las labores de ambos.

Cabe señalar que en general las actividades de intercambio académico se formalizan a tráves de convenios de colaboración general o de convenios específicos de colaboración<sup>12</sup>, a los que se han sujetado los sistemas.

A nivel operativo, con la entrega oportuna del manual de usuario a los mismos y la nota de captura, se ha logrado que se mantenga actualizada Ja información y que Ja misma sea confiable, así como ha permitido la obtención de reportes mucho más específicos y detallados. Además se debe tener en cuenta que para el personal que Jos maneja no ha implicado mayor esfuerzo que el de llevar cJ control de su archivo fisico, pero sí ha facilitado la elaboración de informes por país, institución de educación superior o dependencia de la UNAM de la que se pida información, ya que en diversos formatos se tiene la información de todos los proyectos que se llevan con cada una. Así, por ejemplo, para la dependencia de la UNAM, *Fac.* de Filosofia y Letras con instituciones de educación superior del extranjero, se tiene en el reporte No. 3.

12 Vor Anaxo

#### DIRECCION GENERAL DE INTERCAMBIO ACADEMICO REPORTE DE PROYECTOS Y ACTIVIDADES DE COLARORACION ACADEMICA NACIONAL

UNIVERSIDAD AUTONOMA DE PUEBLA ------------------------------PROYECTO ACTIVIDADES **PARTICIPANTE** SEDE INICIO-TERMINO APOYO EDD. DEPENDENCIA UNAM DEPENDENCIA JES **DGIA** . . . . . . . CONSOLIDACION DE LA PLANTA DOCENTE CAPACITACION DE PERSONAL EN TELEVISION UNIVERSITARIA -CURSO DE LOCUCION LIC-LAURA VALDEZ DIR. GRAL, DE DIRECCION DE UNAM 170892-210892 \$600.000 R **TVUNAM INTERCAMBIO** 

LDB INV.

**FILOSOFICAS** 

-CURSO DE ILUMINACION

**FROYECTO** 

**UAP** 07/09/92-15/09/92 \$200.000 R

COSTO PARCIAL POR ESTADO DE AVANCE: \$500,000

UNAM 01/09/92 50/06/92 \$120.000 T

COSTO PARCIAL POR ESTADO DE AVANCE: \$120,000 TOTAL DE APOYO AL PROYECTO: \$120000

TOTAL DE APOVO AL PROYECTO: \$500.000

CONSOLIDACION DE PLANES Y PROGRAMAS DE INVESTIGACION Y POSGRADO

TOMAS GONZALEZ

**BADILLO** 

**BRAVO** 

FORMACION DE PERSONAL ACADEMICO EN POSGRADOS DE LA UNAM

DESCONCENTRACION ESCOLAR Y MUEVAS OPCIONES EDUCATIVAS -COMISION POR UN AÑO EN EL MIRA ELIA NATHAN

-POSGRADO EN ENERGIA SOLAR MARICELA OCAMPO C. CIENCIAS **MORENO** DE LA ATMOSFERA

**INST. DE BIOTEC.** 

DIRECCION DE

**PLANEACION UNIVERSITARIA** 

UNAM 01/01/02 31/12/92 \$800,000 R

 $127$ 

15/02/03 Fig.

15/02/93  $P4<sub>F</sub>$  2

128

 $\mathbb{P}_{\mathrm{max}}$ 

an De

# DIRECCION GENERAL DE INTERCAMBIO ACADEMICO :<br>REPORTE DE PROYECTOS Y ACTIVIDADES DE COLABORACIÓN ACADEMICA NACIONAL

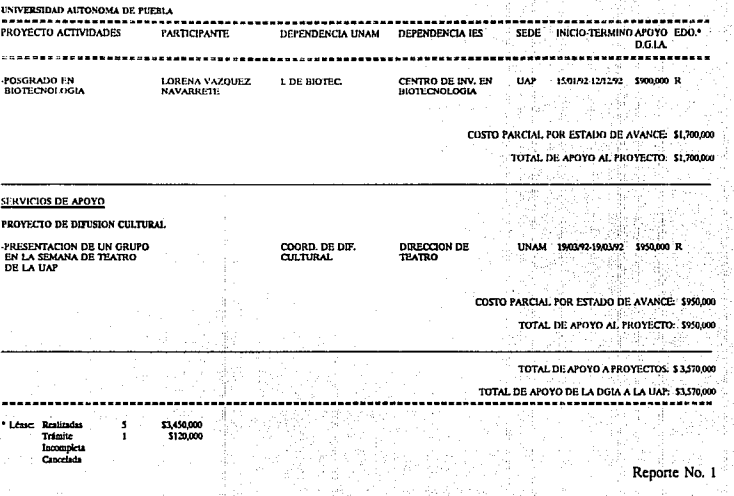

 $\sim 1$ 

#### SUBDIRECCION DE INTERCAMBIO NACIONAL ACTIVIDADES DE COLABORACIÓN ACADEMICA REALIZADAS EN EL PERIODO: 01/01/92-31/12/92 RESUMEN POR MODALIDAD Y GASTO

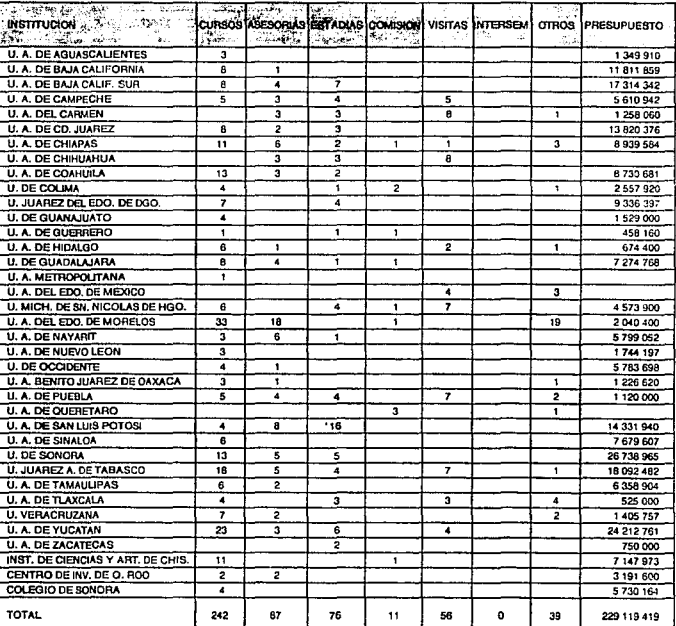

Reporte No. 2

129

Pág.

#### DIRECCION GENERAL DE INTERCAMBIO ACADEMICO **PROYECTIVE DE INTERCAMBIO DETERNACIONAL**

**FAC DE FILOSOFIA Y LETRAS REGISTRO PAIS** CONTRAPARTE CONVENIO **SOLICITID PROYECTO ACCIDNES** FECHA ESTADOFINAN OBSERVACIONES **ESTADO TIUAN.** ----------------. . . . . . . . . . . . . . . . . والمتعاط --------y2020 Canadá. Politécolos de Sin Convenio Estrucion Asiatencia a **Buacia** co 92.01.01Gest \$120.000 Montreat México Conference 92163 Perti U. del Perti **Hancrosted Fstrasleri** Intertir cuso Visie al estraniero 92.05.03Grst \$950.000f endiente de resistata sobre Estado del Dr. Artuklo y Sociolad Cónloss onin España Asidir at cono Visie al estrasiem92.10.10Term.\$890.000No acento la universidad U. de Salemanos **Howauted DNAM** de Política v de la Mira, Rita d Museo Long. 92750 Visie al extrajero 92.11.01Term.\$900,000No se restan-**Patada II. Compiutense Linksweisen** 100AM Evaluación y curriculum del Profr. Juan Role ----------------------

Texat

**RESUMEN** PROYECTOS **NUMERO APOYO** Terminados  $\overline{a}$ 1,790,000 Fendicate  $\mathbf{o}$ o Cancelador  $\bullet$  $\mathbf{a}$ Gestionados 1,070,000  $\overline{a}$ Deservice  $\overline{a}$ ö Posterrodox ŏ  $\ddot{\bullet}$ 

٠

2,860,000

Reporte No. 3

130

921207

Par. 1

Por otra parte, se ha resuelto automáticamente otro objetivo al implementar los sistemas, éste es el acceso a la información necesaria para la elaboración de informes mensuales, semestrales, anuales, etc., que se entregan a la dirección de la dependencia y al Rector de nuestra casa de estudios, así como los cuadros que se incluyen en la agenda estadística de la UNAM, relativos a las actividades de intercambio académico. Estos cuadros son los siguientes:

# INTERCAMBIO ACADEMICO NACIONAL

## PERSONAL ACAOEMICO DE LAS INSTITUCIONES DE EDUCACION SUPERIOR EN CURSOS AVANZADOS DE ESPECIALIZACION EN LA UNAM

1992

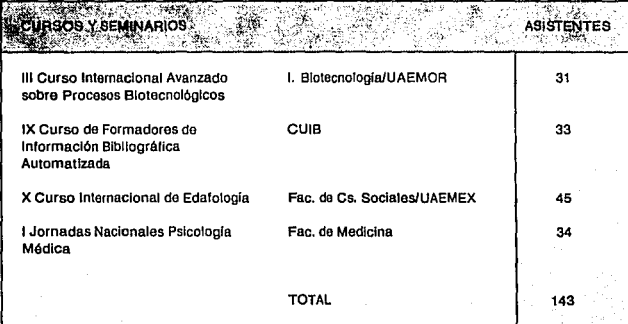

CUADRO 1.

## PERSONAL ACADEMICO DE LAS INSTITUCIONES DE EDUCACION SUPERIOR EN CURSOS DE ACTUALIZACION DOCENTE EN LA UNAM, 1992

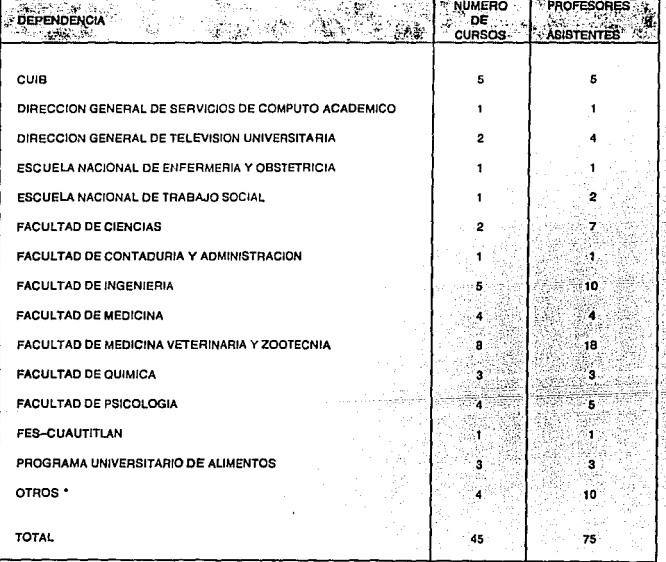

PERSONAL ACADEMICO DE LA UNAM QUE ASISTIO A CURSOS DE ACTUALIZACIÓN DE OTRAS INSTITUCIONES

٠

 $\overline{a}$ 

CUADRO 2.

#### CONVENIOS DE COLABORACION ACADEMICA DE LA U,N,A,M, CON INSTITUCIONES DE EDUCACION SUPERIOR NACIONALES, 1992

Antonio Carl

addinin 減少

 $\hat{\rho}(\theta)$ Gester

alia d 府主星  $\lesssim 2.1$ 

Gellan del Ser

133

otto anni

#### **UNIVERSIDADES**

Universidad Autonoma de Aguascalientes Universidad Autónoma de Baja California Universidad Autónoma de Baja California Sur Universidad Autonoma de Campeche Universidad Autonoma del Carmen Universidad Autónoma de Coahuila Universidad de Colima Universidad Autónoma de Chapingo Universidad Autonoma de Chiaras Universidad Autonoma de Chihuahua Universidad "Juárez" del Estado de Durango Universidad de Guadalajara Universidad de Guanajuato Universidad Autonoma de Guerrero Universidad Autonoma de Hidalgo Universidad Autónoma de Ciudad Juárez Universidad Autónoma Metropolitana Universidad Autónoma del Estado de México Universidad Michoacana de San Nicolás de Hidalgo Universidad Autónoma del Estado de Morekos Universidad Autónoma de Navarit Universidad Autónoma Agraria "Antonio Natro" Universidad Autónoma de Nuevo León Universidad de Occidente Universidad Autónoma "Benito Juárez de Osmea" Universidad Autónoma de Puebla Universidad Autónoma de Querétaro Universidad Autónoma de San Luis Potost Universidad Autonoma de Sinaloa Universidad de Sonora Universidad "Juárez" Autónoma de Tabasco Universidad Autónoma de Tamaulipas Universidad Autónoma de Tiaxcala Universidad Veracruzana Universidad Autonoma de Yucatán Universidad Autónoma de Zacatecas Universidad Iberoamericana Universidad Pedagógica Nacional Universidad Tecnológica de la Misteca

#### OTRAS INSTITUCIONES

Instituto de Antropología e Historia Instituto de Ciencias y Artes de Chiapas Instituto de Cultura del Estado de Morelos Instituto Politécnico Nacional Instituto Tecnológico Autónomo de México Instituto Tecnológico de Sonora Instituto Veracruzano de la Cultura

Centro de Investigación Científica y de Estudios Superiores de Ensenada, A.C. Centro de Investigación Científica de Yucatán Centro de Investigación de Quintana Roo Centro de Investigación en Alimentos y Desarrollo, A.C. Centro de Investigación y Docencia Beonómica, A.C.

#### Cuadro 3.

## CONVENIOS DE COLABORACION ACADEMICA DE LA U.N.A.M. CON INSTITUCIONES DE EDUCACION SUPERIOR NACIONALES, 1992

22

Xg Cuadro 3. Cont. ng ng  $\mathcal{F}^{\mathcal{A}}$ 

à.

t.

tia Goka

 $\mathcal{L}$ ă.

134

OTRAS INSTITUCIONES

Colegio de México<br>Colegio de Michoacán<br>Colegio de Posgraduados<br>Colegio de Sonora

# INTERCAMBIO ACADEMICO INTERNACIONAL

# INTERCAMBIO DE PERSONAL ACADEMICO CON EL EXTRANJERO POR PAIS Y REGION, 1992

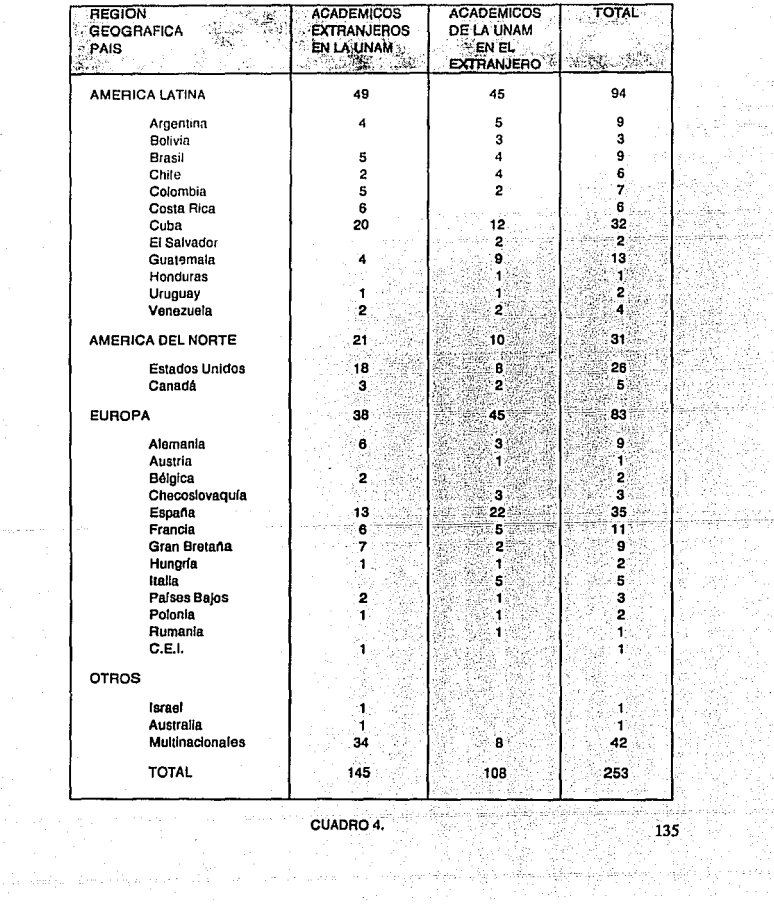

CUADRO 4.  $\begin{picture}(120,140) \put(0,0){\vector(1,0){30}} \put(15,0){\vector(1,0){30}} \put(15,0){\vector(1,0){30}} \put(15,0){\vector(1,0){30}} \put(15,0){\vector(1,0){30}} \put(15,0){\vector(1,0){30}} \put(15,0){\vector(1,0){30}} \put(15,0){\vector(1,0){30}} \put(15,0){\vector(1,0){30}} \put(15,0){\vector(1,0){30}} \put(15,0){\vector(1,0){30}} \put(15,0){\vector$ 

 $\label{eq:1} \left\langle \ldots \right\rangle_{\mathcal{O}_{\mathcal{A}}(m)} \left\langle \ldots \right\rangle_{\mathcal{O}_{\mathcal{A}}(m)} \left\langle \ldots \right\rangle_{\mathcal{O}_{\mathcal{A}}(m)}$ 

أوالمؤد وأبيانها الأقطاريوني

> nda<sup>s.</sup> 4y

فأميلك

V. la.<br>Albegu 도박하는

#### INSTITUCIONES DE AMERICA CON LAS QUE SE REALIZARON ACTIVIDADES DE COLABORACION ACADEMICA

1992

#### PAIS INSTITUCIONES

#### ARGENTINA

Universidad de Buenos Aires Universidad Nacional de Entre Rios Universidad Nacional de Luisn

#### **BOLIVIA**

Universidad Autónoma "Gabriel René Moreno" Universidad Católica de Bolivia Universidad Mayor de San Simón

#### **BRASIL**

Universidad de Brasilia Universidad de Campinas<br>Universidad de Río Grande del Sur, Porto Alegre Universidad de Sao Paulo Universidad Federal de Santa Catarina Universidad Regional de Río Grande del Norte

#### CANADA

Universite de Montreal University of Ottawa University of Toronto

#### CHILE

Universidad Católica de Valnaraíso Universidad Central de Chile Universidad de Antofagasta Universidad de Chile Universidad de Santiago de Chile Universidad de Valparaíso

#### COLOMBIA

Universidad de Manizales Universidad de Nariño Universidad del Cauca Universidad del Valle, Cali Universidad Industrial de Santander Universidad Nacional de Colombia

#### **COSTA RICA**

Universidad de Costa Rica

#### **CUADRO 5.**

#### INSTITUCIONES DE AMERICA CON LAS QUE SE REALIZARON **ACTIVIDADES DE COLABORACION ACADEMICA** 1992

#### PAIS **INSTITUCIONES**

#### **CUBA**

Arademia de Ciencias de Cuba<br>Centro Nacional de Imesiigadones Científicas de la Habana<br>Instituto Superior Pedagógico "Félix Vareia"<br>Instituto Superior Politicaleo "José Antonio Beheverría"<br>Intatuto Superior Politicaleo "Jo Universidad de Camaguey<br>Universidad de la Habana

#### **ECUADOR**

Universidad Central de Ecuador Universidad Nacional de Lois Universidad Técnica de Ambato Universidad Técnica de Manabí

#### **EL SALVADOR**

Universidad de El Salvador

#### **ESTADOS UNIDOS**

Eastern Michigan University Kent State University North Dakota State University Rancho Santa Ana Botanic Garden, California Syracuse University Texas A&M University University of Arizona<br>University of California, Los Angeles<br>University of Colorado at Denver University of Maryland<br>University of Michigan at Amberst<br>University of New Mexico University of Oklahoma University of Texas at San Antonio University of Washington

#### **GUATEMALA**

Universidad de San Cartos

#### **HONDURAS**

Universidad Nacional Antónoma de Honduras

#### NICARAGUA

Universidad Nacional Autónoma de Nicaragua

CUADRO 5, Cont.
#### INSTITUCIONES DE AMERICA CON LAS QUE SE REALIZARON ACTIVIDADES DE COLABORACION ACADEMICA 1992

# PAIS INSTITUCIONES

**PERU** 

Universidad Nacional de Ingeniería Universidad Nacional de San Astonio Abad del Cusco<br>Universidad Nacional del Altiplano<br>Universidad Nacional Mayor de San Marcos

#### REPUBLICA DOMINICANA

Universidad Autonoma de Santo Domingo

#### **URUGUAY**

Universidad Abierta de Uruguay<br>Universidad de la República Oriental de Uruguay

#### VENRZLIRI A

Universidad Central de Venezuela Universidad de los Andes

## CUADRO 5. Cont.

# • AMPLIACIONES A LOS SISTEMAS

Debido a la estructura modular que se utilizó en el desarrollo de los Sistemas, su ampliación se puede realizar de manera lo suficientemente ágil y eficiente como para hacerlos susceptibles de perfeccionamiento y evolución mediante la implementación de rutinas y procesos que cubran de manera sencilla y rápida las nuevas necesidades que se presenten en las áreas.

Por ejemplo, se puede llevar un control de Convenios de Colaboración, que permita saber cuándo se firmó el convenio, los programas di! colaburación que se incluyen, así como con qué institución de educación superior se celebró.

Otra ampliación la constituiría el control de becarios, que permita saber con qué institución se tienen los becarios, el número de ellos y el área del conocimiento en lu que se desarrolla el becario.

Finalmente, siempre se contará con la opción de generar reportes con un formato diferente a los que se implementaron hasta el momento, mediante la simple modiílcación de los programas de reportes existentes.

Por otro lada, con Ja poJítica de eliminación de tres ceros a la moneda, la modificación se realiza de manera simple, pues la modificación se lleva a efecto en el programa que escribe las cantidades con el signo de \$, cambiando éste por el de N\$, y en la base de datos se especifica que el campo de Apoyo DGIA tiene dos decimales. Tal modificación se está efectuando actualmente.

# ANEXOS

A. Acuerdo que modifica las funciones de la Dirección General de Intercambio Académico

# maiversidad

# Acuerdo que modifica las funciones de la Dirección General de Intercambio Académico

#### **CONSIDERANDO:**

- Que el proceso de reorganización de la estructura ad-<br>ministrativa de la UNAM, promovido por el Rector, concibe la realización de acciones que permitan, entre otras, promover una mayor effeiencia operativa y evitar la duplicación de funciones y la dispersion de
- recursos;<br>Que en los esfuerzos para elevar los niveles academicos de la Universidad adquieren especial importancia.<br>los vinculos de comperación e intercambio académico. con otras universidades, instituciones y organismos científicos y culturales del país y del extranjero;<br>Que la participación de la UNAM en los sistemas na-
- cionales de educación superior y de ciencia y tecnologia es de gran relevancia y que ello implica responsabilidades consecuentes, particularmente en la que se refiere a la colaboración, mediante programas de intereambio acadêmico con instituciones de educación superior del país, cuya acción tienda a mojorar la distribución de oportunidades educativas y a incrementar la calidad de la enseñanza, y
- Que para lograr lo anterior se considera necesario modificar las funciones del órgano con que cuenta la UNAM para promover y apoyar las acciones de intercambio acadêmico que se deriven de los acuerdos y conventos que celebre la UNAM con las universidades, instituciones científicas y culturales y fundaciones del país y del extranjero, así como de las que se deriven de los acuerdos y convenios celebrados por el Gobierno Federal.

l'or lo anteriormente expuesto y con fundamento en los<br>artículos 90, de la Ley Orgânica y 34, fracciones 1X y X del Estatuto Ceneral, so exolde el siguiente

# ACUERDO

PRIMERO. Serán funciones de la Dirección General de Intercambio Académico las siguientes:

- Anten and property and property and the control of the control of the contribution of the contributions of the contribution of the contribution of the contribution of the contribution of the control of the difference of th
- des e instituciones científicas y culturales del país y del extranjero, coordinar su cumplimiento y administrar los recursos complementarios para la realización de las acciones acordadas.<br>3. Representar a la UNAM en las comisiones mixtas de
- cooperación cultural y educativa, científica y técni-<br>ca que coordine la Secretaria de Relaciones Exteriores con base en los convenios que el Gobierno de

 $\mathbf{H}^{\text{MCTA}}_{\text{TNA M}}$ 

México haya suscrito con otros países.

- 4. Establecer la coordinación con la Secretaria de Edueactón Pública, el Consejo Nacional de Ciencia y Tecnologia y la Asociación Nacional de Universidades e instituciones de educación superior en materia de intercambio acadêmico.
- 5. Presentar Institucionalmente ante los organismos internacionales y fundaciones nacionales y extranjeras para su financiamiento.
- 6. Asignar y administrar las becas que la UNAM otorgue dentro del marco de los conventos o acuerdos suscritos con instituciones, organismos y fundaciones nacionales y del extranjero.
- 7. Presentar institucionalmente a los candidatos de la UNAM a obtener becas de organismos internacionales y gobiernos extranjeros.
- 8. Informar a las universidades e instituciones científicas y culturales nacionales y del extranjero sobre los programas docentes y de investigación, y<br>otras actividades culturales de la UNAM.
- 9. Proporcionar a las dependencias de la UNAM información sobre becas, cursos, seminarios y otros apoyos que ofrecen organismos internacionales, gobiernos extranjeros y otras instituciones y fundaciones
- nacionales y extranjeras.<br>10. Integrar información sobre aspectos académicos de las instituciones de educación superior nacionales con las que se hayan suscrito convenios y acuerdos.
- 11. Registrar y sistematizar la Información relativa a los convenius y acuerdos de colaboración académica que establezca la UNAM con universidades e instituclones clentificas y culturales del país y del extranjero y difundir sus alcances entre las dependencias.<br>12. Asesorat a las dependencias de la UNAM en la ela
- ración de conventos y acuerdos interinstitucionales de intercambio académico.

SEGUNDO. La Dirección General de Intercambio Académico estará a cargo de un Director General tiue será libremente designado y removido por el Rector.<br>TERCERO. El Director General de Intercambio Académico acordará directamente con el Rector.

#### TRANSITORIO UNICO.

El presente acuerdo entrará en vigor el día de su publicación en Gaceta UNAM.

#### "FOR MI BAZA HABLARA EL ESPIRITU" El Rector Dr. José Sarukhán

6 de abril de 1989

B. Modelo de Convenio de colaboración

143 ce. s

CONVENIO ISPECIFICO PARA LA INCORPORACION AL. SISTEMA DE INFORMACIÓN "ARIES" QUE CELEBRAN POR UNA PARTE LA UNIVERSIDAD NACIONAL AUTONOMA DE MEXICO, EN LO SUCESIVO LA "UNAM", REPRESENTADA POR SU RECTOR, DR. JOSE SARUKHAN, CON LA ASISTENCIA DE LA FIS. DOROTEA BARNES, DIRECTORA GENERAL DE INTERCAMBIO ACADEMICO Y POR LA OTRA. L٨

EN LO SUCESIVO LA " ". REPRESENTADA POR SU RECTOR.  $CONLA$ ASISTENCIA DE

, AL TENOR DE LOS ANTECEDENTES. DECLARACIONES Y CLAUSULAS SIGUIENTES:

# **ANTECEDENTES**

CON FECHA  $-DE$ DE 1992 AMBAS PARTES CELEBRARON UN CONVENIO GENERAL DE COLABORACION ACADEMICA, CIENTIFICA Y CULTURAL, CON EL OBJETO DE LLEVAR A CABO LA COLABORACION EN LOS CAMPOS DE LA DOCENCIA. LA INVESTIGACION Y LA DIFUSION DE LA CULTURA.

# **DECLARACIONES**

## DECLARA LA "UNAM":

 $\mathbf{I}$ 

 $\mathbf{H}$ 

e Araba (Alima) (

OUE DENTRO DE SU ESTRUCTURA ORGANICA CUENTA CON LA DIRECCION GENERAL DE INTERCAMBIO ACADEMICO, EN LO SUCESIVO LA "DGIA", LA CUAL TIENE ENTRE SUS FUNCIONES FOMENTAR Y APOYAR EL INTERCAMBIO ACADEMICO ENTRE UNIVERSIDADES E INSTITUCIONES CIENTIFICAS DEL PAIS.

OUE LA DIRECCION GENERAL DE INTERCAMBIO ACADEMICO HA DESARROLLADO Y TIENE BAJO SU CUSTODIA EL SISTEMA DE INFORMACION DENOMINADO "ACERVO DE RECURSOS DE INSTITUCIONES DE EDUCACION SUPERIOR" (ARIES), EL CUAL CONTIENE LA INFORMACION RELATIVA A LOS PROYECTOS DE INVESTIGACION Y PERSONAL ACADEMICO QUE PARTICIPA EN DICHOS PROYECTOS; POR LO QUE SE SEÑALA COMO DEPENDENCIA EJECUTORA DEL PRESENTE CONVENIO.

111. QUE PONE A DISPOSICION DE LAS INSTITUCIONES DE EDUCACION SUPERIOR EL SISTEMA DE INFORMACION "ARIES", PARA LA CONSULTA DE DATOS EN EL CONTENIDOS.

the collection .<br>Izgoriada

IV.' QUE CONSIDERA DE PARTICULAR IMPORTANCIA INCORPORAR LA INFORMACION DE LOS PROYECTOS DE INVESTIGACJON QUE REALIZAN LAS INSTITUCIONES DE EDUCACION SUPERIOR DEL **PAIS AL SISTEMA DE INFORMACION "ARIES".** 

V. QUE SEÑALA COMO SU DOMICILIO LEGAL, PARA TODO LO RELACIONADO CON ESTE CONVENIO, EL SIGUIENTE:

> EDIFICIO DE POSGRADO, 2o. PISO, CIUDAD UNIVERSITARIA, COYOACAN, C.P. 04510, MEXICO, D.F.

DECLARA LA "

 $\mathcal{O}(\mathcal{C})$ 

I. QUE EN SU ESTRUCTURA ORGANICA CUENTA CON , L,\ CUAL CUENTA CON LA INFRAESTRUCTURA NECESARIA PARA DAR CUMPLIMIENTO A LAS ACCIONES ESTIPULADAS EN ESTE CONVENIO.

JI. QUE TIENE INTERES EN INCORPORAR AL SISTEMA DE INFORMACION "ARIES" DE LA "UNAM", LA INFORMACION RELACIONADA CON LOS PROYECTOS DE INVESTIGACIÓN QUE REALIZAN SUS DEPENDENCIAS, ASI COMO CONSULTAR LA INFORMACION DEL SISTEMA.

111. ESTAR INTERESADA EN RECIBIR DE LA "UNAM" LA ASESORIA Y EL APOYÓ TECNICO PARA LA INSTALACIÓN, OPERACION Y ACTUALIZACION DE SU BANCO DE DATOS COMPATIBLE CON EL SISTEMA "ARIES".

# uád ar QUE SEÑALA COMO SU DOMICILIO LEGAL. PARA TODO LO RELACIONADO CON ESTE CONVENIO: 학표는 높

reger dauss beste stist und fühlte abstrumen

listê virin bindekî

كفكيفيان

1698.

# AMBAS PARTES DECLARAN:

en Rotsk

alee bee

-ekt

IV.

ľ.

II.

OUE CONSIDERAN FUNDAMENTAL QUE EL SISTEMA "ARIES" TENGA UNA COBERTURA NACIONAL, SEA PERMANENTEMENTE. ACTUALIZADO Y AL QUE TENGAN ACCESO LAS INSTITUCIONES DE EDUCACION SUPERIOR DEL PAIS.

QUE LOS REPRESENTANTES DE AMBAS PARTES ESTAN DEBIDAMENTE FACULTADOS PARA SUSCRIBIR EL PRESENTE INSTRUMENTO.

EXPUESTO LO ANTERIOR. ESTABLECEN SU COMPROMISO ACORDE A LO OUE SE CONSIGNA EN LAS SIGUIENTES:

# a katika alia 1919 CLAUSULAS

## PRIMERA: OBJETO

EL OBJETO DEL PRESENTE CONVENIO ES LA INCORPORACION DE LA " " AL SISTEMA DE INFORMACION "ARIES", A FIN DE CONTRIBUIR A LA DIFUSION DE LOS PROYECTOS DE INVESTIGACION QUE REALIZAN LAS INSTITUCIONES DE EDUCACION SUPERIOR DEL PAIS.

# SEGUNDA: LA "UNAM" SE OBLIGA A:

form says

لحميره شعبانا ماعدت مكشك وليدكن ويقدرهم

- 과 그리 실수 PROPORCIONAR EL SISTEMA DE INFORMACION "ARIES" EN SU VERSION PARA PC, ASI COMO LOS INSTRUCTIVOS Y MANUALES DE OPERACION.
	- PRESTAR LA ASESORIA Y CAPACITACION AL PERSONAL DE  $2.1$ LA " ", PARA EL ADECUADO MANEJO DE SU BANCO DE INFORMACION COMPATIBLE CON EL SISTEMA "ARIES".
	- INCORPORAR A LA BASE CENTRAL DEL SISTEMA "ARIES"  $3.1$ LA INFORMACION PROPORCIONADA POR LA " RELATIVA A SUS PROYECTOS DE INVESTIGACION.
		- " EL ACCESO AL SISTEMA "ARIES" FACILITAR A LA " PARA LA CONSULTA DE LOS DATOS EN EL CONTENIDOS. A TRAVES DE LA RED ACADEMICA DE COMPUTO O MEDIANTE LA RED TELEPAC.

TERCERA: LA " " SE OBLIGA A:

- PROPORCIONAR A LA "UNAM". LA INFORMACION 1. RELATIVA A SUS PROYECTOS DE INVESTIGACION Y PERSONAL ACADEMICO OUE PARTICIPA EN ELLOS. EN DISCO FLEXIBLE, A EFECTO DE INCORPORARLA A LA BASE CENTRAL DEL SISTEMA DE INFORMACION "ARIES"...
- $2.$ ACTUALIZAR ANUALMENTE LA INFORMACION DE SUS PROYECTOS DE INVESTIGACIÓN. QUE DEBERA ENVIARSE EN DISCO FLEXIBLE A LA "DGIA".

# CUARTA: CAPACITACION

LOS GASTOS ORIGINADOS POR LA CAPACITACION OUE REQUIERA EL PERSONAL ENCARGADO DE LA OPERACIÓN DEL SISTEMA "ARIES" EN LA " ...", SERA CUBIERTO EN LOS TERMINOS DEL CONVENIO, GENERAL DE COLABORACIÓN, QUE AMBAS PARTES TIENEN CELEBRADO.

The low of the second control of the control of the control of the control of the control of the control of the

face damma mini kidu zur udurrum vedi.

92. Den

OUINTA: DE LA PROPIEDAD INTELECTUAL

> LA " "RECONOCE LA PROPIEDAD INTELECTUAL DE LA "UNAM" SOBRE EL SISTEMA DE INFORMACION "ARIES".

SEXTA: **USO DEL SISTEMA** 

> EL SISTEMA DE INFORMACION "ARIES" TIENE FINES DE NATURALEZA ACADEMICA, POR LO QUE QUEDA EXPRESAMENTE PROHIBIDA SU UTILIZACION CON FINES DE LUCRO.

s sus veres) y dro dri ha

SEPTIMA: RESPONSABILIDAD

NINGUNA DE LAS PARTES CONTRAERA RESPONSABILIDAD CIVIL NI DE OTRA INDOLE POR RETRASO O INCUMPLIMIENTO DE OBLIGACIONES CONTRAIDAS, CAUSADO POR CASO FORTUITO O FUERZA MAYOR, PARTICULARMENTE POR PARO DE LABORES ACADEMICAS Y/O ADMINISTRATIVAS, UNA VEZ SUPERADOS LOS IMPEDIMENTOS PACTARAN LA FORMA Y TERMINOS PARA REANUDAR LA EJECUCION DEL PRESENTE CONVENIO.

# OCTAVA: VIGENCIA

LA VIGENCIA DEL PRESENTE CONVENIO TRANSCURRIRA A PARTIR DE LA FECHA DE SU FIRMA POR AMBAS PARTES, Y POR CUANTO A SU DURACION LAS PARTES DEBERAN ESTARSE A LO ESTIPULADO EN LA CLAUSULA RELATIVA DEL CONVENIO GENERAL DE COLABORACION CELEBRADO ENTRE AMBAS PARTES.

LEIDO EL PRESENTE CONVENIO Y ENTERADAS LAS PARTES DEL CONTENIDO Y ALCANCE DE TODAS Y CADA UNA DE LAS CLAUSULAS. LO FIRMAN POR DUPLICADO EN LA CIUDAD DE LOS -DIAS DEL MES DE DE MIL NOVECIENTOS NOVENTA Y DOS.

UNIVERSIDAD NACIONAL AUTONOMA DE MEXICO

1.111. Powie 3. 2 DR. JOSE SARUKHAN RECTOR

FIS. DOROTEA BARNES DIRECTORA GENERAL DE INTERCAMBIO ACADEMICO

# C. Glosario (términos de cómputo)

횏 医心脏症

Qaray

## Gl.OSARIO

que realicen su tarea principal.

Base de datos (Data Bank):

Campo:

Compendio completo de información contenida en - archivos automáticos.

Los datos de computadora se organizan en urchivos, registros y campos. Un campo cspedfico siempre se utiliza para registrar el mismo tipo de información, así pués, el contenido de un campo se trata como una unidad.

La mayor sección y núcleo de todo programa. Rutina ejecutiva que ordena y supervisa a las subrutinas para

Ciclo principal de programa:

Código ASC!l (American Standard Code for information interchangc):

Computadora Personal (PC):

información usado ampliamente en microcomputadoras; es una clave de 7 bits, que permite 128 posibles combinaciones llamadas caracteres. Computadora empleada para uso doméstico o personal,

Clave estadounidense. Modelo para intercambio de

las computadoras personales son microcomputadoras disponibles en tiendns especializadas. Can respecto a su función, la PC es similar a las minicomputadoras y la diferencia radica en la cantidad de información que pueden manejar y en la velocidad con que pueden procesarlo

Este tipo de disco se encuentra en la computadora y almacena una mayor cantidad de información que el disco flexible.

El medio más popular para almacenar información, archivos, programas, etc.

Usualmente, ejecutar un programa compilado o ensamblado en una computadora; por extención, compilar o ensamblar y ejecutar un programa fuente.

Disco duro:

Disco flexible:

Ejecutar (Execute):

Hardware:

Indizar [Indexar):

Inrorriiiític~:

Instalación:

Lenguaje (Languagc):

Lenguaje ensamblador:

Lenguaje de máquina:

Son todos los elementos tangibles que pertenecen a la cumpu1adora, es decir, el equipo tísico de In computadora, por ejemplo: impresora, teclado, mouse, etc.

Colocar un elemento en un lugar cspccífico dentro de un arreglo o archivo de datos, también prepara una lista ordenada de referencias a los contenidos de un conjuto mayor de datos.

Conjunto de conocimientos métodos y sistemas para el manejo "computarizado" de la información. En las organiznciones, se ha hecho un uso abusivo y ligero de este término coníundiendolo con campos que sólo influyen de manera marginal.

Una rutina de instnlación en el programa permite al usuario reconfigurar el software o modificar las instrucciones estándar. Es posible que la rulina presente cierto número de menús o preguntas que al responderse modifiquen el software con instrucciones definidas por el usuario. Si está instalado adecuadamente el programa correrá con instrucciones por omisión alteradas al ser cargadas en la computadora también.

Conjunto de palabras y reglas utilizadas para construir sentencias con las cuales expresar y procesar la información, para su manipulación con computadoras y equipos asociudos.

Lenguaje de programación que permite escribir programas a nivel de lenguaje de! máquina. El ensamblador traduce catla instrucción de ensamble escrita por el programador a la instrucción en lenguaje máquina binario equivalente para la computadora

Conjunto de instrucciones escritas en forma que pueda ser ejecutado (entendido y operado) por una computadora. Un lenguaje de máquina no tiene ni gramática ni estructura de oraciones y por lo general sólo lo pueden comprender las computadoras. El código de máquina no requiere traducción antes de ejecutarse. Los lenguajes de máquina utilizan direcciones absolutas y nolación de máquina parn representar códigos de operación. Es sinónimo de lenguaje de computadora y

enguaje de programación:

P:roccdimiento (Procedure):

está muy relacionado con el knguajc orientado n la máquina.

El que sirve para escribir instrucciones de computadora. Incluye vocabulario, reglas o convenciones que rigen la forma y secuencia en que se escriben las instrucciones para su ejecución en la computadora. Los lenguajes de computación son totlos los que permiten comunicación entre usuarios y máquinas por ejemplo: ALGOL. FORTRAN, COBOL, BASIC y PASCAL

Secuencia de ncciones (o construcciones de computadora) que realiza colectivamente una tarea deseada. Los pasos del procedimiento se realizan en secuencia, sin embargo algunos pueden realizarse en forma simultánea. Cada procedimiento debe describir:

- $1)$  Lo que se manipula (datos)
- 2) Lo que se hace con los datos
- 3) Dónde se comienza, y
- 4) Dónde se termina

Conjunto detallado y explícito de instrucciones de computadora para realizar algún trabajo. Un programa se escribe en un lenguaje adecuado para la entrada a la computadora, es completo e independiente, divisible en una rutina principal y subrutinas para comodidad del programador. Las subrutinas mismas algunas veces se consideran pequeños programas. La programación comienza con la comprensión del problema, continuá a través de varios niveles de detalle de diseño lógico y puede terminar con la codificación (escritura en el lenguaje de programa). Los pasos principales en programación son: el análisis del problema, la creación de diagramas de flujo, la escritura de rutinas y la codificación. La programación incluye asignar almacenamiento, especificar programas de entrada y salida y todas las demás actividades necesarias para preparar una corrida de computadora. Las actividades de depuración (detección de problemas y corrección) necesarias para producir un programa que se realice en forma confiable pueden considerarse o no como parte de la actividad de la programación.

Programa:

Programa de control de ejecución (Execution Control Program):

Programa principal:

Programa de control de ejecución, suministrado por el ejecutante que permite a la computadora tratar los programas cargados en ella.

El que controla todas las operaciones excepto las especificadas por otras rutinas, subrutinas o ciclos de programa introducidos a partir de éste. Después de que la subrutina se ejecuta, el control regresa al programa principal. Sinónimo de programa maestro,

RAM (Rnndon Acccss Memory): Memoria de acceso directo, es decir, se puede trabajar cualquier dato en la memoria con solo accesar la dirección que to comícnc. En la memoria RAM se pueden cargar los programas a ser cjccutudos por la unidad central de procesamiento y los datos sobre los cuales operan los programas. Es una memoria volatil, es decir, cuando el equipo se apaga, el contenido de la misma se horra

> Interconección eléctrica de puntos como la estaciones de energía, equipo de comunicaciones o terminales. También un grupo de pequeñas computadoras que se comunican a través de líneas telefónicas o que emplean ondas de radio, infrarojas, fibra óptica o microondas

> Grupo de elementos o códigos adyacentes que se manipulan como una unidad, por ejemplo, el registro de un empleado en un archivo de datos. Los registros estan compuestos de "campos" y un grupo de registros forma un ''archivo"

> Conjunto de instrucciones de computadora digital en una secuencia diseñadn para realizar una función especifica: Resolver un problema o contolar un sistema. Una rutina puede contener de dos hasta cientos de Instrucciones, pero la mayoría abarca entre 40 y 300. En cuanto a su función, las rutinas pueden ser específicas, bastante generales o muy generales. Una rutina puede ser independiente, pero lo más común es que se utilice en interacción con otras. Dos rutinas pueden tener una relación de macstra·esclava (instrucciones que llaman y llamadas), una relación de igualdad (llamndas en forma independiente, por el mismo monitor) o totalmente

Red (NctWork):

Registro:

Rutina:

independientes entre sf. Lus rutinas y subrutinas que se utilizan pueden conservurse en hibliotccas de software para uso futuro. Sinónimo de subprograma.

Son todos los programas existentes que pueden ser aplicados a una computadora, wmo por ejemplo: paquetes. programas internos, programas de usuarios, sistema operativo, etc.

Grupo de instrucciones de computadora diseñado para ser utilizado por otras rutinas a fin de lograr un objetivo específico. El control del programa se transfiere a ella a través de un conjunto de instrucciones llamado "secuencia de llamada"

#### Bibliograffa

Levine Gutirrez, Guillermo, McGraw Hill, 1987. Introducción a la Computación Parker, Charles S., Edit. Interamericana, 1987. Biblioteca práctica de Computación

# Software:

Subrutina:

# BIBLIOGRAFIA

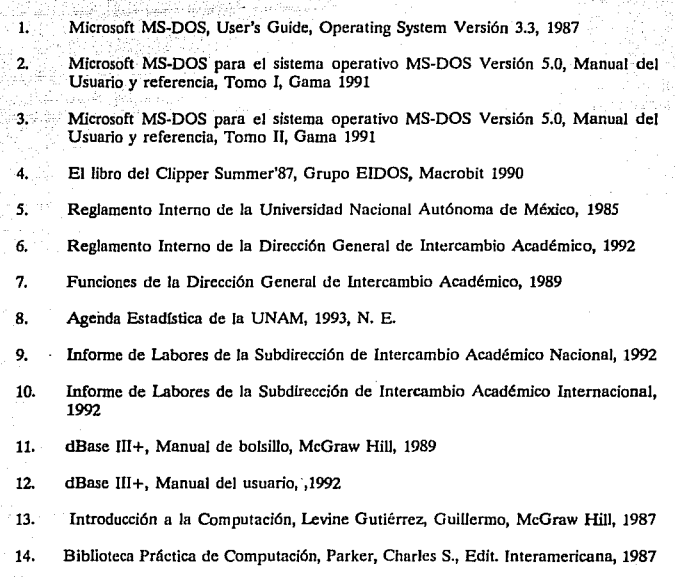

an<br>Alia

بإشبابها

R.<br>Ba

w

 $\chi_{\rm{in}} \simeq \chi_{\rm{in}}$